# **ESCUELA POLITÉCNICA NACIONAL**

# **FACULTAD DE INGENIERÍA DE SISTEMAS**

# **DESARROLLO DE UN MARKETPLACE WEB Y MÓVIL PARA OFRECER SERVICIOS ARTÍSTICOS DENTRO DEL DISTRITO METROPOLITANO DE QUITO**

**TRABAJO DE TITULACIÓN PREVIO A LA OBTENCIÓN DEL TÍTULO DE INGENIERÍA EN SISTEMAS INFORMÁTICOS Y DE COMPUTACIÓN**

#### **KEVIN FERNANDO CANACUÁN PASQUEL**

kevin.canacuan@epn.edu.ec

### **DIEGO JAVIER SERRANO ARÉVALO**

diego.serrano@epn.edu.ec

### **DIRECTOR: MSc. Vicente Adrián Egüez Sarsoza**

adrian.eguez@epn.edu.ec

### **CODIRECTOR: MSc. María Monserrate Intriago Pazmiño**

monserrate.intriago@epn.edu.ec

#### **Quito, 18 de julio de 2022**

# **APROBACIÓN DEL DIRECTOR**

Como director del trabajo de titulación DESARROLLO DE UNA MARKETPLACE WEB Y MÓVIL PARA OFRECER SERVICIOS ARTÍSTICOS DENTRO DEL DISTRITO METROPOLITANO DE QUITO desarrollado por Diego Javier Serrano Arévalo y Kevin Fernando Canacuán Pasquel, estudiantes de la carrera de Ingeniería en Sistemas Informáticos y de Computación, habiendo supervisado la realización de este trabajo y realizado las correcciones correspondientes, doy por aprobada la redacción final del documento escrito para que prosiga con los trámites correspondientes a la sustentación de la Defensa oral.

 $\sqrt{b}$ 

**MSc. Vicente Adrián Egüez Sarsoza DIRECTOR**

# **APROBACIÓN DEL CODIRECTORA**

Como codirectora del trabajo de titulación DESARROLLO DE UNA MARKETPLACE WEB Y MÓVIL PARA OFRECER SERVICIOS ARTÍSTICOS DENTRO DEL DISTRITO METROPOLITANO DE QUITO desarrollado por Diego Javier Serrano Arévalo y Kevin Fernando Canacuán Pasquel, estudiantes de la carrera de Ingeniería en Sistemas Informáticos y de Computación, habiendo supervisado la realización de este trabajo y realizado las correcciones correspondientes, doy por aprobada la redacción final del documento escrito para que prosiga con los trámites correspondientes a la sustentación de la Defensa oral.

> Digitally signed by MARIA **MONSERRATE INTRIAGO** PAZMIÑO Date: 2022.07.18 16:54:14-05'00' Foxit PDF Reader Version: 12.0.0

**MSc. María Monserrate Intriago Pazmiño CODIRECTORA**

# **DECLARACIÓN DE AUTORÍA**

Yo, Diego Javier Serrano Arévalo, declaro bajo juramento que el trabajo aquí descrito es de mi autoría; que no ha sido previamente presentada para ningún grado o calificación profesional; y, que he consultado las referencias bibliográficas que se incluyen en este documento.

La Escuela Politécnica Nacional puede hacer uso de los derechos correspondientes a este trabajo, según lo establecido por la Ley de Propiedad Intelectual, por su Reglamento y por la normatividad institucional vigente.

Diego Javier Serrano Arévalo

# **DECLARACIÓN DE AUTORÍA**

Yo, Kevin Fernando Canacuán Pasquel, declaro bajo juramento que el trabajo aquí descrito es de mi autoría; que no ha sido previamente presentada para ningún grado o calificación profesional; y, que he consultado las referencias bibliográficas que se incluyen en este documento.

La Escuela Politécnica Nacional puede hacer uso de los derechos correspondientes a este trabajo, según lo establecido por la Ley de Propiedad Intelectual, por su Reglamento y por la normatividad institucional vigente.

Revis Corner Rel.

Kevin Fernando Canacuán Pasquel

# **AGRADECIMIENTO**

A Nathali y Dante por ser luz en la oscuridad.

A mi amigo Nicolás Rosero que me motivo a finalizar la tesis.

*Diego Serrano*

# ÍNDICE DE CONTENIDO

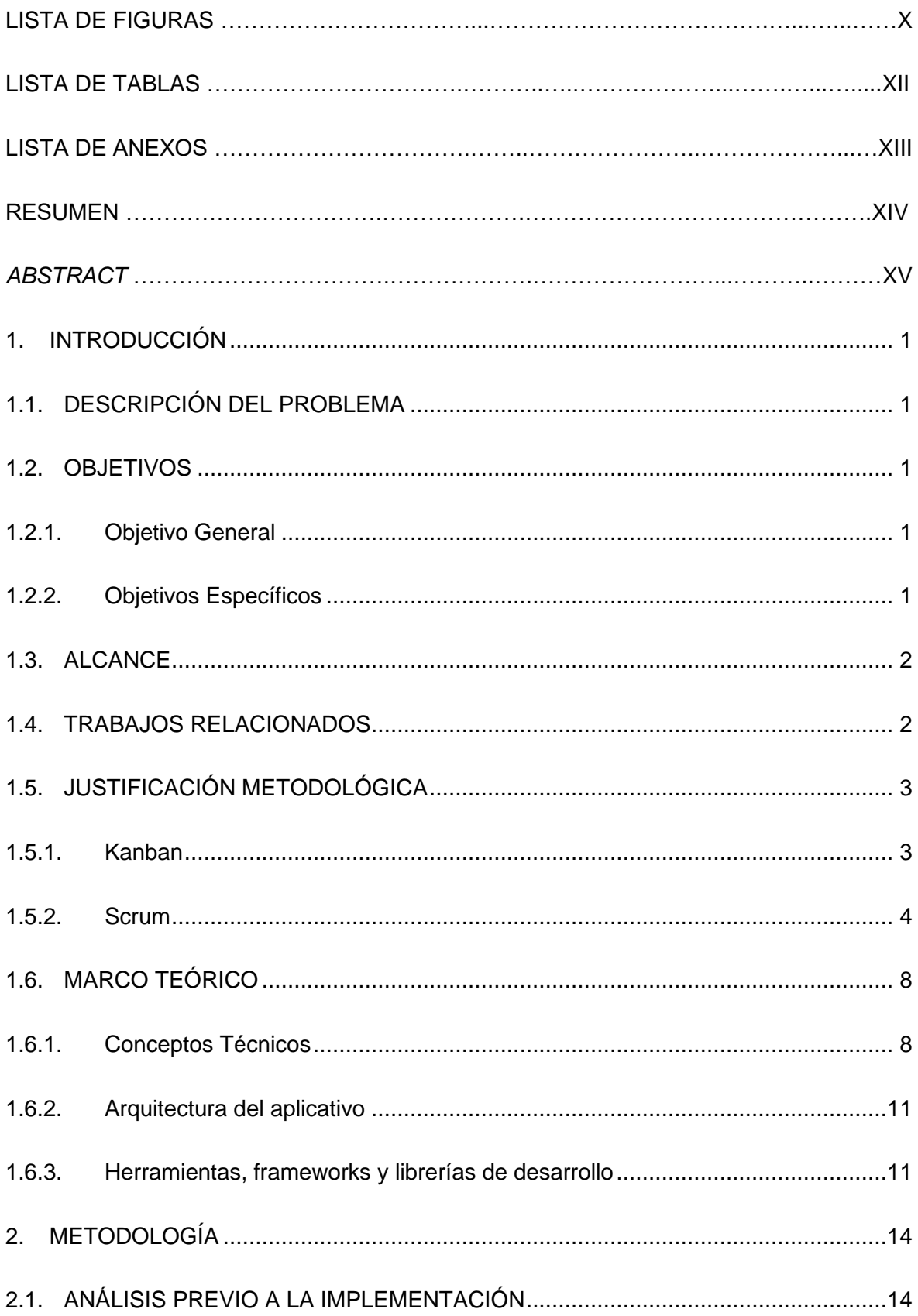

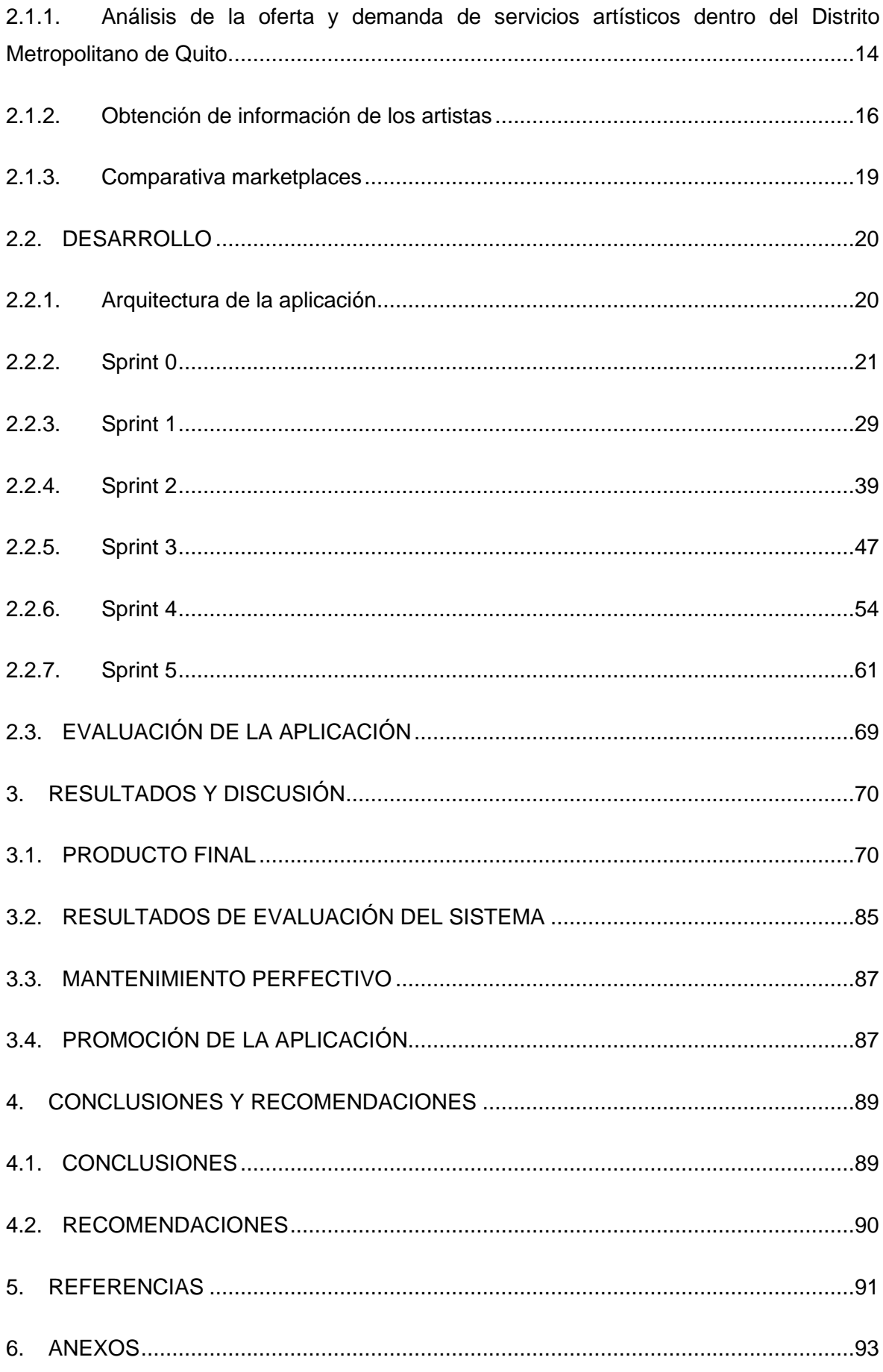

# **LISTA DE FIGURAS**

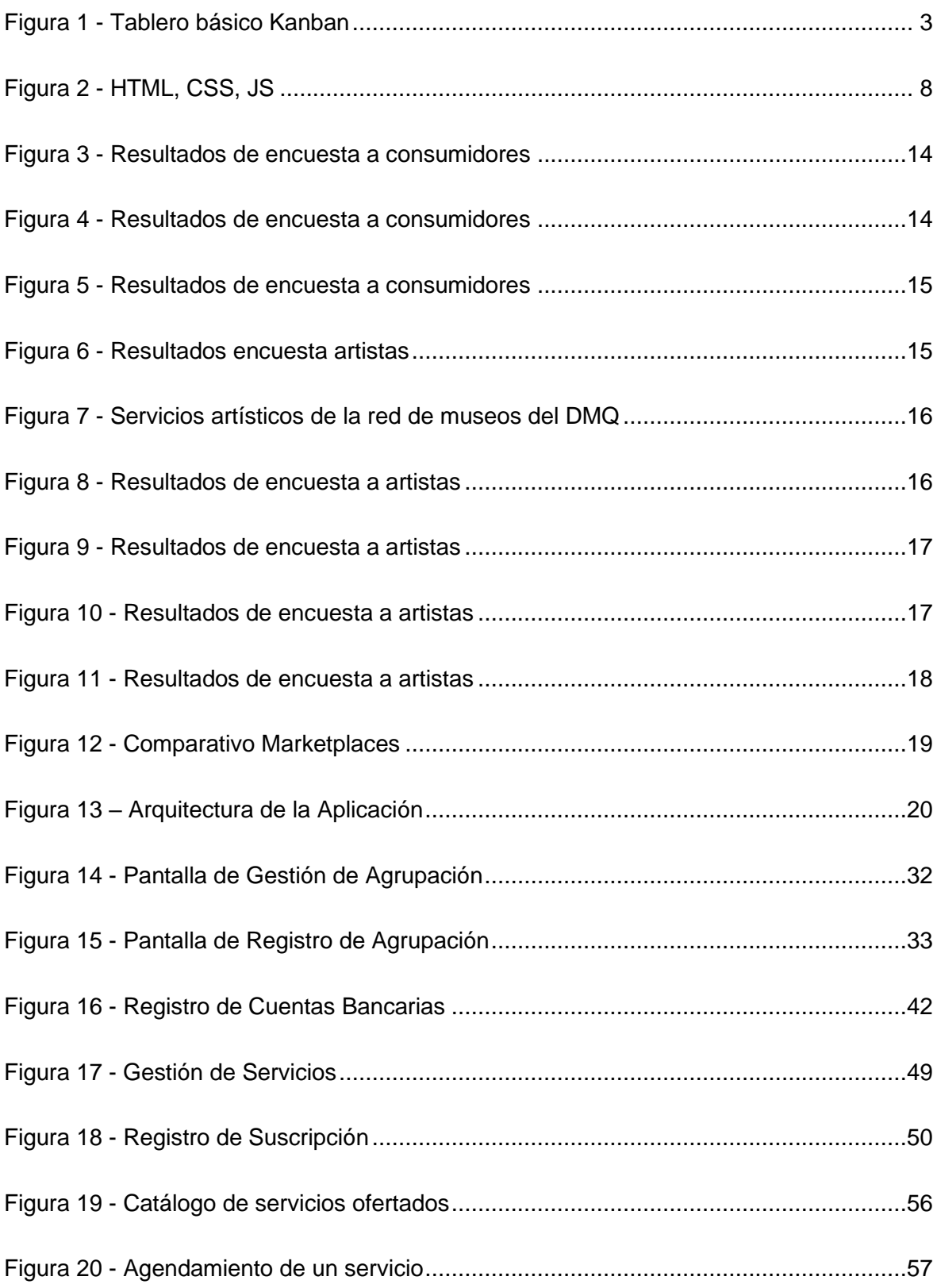

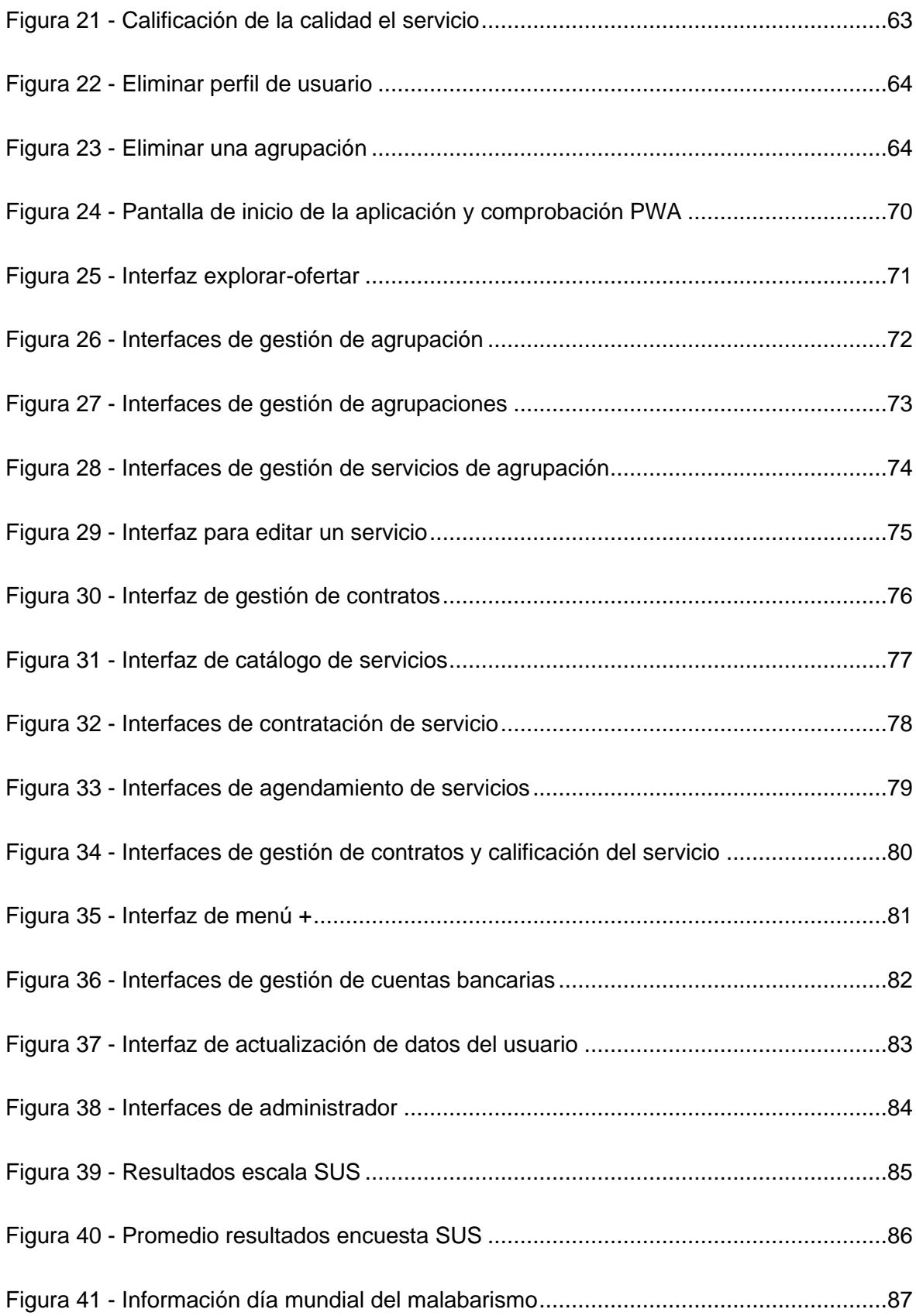

# **LISTA DE TABLAS**

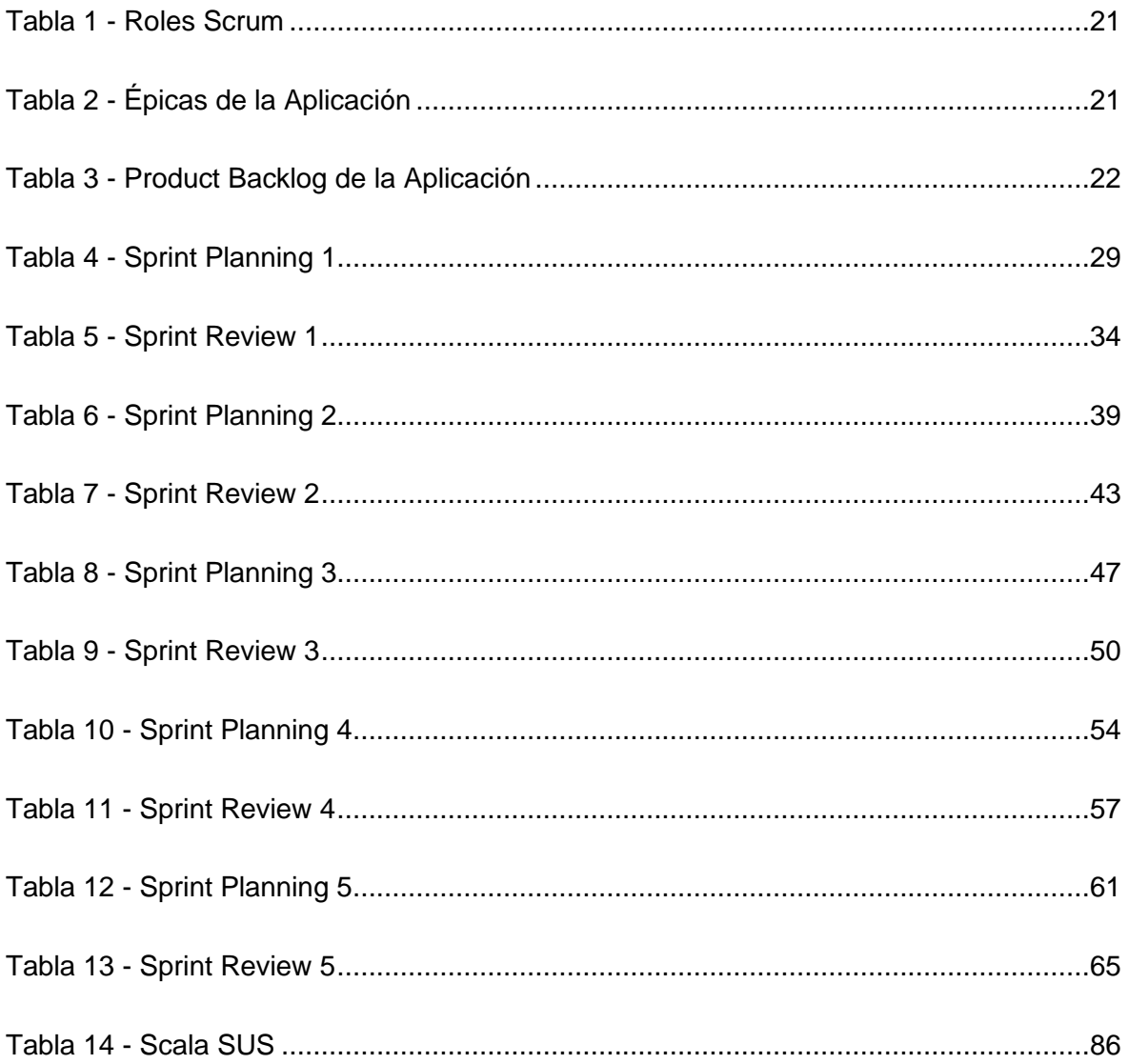

# **LISTA DE ANEXOS**

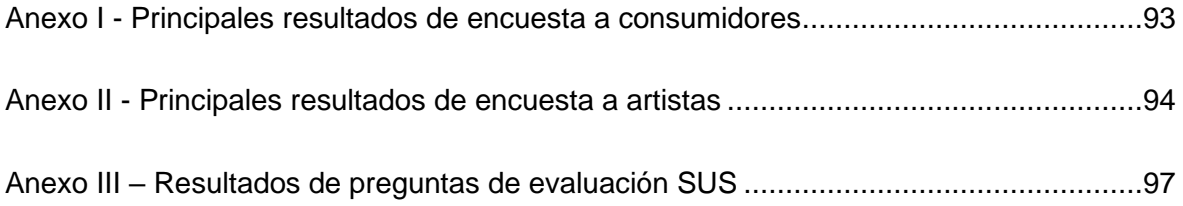

## **RESUMEN**

El presente proyecto propone una aplicación PWA que permite ofrecer y contratar diversos servicios artísticos de manera sencilla. El objetivo del proyecto es atacar la problemática que acoge al sector de trabajadores artísticos, brindando una solución centralizada que facilite al cliente encontrar diversos servicios y que permite al artista promocionar sus trabajos. La solución permite que un usuario pueda fungir de cliente, como de prestador de servicios facilitando también la figura de gestor artístico. Para el desarrollo del proyecto se utilizó el marco de trabajo ágil Scrum con algunas herramientas de Kanban de forma de poder adaptarse al cambio y un control adecuado en el proyecto.

**Palabras clave:** artistas, PWA, cliente, marketplace

# **ABSTRACT**

This project proposes a PWA app that allows for offering and hiring of artistic services in a simple way. The project's objective is to deal with the issues faced by artists, providing a centralized solution that lets customers find available services and lets artists promote their work. The app allows users to act as customers, as well as service offered, hence allowing for artistic managers and promoters. The project's development used the Scrum quick development framework paired with Kanban tools in order to quickly adapt to change and maintain an adequate control over the project.

**Keywords:** artists, PWA, client, marketplace

# <span id="page-14-0"></span>**1. INTRODUCCIÓN**

## <span id="page-14-1"></span>1.1. Descripción del Problema

En el Distrito Metropolitano de Quito, y posiblemente en todo el Ecuador, se percibe que, la forma más común de encontrar un proveedor de servicios artísticos es a través del boca a boca, consultando a familiares o amigos. No se ha identificado una variedad de medios para que artistas puedan difundir sus servicios, y los que existen generalmente son muy costosos. Por otro lado, hay que notar que existen servicios, como fiestas infantiles, en los cuales es muy importante que el artista sea de confianza.

En la actualidad, dentro del Distrito Metropolitano de Quito, no existe una aplicación que preste un servicio similar. Además, la dificultad, toma de tiempo, y riesgo para contratar un proveedor de servicios artísticos puede provocar que los consumidores se desanimen a utilizar los servicios de este mercado, debido a que no existe antecedentes de una aplicativo similar.

Para dar solución a este problema se propone la creación de una plataforma web y móvil que contenga información de personas que deseen brindar servicios artísticos y de personas que deseen adquirir este servicio.

### <span id="page-14-2"></span>1.2. Objetivos

### <span id="page-14-3"></span>1.2.1.Objetivo General

• Desarrollar un Marketplace web y móvil para ofrecer servicios artísticos dentro del Distrito Metropolitano de Quito.

# <span id="page-14-4"></span>1.2.2.Objetivos Específicos

- Establecer qué tipos de servicios artísticos presentan mayor demanda dentro de la ciudad de Quito.
- Identificar a los artistas que presten los servicios requeridos y obtener información a nivel personal y profesional.
- Establecer la visión general de las funcionalidades del Marketplace a través de un análisis de Marketplaces similares (por ejemplo, Thumbtack), y más populares (por ejemplo, Uber).
- Desarrollar del Marketplace web y móvil, utilizando tecnologías PWA y gestionando el proyecto mediante SCRUM y KANBAN.
- Realizar pruebas de usabilidad y mantenimiento perfectivo del Marketplace.
- Publicitar la plataforma.

#### <span id="page-15-0"></span>1.3. Alcance

Con la "uberificación" de diferentes servicios y mercados, el celular se ha convertido en una especie de control remoto que permite convocar cualquier cosa [1].

Basado en la frase anterior, la aplicación desarrollada tiene como propósito conectar personas que deseen contratar algún servicio artístico dentro del Distrito Metropolitano de Quito, con personas que ofrecen el servicio requerido. El acercamiento de las partes interesadas es realizado mediante una aplicación, creada bajo el concepto de aplicación web progresiva.

Una aplicación concebida desde este enfoque es capaz de funcionar en cualquier navegador instalado en un dispositivo móvil o de escritorio; pero también puede generar un instalador para convertirse en una aplicación más del dispositivo (Ej. Navegador) [2].

#### <span id="page-15-1"></span>1.4. Trabajos relacionados

El modo de funcionamiento de aplicaciones de entregas de alimentos a domicilio como Uber Eats, Glovo, Rappi dentro del Distrito Metropolitano de Quito son ejemplos tomados en cuenta en el presente trabajo. Buscar el plato deseado en un restaurante, ordenarlo y recibirlo en tu domicilio, es la forma de resumir el funcionamiento de estas aplicaciones [3].

Para tener un enfoque más preciso de cómo realizar un Marketplace, también se tomó en cuenta al sitio web Thumbtack. Esta página web estadounidense tiene como objetivo enlazar profesionales de varas áreas con personas que requieran contratarlos. De igual manera, tiene un principio de funcionamiento muy fácil: buscar el profesional requerido, contactarlo y contratarlo [4] .

Por otro lado, el momento social (COVID 19) en el cual se realizó este trabajo presentó un cambio en la forma de ofertar y realizar algunos servicios dentro del país. Las plataformas sociales, especialmente Facebook\* y WhatsApp, se convirtieron en el medio por el cual algunos servicios (serenatas del día de la madre, comida a domicilio, conciertos, actos artísticos) fueron ofrecidos. Evidenciando la carencia de una aplicación que permita contratar estos servicios dentro del país.

# <span id="page-16-0"></span>1.5. Justificación metodológica

Para el desarrollo del Marketplace, se emplearon metodologías de desarrollo ágil: Scrum y Kanban.

Scrum es un marco de trabajo, liviano y fácil de entender, que consta de tres partes fundamentales: roles, eventos y artefactos. La relación de cada parte con las demás se la realiza mediante reglas que ayudan a desarrollar, entregar y mantener productos complejos  $[5]$ .

Kanban es una metodología que ayuda a gestionar, de manera fluida, el trabajo dentro de empresas, proyectos de desarrollo de software, entre otros. Consta de tres partes: "To Do" – Por hacer, "Doing" – Realizando, "Done" – Hecho. Para el caso de proyectos de desarrollo de software, cada actividad que se coloque dentro de un tablero Kanban debe estar asociada a un integrante del equipo de desarrollo [6] .

En términos generales de desarrollo de software, mediante Scrum se obtuvo la lista de requisitos del software para el desarrollo del Marketplace, y el monitoreo del cumplimiento de estos fue realizado mediante Kanban.

#### <span id="page-16-1"></span>1.5.1. Kanban

La metodología Kanban ayuda a gestionar el trabajo de forma fluida dentro de empresas y corporaciones. Transforma las actividades de la empresa en tarjetas Kanban, que se mueven a través de las tres fases presentes en un tablero Kanban.

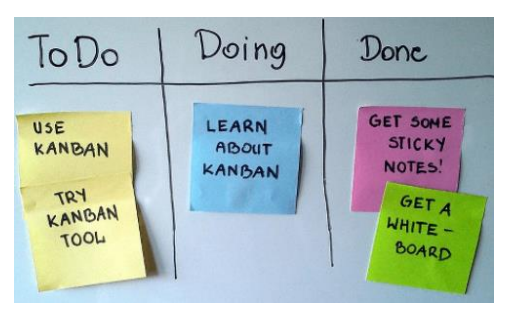

**Figura 1 - Tablero básico Kanban** (Kanban tool – sitio web)

<span id="page-16-2"></span>Beneficios que se obtienen al emplear esta metodología:

- Visualización del flujo de trabajo visualización de lo que se está haciendo.
- Limitación de la cantidad de trabajo en proceso
- Identificación de cuellos de botella

#### <span id="page-17-0"></span>1.5.2. Scrum

Esta metodología utiliza un enfoque iterativo e incremental basado en el empirismo para entregar productos de calidad. Es decir, la teoría de Scrum se basa en tomar decisiones basándose en lo que ya se conoce y el conocimiento obtenido con decisiones ya tomadas  $[5]$ .

Tres pilares ayudan a la implementación de los procesos empíricos:

- Transparencia: El equipo de desarrollo es informado sobre el estado actual del proyecto y las responsabilidades de cada integrante.
- Inspección: Evitar variaciones indeseadas dentro del proyecto mediante inspecciones frecuentes. Llevar un control del estado de las actividades. Resolver inquietudes o problemas encontrados en las actividades realizadas por los integrantes del equipo de desarrollo.
- Adaptación: Es común que en proyectos de desarrollo de software existan cambios durante la marcha. El equipo de desarrollo debe responder con satisfacción a la implementación de nuevos cambios [5] .

La metodología Scrum está compuesta por: equipo scrum, eventos, artefactos y las reglas que gobiernan las asociaciones de los componentes. A continuación, se definen con más detalle los componentes de Scrum.

# **Equipo Scrum**

Conjunto de personas autoorganizadas con funciones específicas dentro del equipo de desarrollo:

#### **Dueño de Producto**

Es una única persona que se encarga de gestionar la Lista de Producto (Product Backlog) para maximizar el valor del producto. El Dueño de Producto puede delegar las actividades de la Lista del Producto al equipo de desarrollo o puede asumirlas como suyas. Sin embargo, en ambos casos el responsable del cumplimiento del trabajo es el Dueño de Producto [5] .

#### **Equipo de Desarrollo**

Conjunto de profesionales autoorganizados que realizan las actividades de la Lista de Producto para entregar un producto terminado o parte de este [5] .

#### **Scrum Máster**

Persona responsable de las interacciones del Equipo Scrum con personas externas. Es el encargado o encargada de promover el uso de Scrum dentro del Equipo Scrum. El Dueño de Producto tiene contacto directo con el Scrum Master para verificar que la Lista de Producto se esté cumpliendo [5] .

### **Eventos de Scrum**

Son bloques de tiempo (time-boxes) predefinidos que tienen una duración máxima, creados con el propósito de crear regularidad y minimizar la necesidad de reuniones no planeadas.

El principal evento de Scrum es el Sprint. Puede ser definido como un evento o un conjunto de eventos planificados para cumplirse en un rango de tiempo [5] .

#### **Sprint**

Es un bloque de tiempo (time-box) que tiene una duración máxima de un mes. Se recomienda que mientras dure el proyecto, la duración de cada Sprint sea la misma. El objetivo de un Sprint es entregar un producto o avances en el desarrollo del producto final. El inicio de un Sprint es después de que finalice en anterior Sprint.

El objetivo del Sprint (Sprint Goal) no puede sufrir ningún cambio durante el Sprint. Para la realización de un Sprint se necesita de los siguientes componentes [5] :

#### **Sprint 0**

El Sprint 0 toma lugar antes del inicio formal del proyecto, permite identificar los objetivos del proyecto y aclarar el alcance y las expectativas de la organización. Durante este Sprint se produce todo lo necesario para empezar a trabajar con un enfoque ágil, lo cual incluye el Product Backlog.

Una vez definidos los conceptos de Scrum, se detalla la forma en que se implementó Scrum en este proyecto.

#### **Planificación de Sprint (Sprint Planning)**

La Planificación de Sprint puede durar un máximo de ocho horas para realizar la planificación de un Sprint mensual. Los Sprints menos a un mes suelen tomar menos de ocho horas para su planificación.

Dentro de esta planificación está incluido todo el Equipo Scrum. El Scrum Master enseña al Equipo Scrum a cumplir con los tiempos especificados en el Sprint.

Las siguientes preguntas ayudan a orientar la planificación de un Sprint:

- ¿Qué puede entregarse en el Incremento resultante del Sprint que comienza?
- ¿Cómo se conseguirá hacer el trabajo necesario para entregar el Incremento [5] ?

#### **Objetivo del Sprint (Sprint Goal)**

Creado durante la Planificación del Sprint. Es una meta establecida para el Sprint que puede alcanzarse por el uso de la Lista de Producto. Para cumplir con el objetivo del Sprint, el equipo utiliza funcionalidad y tecnología [5] .

#### **Scrum Diario (Daily Scrum)**

Reunión diaria de 15 minutos de duración donde interviene todo el Equipo de Desarrollo. Se realiza todos los días que dure el Sprint y por lo general se lleva a cabo antes de empezar las actividades diarias. Siempre se lo realiza a la misma hora y en el mismo lugar

Dentro de la reunión, el Equipo de Desarrollo puede responder las siguientes preguntas como ayuda dentro de la discusión:

- ¿Qué hice ayer que ayudó al Equipo de Desarrollo a lograr el Objetivo del Sprint?
- ¿Qué haré hoy para ayudar el Equipo de Desarrollo a lograr el Objetivo del Sprint?
- ¿Veo algún impedimento que evite que el Equipo de Desarrollo o yo logremos Objetivo del Sprint [5]?

#### **Revisión de Sprint (Sprint Review)**

Reunión informal liderada con el Scrum Master, realizada al final de un Sprint de a lo sumo cuatro horas para Sprint mensuales. Este encuentro tiene como propósito inspeccionar el Incremento y adaptar la Lista de Producto a los cambios requeridos. Al estar presentes todos los involucrados en el producto (Equipo Scrum y otros) se tiene una colaboración para determinar las siguientes cosas que podrían realizarse para optimar el valor del producto [5] .

#### **Retrospectiva de Sprint (Sprint Retrospective)**

Efectuada después de la Revisión de Sprint y antes de la siguiente Planificación de Sprint. Se trata de un encuentro liderado por el Scrum Master de a lo sumo de tres horas para Sprints mensuales. Los objetivos de la Retrospectiva de Sprint son:

- Inspeccionar cómo fue el último Sprint en cuanto a herramientas, procesos, personas y relaciones.
- Identificar las posibles mejoras y las cosas que salieron bien.
- Crear un plan de mejora de desempeño de trabajo [5] .

# **Artefactos de Scrum**

Los artefactos Scrum son empleados para maximizar la transparencia de la información clave del proyecto para que todo el Equipo de Trabajo tenga el mismo entendimiento sobre esta información.

#### **Lista de Producto (Product Backlog)**

Es una lista ordenada de todo lo que debe contener el producto final. Es realizada y controlada por el Dueño del Producto. Por otro lado, el Equipo de Desarrollo realiza las estimaciones de los tiempos de desarrollo de lo que se encuentre detallado en la lista.

Por lo general, cada ítem de la lista va acompañado de una prioridad (baja, media, alta) que ayuda al Equipo de Trabajo y al Scrum Master en la planificación de los Sprint Backlog.

#### **Lista de Pendientes del Sprint (Sprint Backlog)**

Es la lista de pendientes que se seleccionaron del Product Backlog para realizar en un Sprint. Es visible para todo el Equipo de Trabajo y cada integrante será responsable de realizar un o más ítems de la lista para lograr el objetivo del Sprint.

### <span id="page-21-0"></span>1.6. Marco Teórico

Esta sección presenta el contexto técnico sobre el cual se desarrolló este trabajo y la arquitectura de la aplicación. Además, contiene información sobre el marco legal que rige el desarrollo y funcionamiento de aplicaciones tipo Marketplace dentro del territorio ecuatoriano. Finalmente, se exponen las herramientas, frameworks y librerías de desarrollo empleadas durante el desarrollo del software.

# <span id="page-21-1"></span>1.6.1.Conceptos Técnicos

#### **Aplicación Web**

Una aplicación web consta de tres elementos principales: Un cliente que contenga un navegador web, un servidor que almacene y procese datos y la comunicación entre ambas partes mediante el protocolo HTTP o HTTPS. Una aplicación web puede ser destinada para varios propósitos: comercio electrónico, gestión de empresas, contabilidad, inventarios, etc [7] .

Por otro lado, se puede definir a una aplicación web como un conjunto de páginas web que tienen: su propio estilo (lenguaje CSS), una estructura (lenguaje HTML) y la capacidad de realizar actividades complejas (archivos multimedia, interacción con mapas, transacciones) mediante el lenguaje de programación JavaScript.

#### **HTML, CSS y JavaScript**

La siguiente ilustración ejemplifica lo que significa HTML, CSS y JavaScript dentro de una aplicación web.

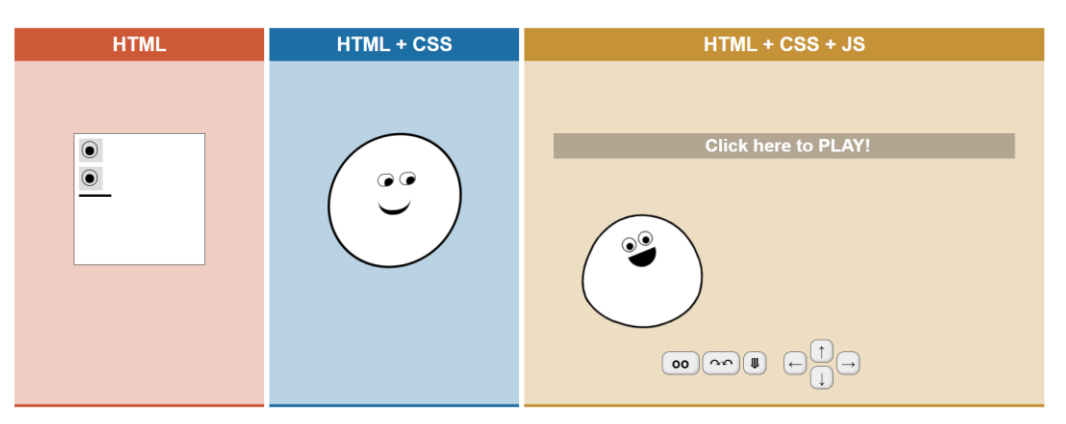

<span id="page-21-2"></span>**Figura 2 - HTML, CSS, JS** (html-css-js.com – sitio web)

Basado en la historia, las primeras páginas web eran en base a HTML. El Lenguaje de Marcas de Hipertexto – HyperText Markup Language (HTML), es un lenguaje de etiqueta que otorga estructura a la página web. Dentro de estas etiquetas se puede colocar aspectos básicos para que una página web sea entendible para el usuario y comprensible para el navegador web. El título de la página, el lenguaje, la codificación y el contenido (párrafos, tablas, imágenes, videos) son las principales etiquetas requeridas para crear una página web con una estructura básica.

Siguiendo la imagen y el transcurso de la historia, a la estructura básica de una página web HTML se le puede dotar de cualidades estéticas y visuales (colores de fondo, colores de bordes, fuentes) mediante el uso de la tecnología de Hojas de Estilo de Cascada – Cascading Style Sheets (CSS).

La unión de HTML con CSS permite crear páginas web estáticas. Con la implementación del lenguaje de programación JavaScript, una página web estática se transforma en dinámica. JavaScript otorga interactividad a la página web, permite que el usuario realice acciones sobre la página web para obtener un resultado o generar contenido para la página web [7] .

#### **Aplicación Móvil**

Una aplicación móvil, es un software diseñado para ejecutarse en dispositivos móviles como smartphones o tablets. Generalmente se necesita de una tienda de aplicaciones (aplicación instalada previamente en el dispositivo) para poder adquirir alguna aplicación.

Las principales tiendas de aplicaciones son operadas por los fabricantes del sistema operativo del dispositivo móvil. Apple (iOS), Google (Android) y Microsoft (Windows Phone) son las tres principales empresas que ofrecen tiendas de aplicaciones [8] .

A modo de explicación, se puede decir q las aplicaciones instaladas dentro de un dispositivo móvil, son los programas que se instalan en un computador. Es decir, cada aplicación móvil consume recursos del dispositivo donde está instalada e interactúa con el usuario y el sistema operativo del dispositivo.

#### **Aplicaciones Web Progresivas**

Son aplicaciones web que funcionan en cualquier navegador. La principal ventaja al desarrollar este tipo de aplicaciones es servir como unificador de tecnologías web con tecnologías móviles, es decir, permite desarrollar una sola aplicación web que se ejecuta en varios dispositivos [9] .

En otras palabras, al crear este tipo de aplicaciones se rompe con un gran problema para los programadores: desarrollar n veces una misma aplicación para n dispositivos. Una aplicación web progresiva se crea (se programa) una sola y única vez, pero se puede ejecutar: dentro de un navegador web de un computador o dispositivo móvil, como aplicación en un dispositivo móvil y como aplicación de escritorio.

#### **Marketplace**

Un marketplace es un mercado electrónico en Internet. Es la conexión entre personas que desean vender algún servicio o producto y las personas que deseen adquirirlo. Los servicios o productos ofrecidos a través del marketplace pueden ser de distintos tipos o especializarse en un tipo en específico. Principalmente existen tres grandes grupos de marketplaces:

- B2C: Business-To-Consumer (empresa-a-consumidor). Este tipo de Marketplace tiene como propósito contactar a personas o empresas que ofrecen el servicio o producto con las personas que lo necesitan. Ejemplo: Amazon.
- B2B: Business-To-Business (empresa-a-empresa). En este tipo de Marketplace está enfocado a contactar empresas con otras empresas. Es una escala más grande del marketplace B2C, pero a su vez pueden coexistir. Ejemplo Alibaba.
- C2C: Customer-To-Consumer (cliente-a-consumidor). Es un tipo de Marketplace donde los involucrados son personas particulares que desean vender su producto o servicio a través del marketplace estableciendo algún tipo de relación comercial [10].

## <span id="page-24-0"></span>1.6.2.Arquitectura del aplicativo

La arquitectura empleada en el desarrollo del aplicativo es MVCC – Modelo Vista Controlador Contexto, que es una variante del modelo MVC típicamente empleado en proyectos de este tipo.

El modelo MVC está divido en tres partes:

- Modelo: Esquema de datos que maneja el aplicativo dentro de una base de datos.
- Vista: Interfaz por la cual el usuario interactúa con el aplicativo.
- Controlador: Es el intermediario entre el modelo y la vista, es el encargado de responder a las interacciones que el usuario realice sobre el sistema y las acciones que ejecute sobre los datos.

Además, se tiene en cuenta el Esquema cliente – servidor, en el cual el modelo y el controlador estarían del lado del servidor y del lado cliente se tendría a la vista.

MVCC presenta un controlador adicional en el lado del cliente. Es decir, y utilizando el concepto de PWA, se puede tener una especie de controlador que permita generar vistas para diferentes tipos de clientes.

Teniendo en cuenta lo mencionado, se detallan las herramientas empleadas:

- Modelo: MongoDB
- Controlador back-end: sails
- Controlador front-end: Ionic
- Vista: Capacitor

#### <span id="page-24-1"></span>1.6.3.Herramientas, frameworks y librerías de desarrollo

A continuación, se describen las herramientas y frameworks empleados en el desarrollo y prueba de la aplicación:

#### **MongoDB**

MongoDB es una base de datos distribuida, basada en documentos y de uso general que ha sido diseñada para desarrolladores de aplicaciones modernas y para la era de la nube [11] . MongoDB es la base de datos (modelo patrón MVCC) que contendrá los datos de la aplicación del marketplace.

#### **Ionic**

Ionic Framework es un kit de herramientas de interfaz de usuario de código abierto para crear aplicaciones móviles y de escritorio de alta calidad con tecnologías web (HTML, CSS y JavaScript) con integraciones para marcos populares como Angular y React [12] . Es el framework (vista patrón MVCC) empleado para desarrollar la aplicación web progresiva.

#### **Capacitor**

Capacitor facilita la creación de aplicaciones web que se ejecutan de forma nativa en iOS, Android y la web. Llamamos a estas aplicaciones "Aplicaciones web progresivas nativas" y representan la próxima evolución más allá de las aplicaciones híbridas [13] . Capacitor es el controlador (patrón MVCC) del lado del cliente, ayuda a que el código desarrollado con Ionic sea legible para todas las plataformas y así poder generar una aplicación bajo el concepto de PWA.

#### **Angular**

Angular es un marco de diseño de aplicaciones y una plataforma de desarrollo para crear aplicaciones eficientes y sofisticadas de una sola página [14] . Algunos componentes de angular son combinados con el framework de Ionic en el desarrollo de la aplicación.

#### **Visual Studio Code**

Visual Studio Code es un editor de código fuente ligero pero potente que se ejecuta en el escritorio y está disponible para Windows, macOS y Linux. Viene con soporte incorporado para JavaScript, TypeScript y Node.js [15] . Es el editor de texto empleado para realizar cambios al código fuente de la aplicación.

#### **Git – Github – Github Desktop**

Git, desarrollado por Linus Torvalds, es un sistema de control de versiones que ayuda a registrar los cambios realizados en un proyecto junto con la persona que los realizó.

GitHub, además de emplear la tecnología git, permite a los desarrolladores comunicarse entre ellos a través de una plataforma web para tener un mejor control sobre el proyecto. Es una manera más sencilla y gráfica de utilizar la tecnología git en un proyecto de software.

GitHub Desktop es un software que se instala de manera local dentro de un computador para manipular los repositorios(proyectos de software) que se encuentran almacenados en GitHub.

#### **Android Studio**

Android Studio es el entorno de desarrollo integrado (IDE) oficial para el desarrollo de apps para Android, basado en IntelliJ IDEA. Android Studio es utilizado para verificar que el código fuente, generado mediante capacitor, para dispositivos Android se ejecute con normalidad en un sistema operativo de este tipo [16] .

#### **Navegador web**

Es un programa o Software, por lo general gratuito, que nos permite visualizar páginas web a través de Internet o en el propio ordenador, además posibilita acceder a otros recursos de información alojados también en Servidores Web, como pueden ser videos, imágenes, audio y archivos XML [7] . El navegador web es el principal cliente donde la aplicación Marketplace debe ejecutarse con normalidad.

# <span id="page-27-0"></span>**2. METODOLOGÍA**

- <span id="page-27-1"></span>2.1. Análisis previo a la implementación
- <span id="page-27-2"></span>2.1.1. Análisis de la oferta y demanda de servicios artísticos dentro del Distrito Metropolitano de Quito.

Para establecer qué tipos de servicios artísticos presentan mayor demanda dentro del Distrito Metropolitano de Quito se realizó una encuesta vía redes sociales a personas que han consumido algún tipo de servicio por Internet. A continuación, se muestra algunos resultados de las encuestas:

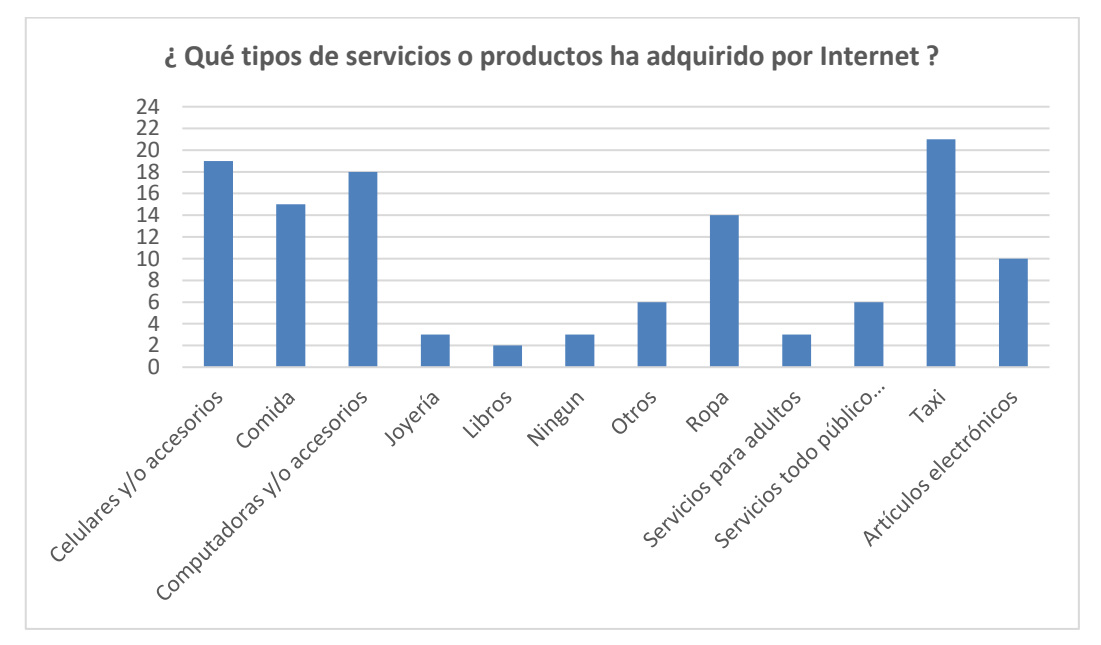

**Figura 3 - Resultados de encuesta a consumidores**

<span id="page-27-3"></span>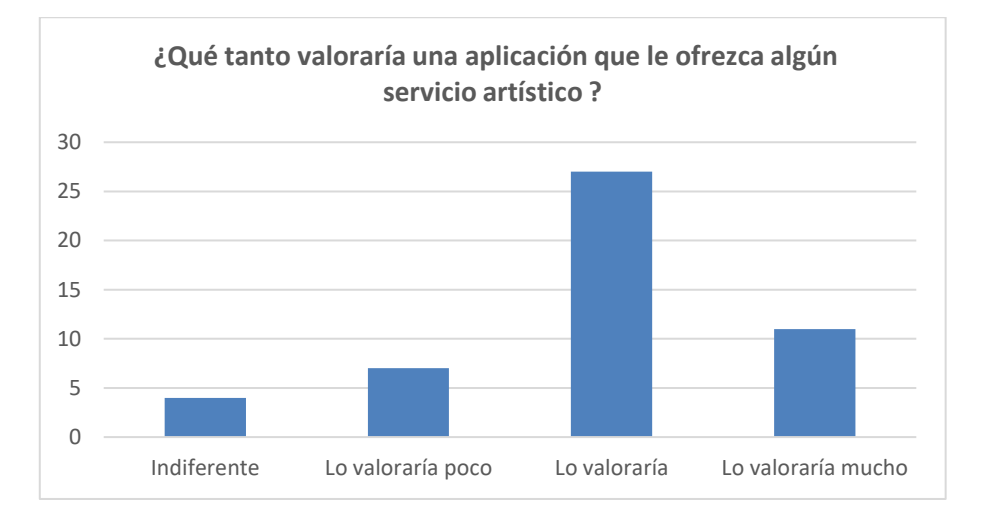

<span id="page-27-4"></span>**Figura 4 - Resultados de encuesta a consumidores**

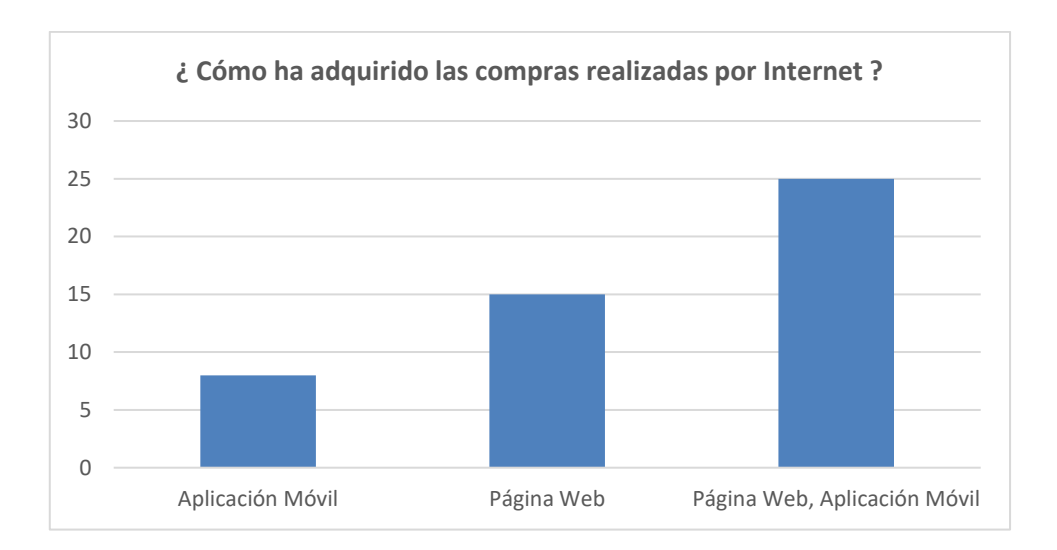

**Figura 5 - Resultados de encuesta a consumidores**

<span id="page-28-0"></span>Aunque se evidencia que la demanda de servicios de todo público (payasos, animaciones, mariachis, etc.) no es muy alta dentro del grupo de encuestados, también se logró determinar que estos valorarían mucho una aplicación que oferte un servicio artístico.

Por otro lado, para determinar qué tipos de servicios artísticos se ofrecen dentro de la ciudad de Quito, se realizó una encuesta a artistas de la ciudad de toda índole de la cual se obtuvieron los siguientes resultados:

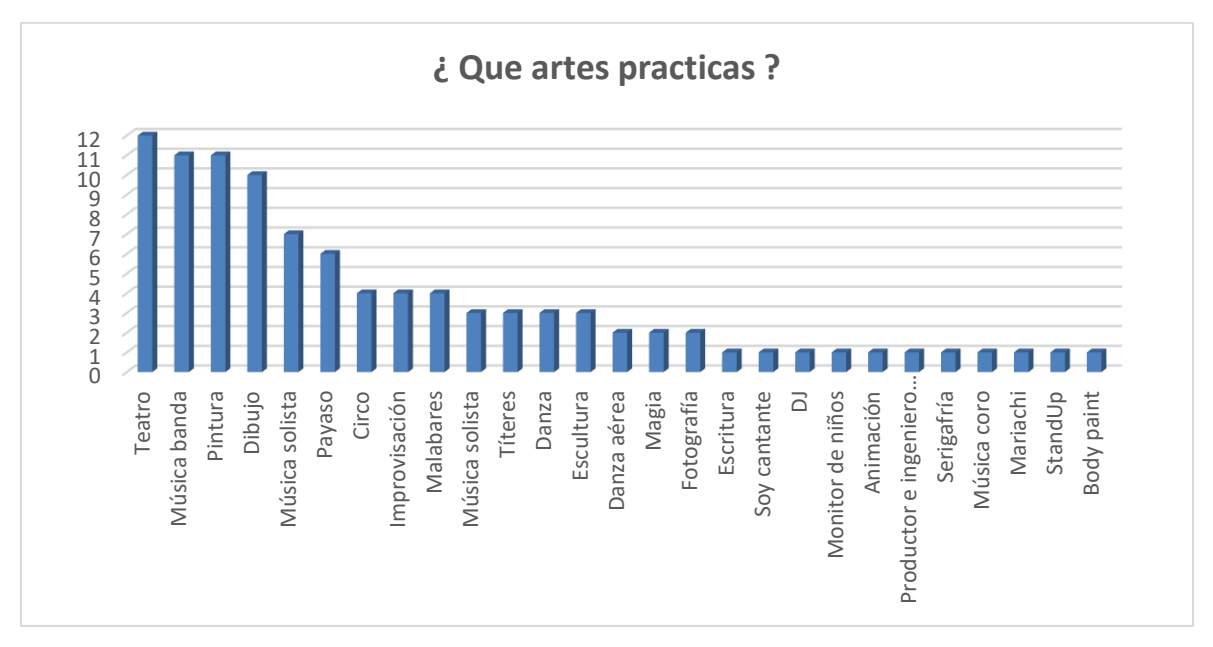

<span id="page-28-1"></span>**Figura 6 - Resultados encuesta artistas**

Además, se analizó la agenda cultural de la ciudad de Quito y algunas revistas relacionadas con temas artísticos de los últimos 6 meses

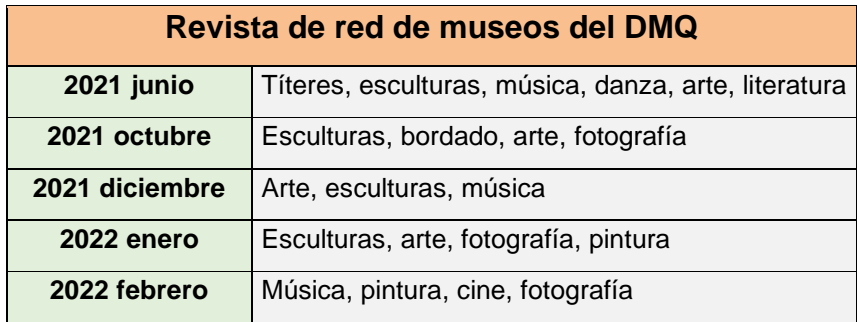

**Figura 7 - Servicios artísticos de la red de museos del DMQ**

<span id="page-29-1"></span>Analizando los resultados obtenidos de las diferentes fuentes mencionadas, se logró determinar que los servicios artísticos con mayor oferta y demanda dentro del Distrito Metropolitano de Quito son los que están relacionados con: teatro y música. Por ende, estos servicios deben estar incluidos dentro del marketplace.

#### <span id="page-29-0"></span>2.1.2. Obtención de información de los artistas

Es importante determinar ciertos aspectos profesionales y personales de los artistas que se tendrán dentro del marketplace. La reputación de la aplicación desarrollada, en parte, depende del grado de profesionalismo que los artistas tengan al momento de prestar sus servicios, por lo que se espera que los artistas tengan experiencia en el servicio que ofrecen.

A continuación, se muestra el resultado de algunas preguntas de una encuesta aplicada a los artistas dentro del Distrito Metropolitano de Quito.

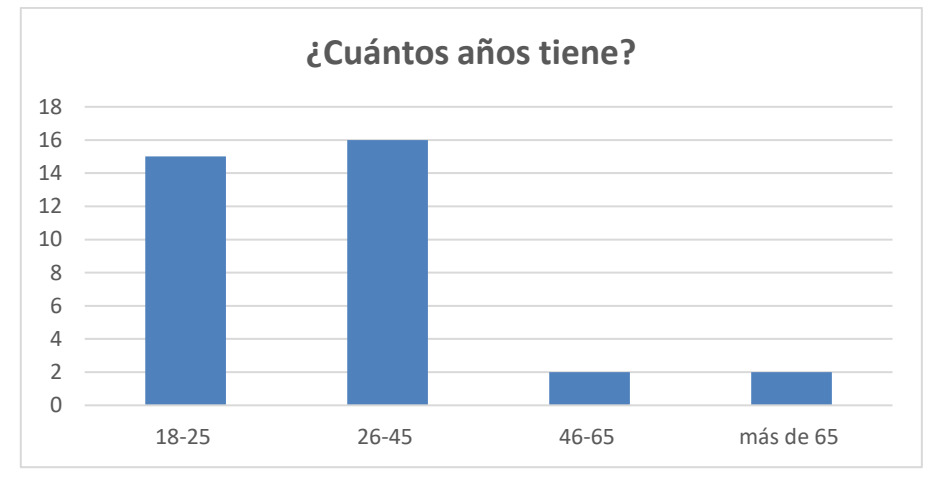

<span id="page-29-2"></span>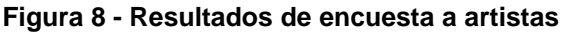

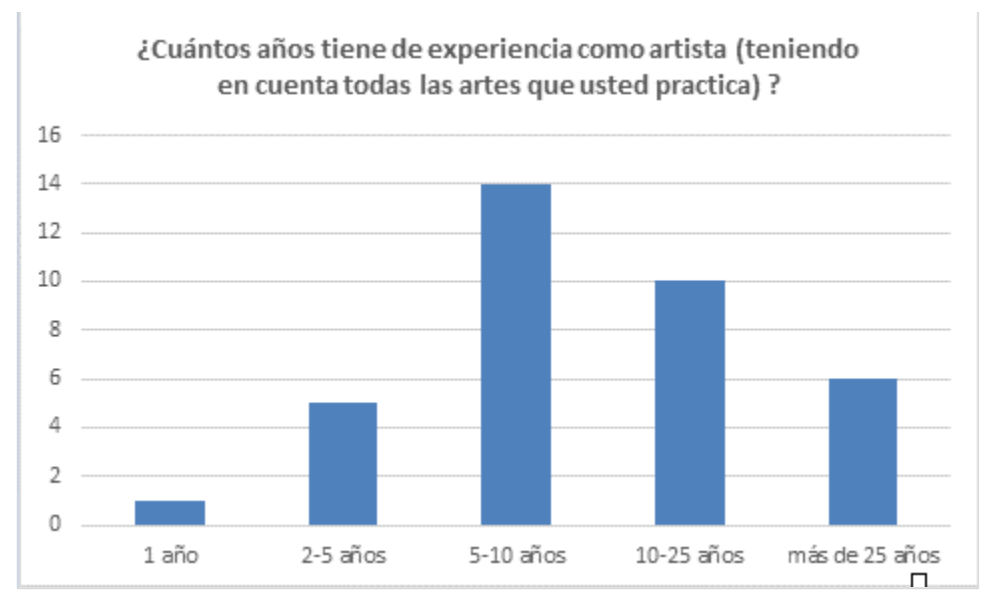

**Figura 9 - Resultados de encuesta a artistas**

<span id="page-30-0"></span>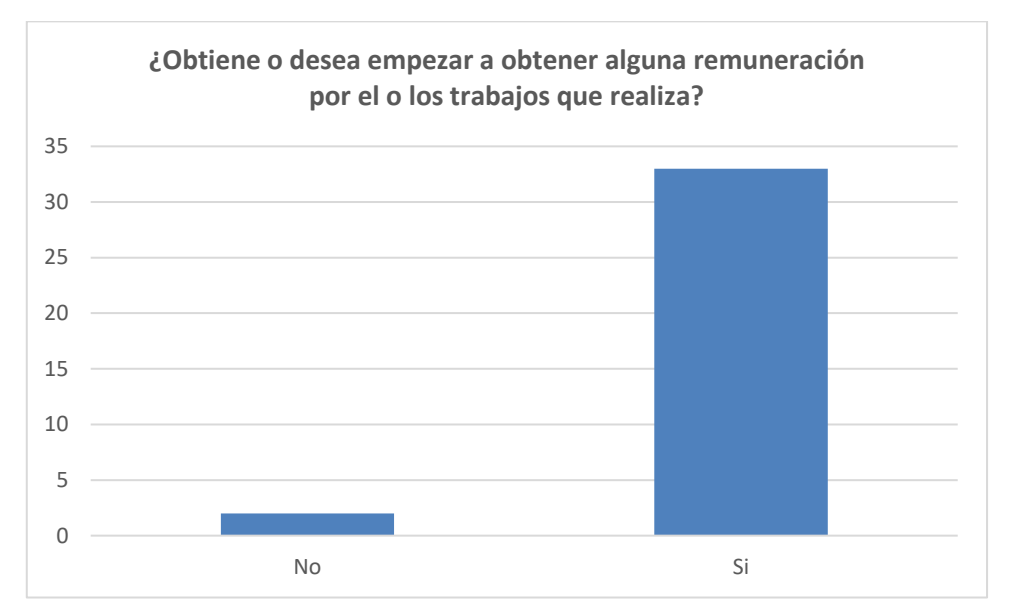

<span id="page-30-1"></span>**Figura 10 - Resultados de encuesta a artistas**

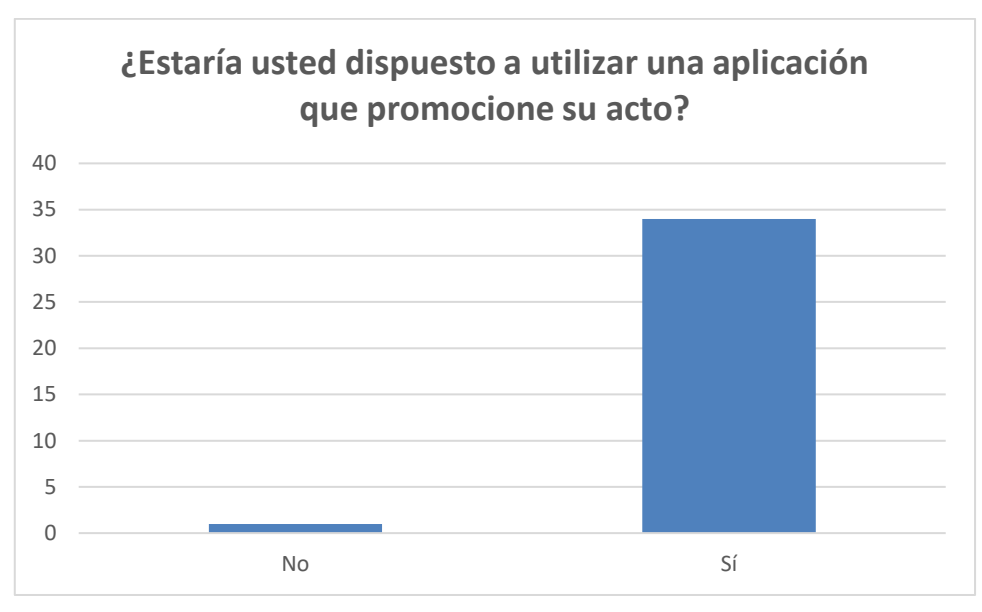

**Figura 11 - Resultados de encuesta a artistas**

<span id="page-31-0"></span>Se puede evidenciar que la mayor parte de artistas tiene mucha experiencia en su actividad y que esta es remunerada casi siempre. Además, se evidenció que gran parte de los encuestados se encuentran en el rango de edad de 18 a 45 años y estarían dispuestos a utilizar una aplicación que promocione su actividad.

#### <span id="page-32-0"></span>2.1.3. Comparativa marketplaces

Se realizó un análisis de distintos tipos de marketplaces para obtener una visión general de la funcionalidad de una aplicación de este tipo, los resultados se muestran la siguiente Figura.

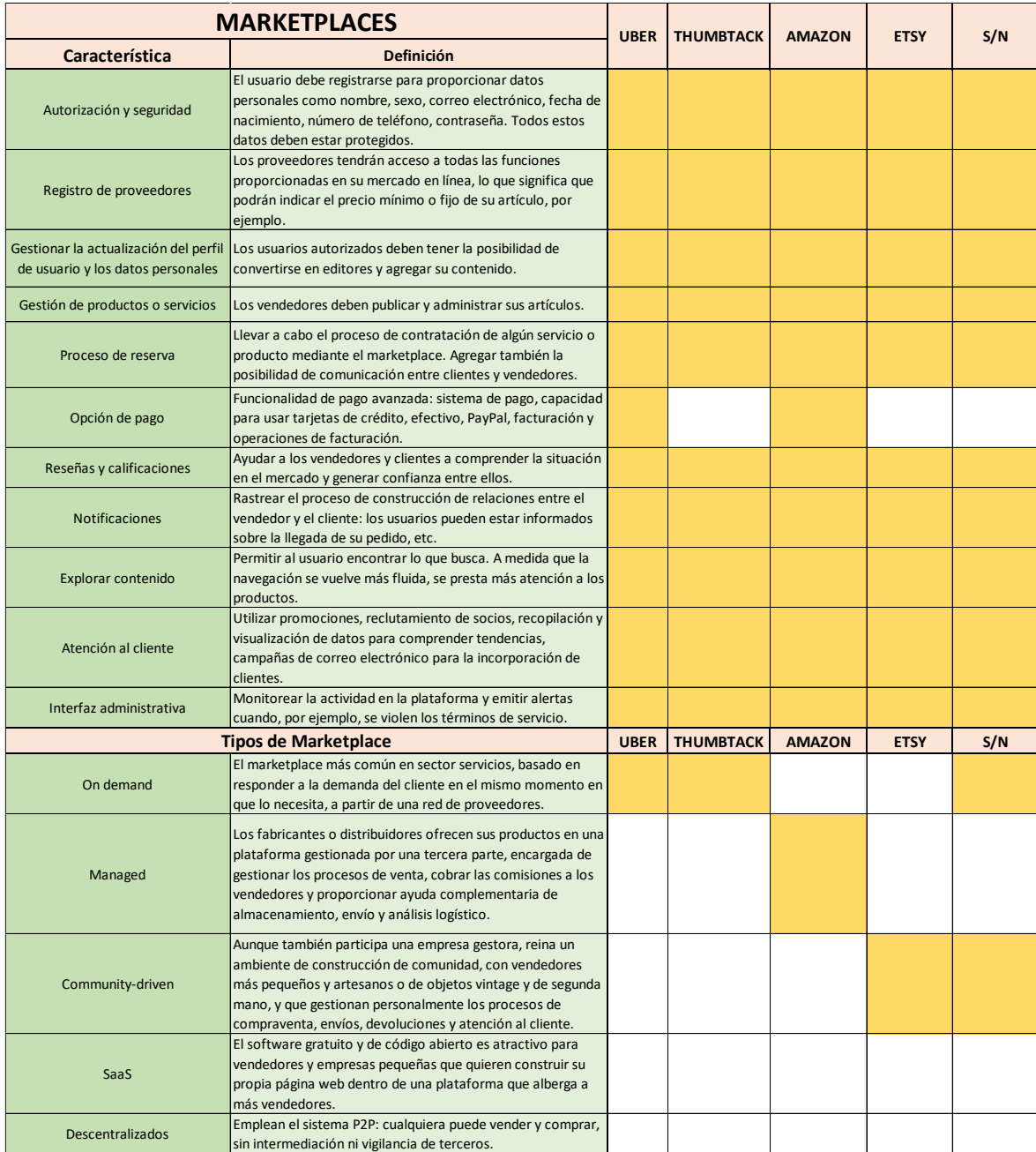

<span id="page-32-1"></span>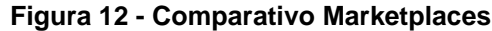

### <span id="page-33-0"></span>2.2. Desarrollo

## <span id="page-33-1"></span>2.2.1.Arquitectura de la aplicación

La aplicación desarrollada está formada por un front-end y un back-end.

El front-end, es lo que visualizan los clientes. Es el lugar donde interactúan los usuarios del sistema. Para este caso, la aplicación PWA funciona como front-end cuya finalidad es permitir a los usuarios ofertar y contratar servicios artísticos. La solución esta desarrollada utilizando Ionic Capacitor y el framework de Angular.

El back-end, es el lado del servidor. Donde se almacenan los datos  $y - y$  se provee los servicios para el front-end. Recibe datos, procesa y los almacena en una base de datos. Para la solución se utilizó MongoDB como base de datos, en la cual se guardan los datos y fotos. El back-end se desarrolló en Node utilizando el framework Express.

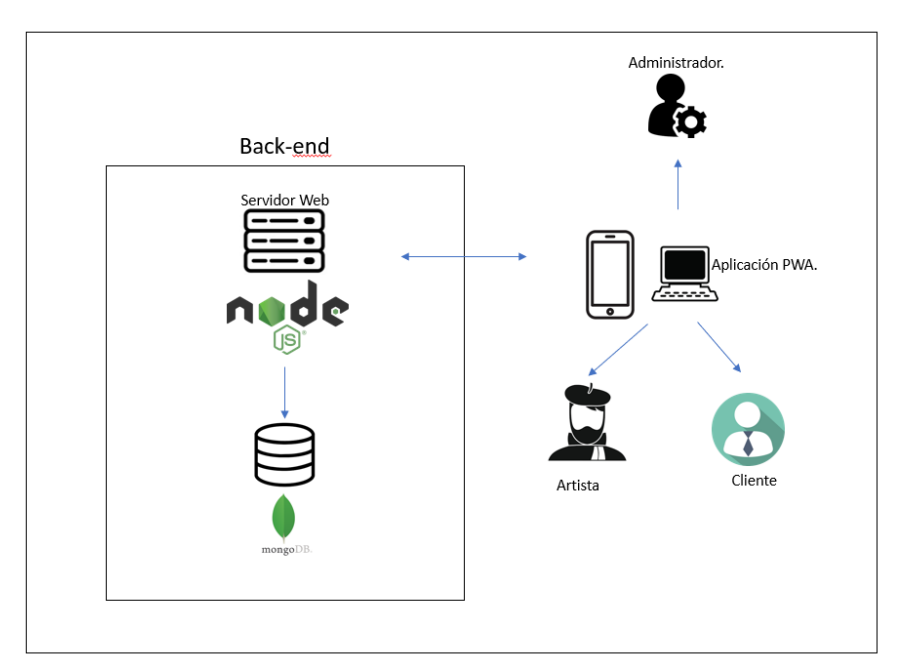

En la Figura 13 se muestra un diagrama de la arquitectura del sistema.

<span id="page-33-2"></span>**Figura 13 – Arquitectura de la Aplicación**

## <span id="page-34-0"></span>2.2.2.Sprint 0

En el sprint 0 se establecen los roles, épicas y product backlog de la aplicación.

# **Definición de roles**

El equipo de trabajo para el proyecto está conformado por 3 integrantes, con lo cual se define los roles de SCRUM.

#### <span id="page-34-1"></span>**Tabla 1 - Roles Scrum**

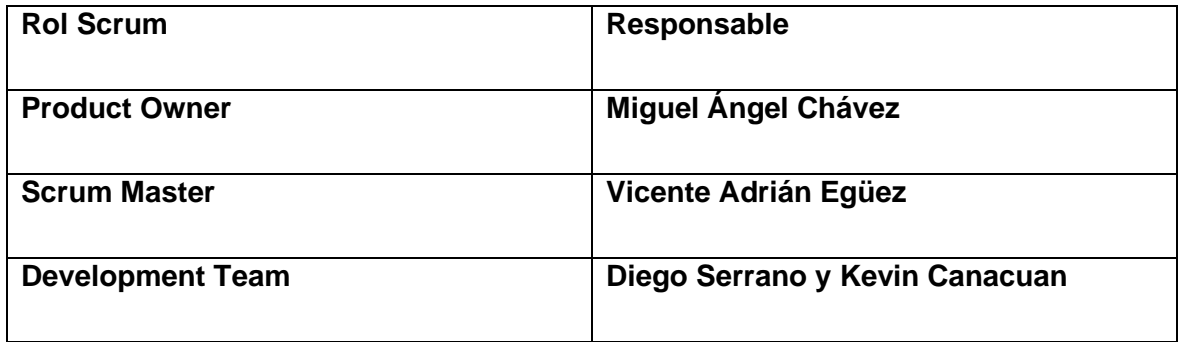

# **Historias Épicas**

Se establecieron 4 épicas para englobar a todas las historias de usuario que suponen un flujo de trabajo completo.

<span id="page-34-2"></span>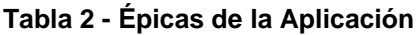

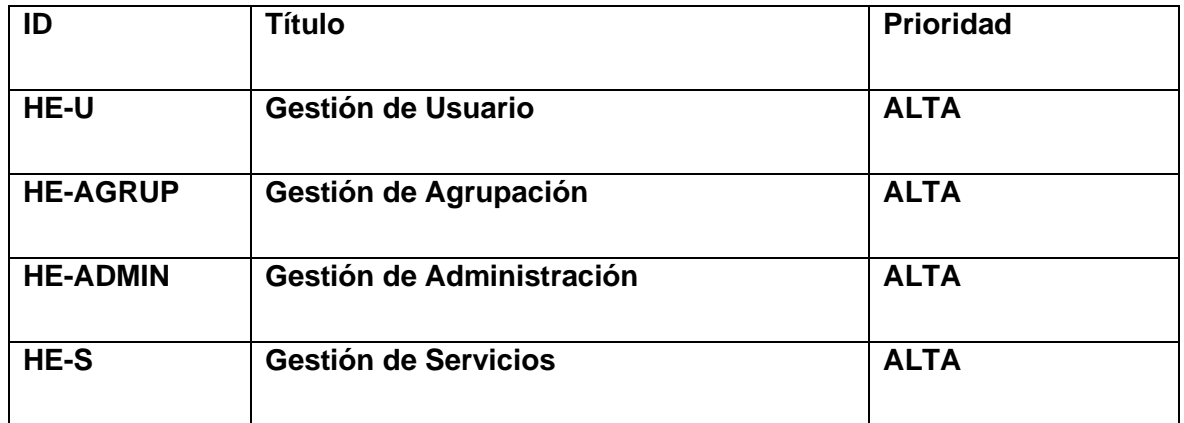

# **Product Backlog**

Los requisitos se establecieron conjuntamente con el Product Owner del producto. En la tabla se colocaron las historias de usuario que fueron divididas en sprints para su posterior implementación.

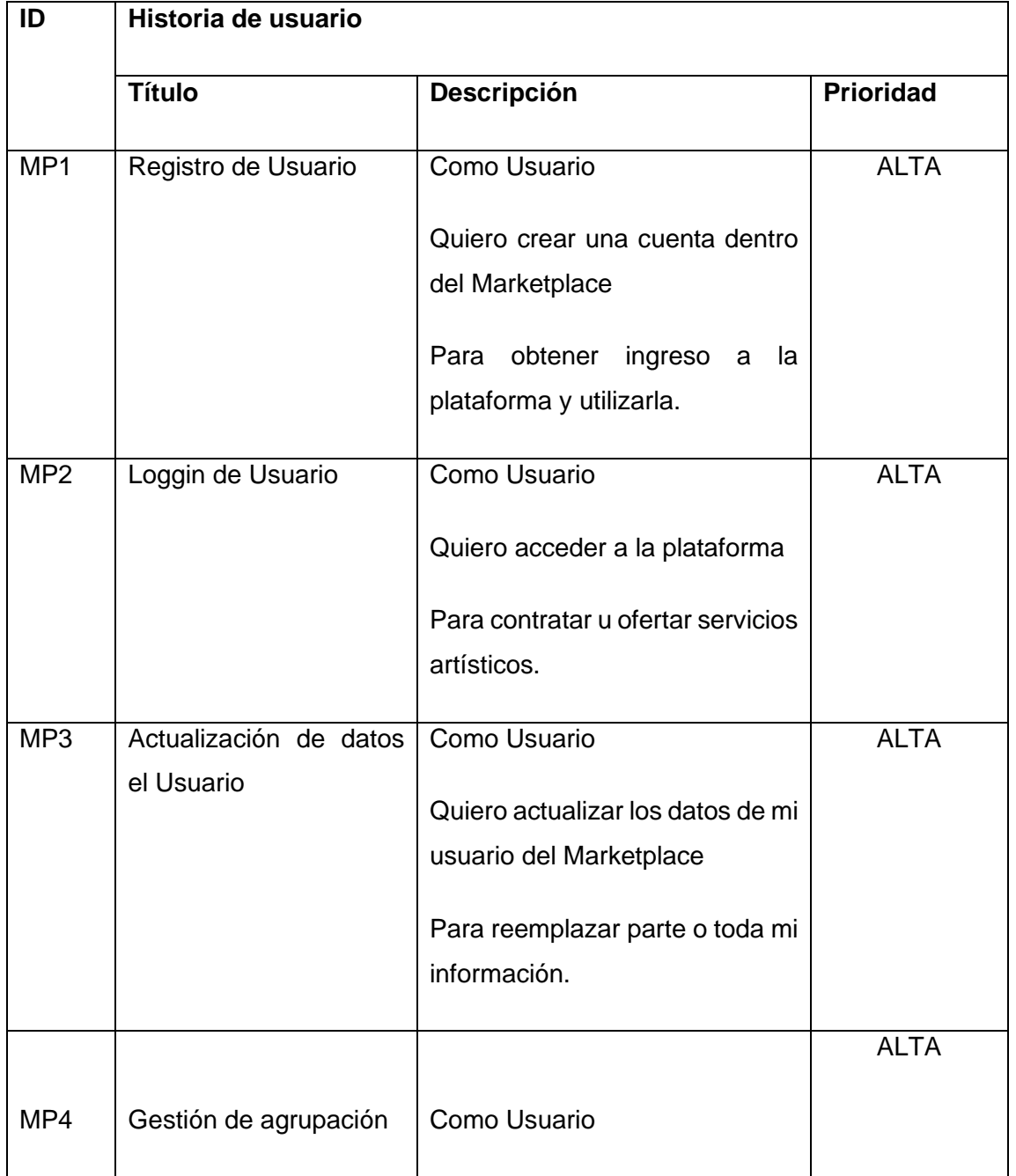

<span id="page-35-0"></span>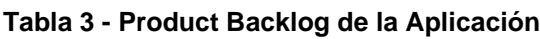
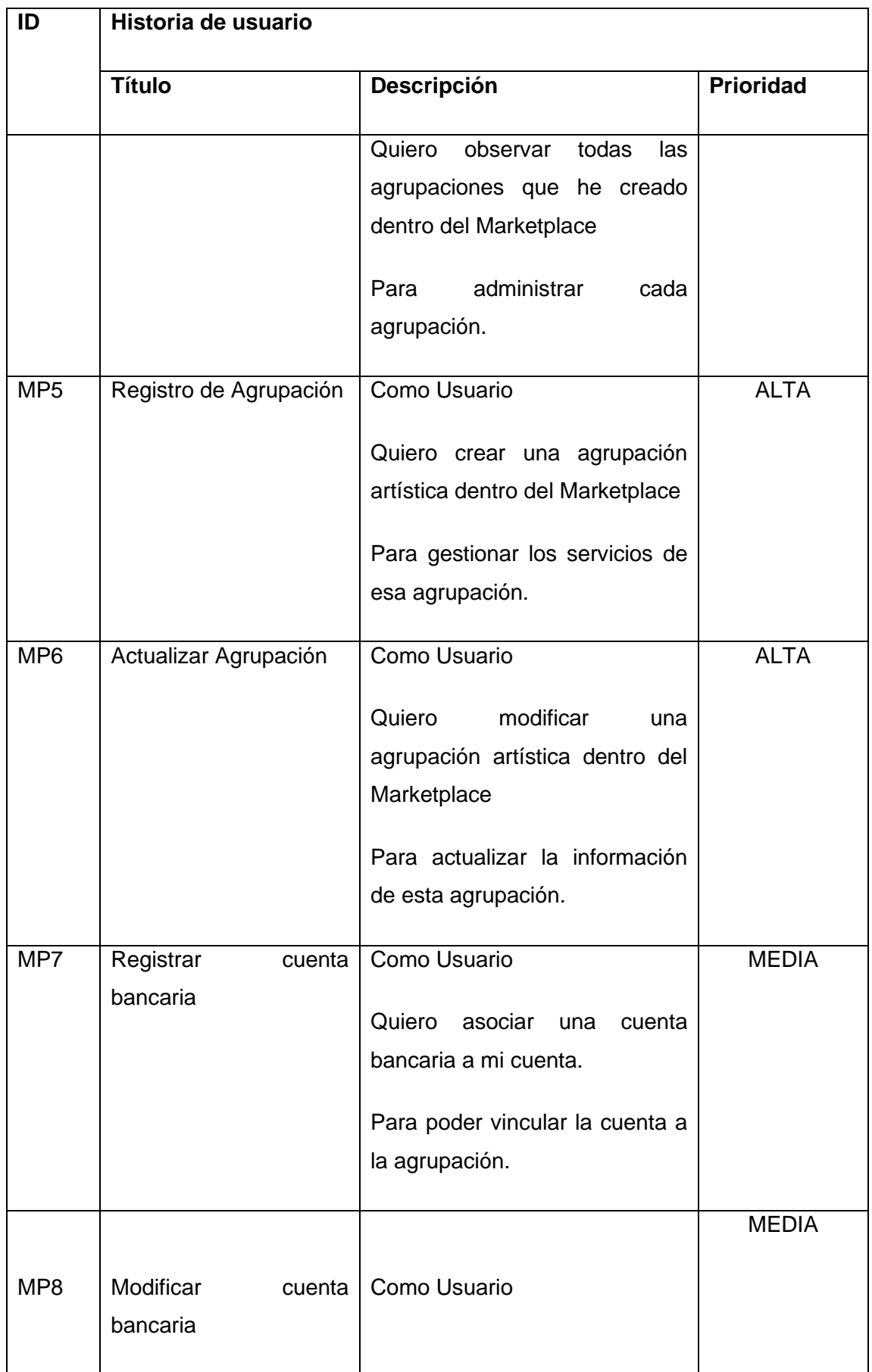

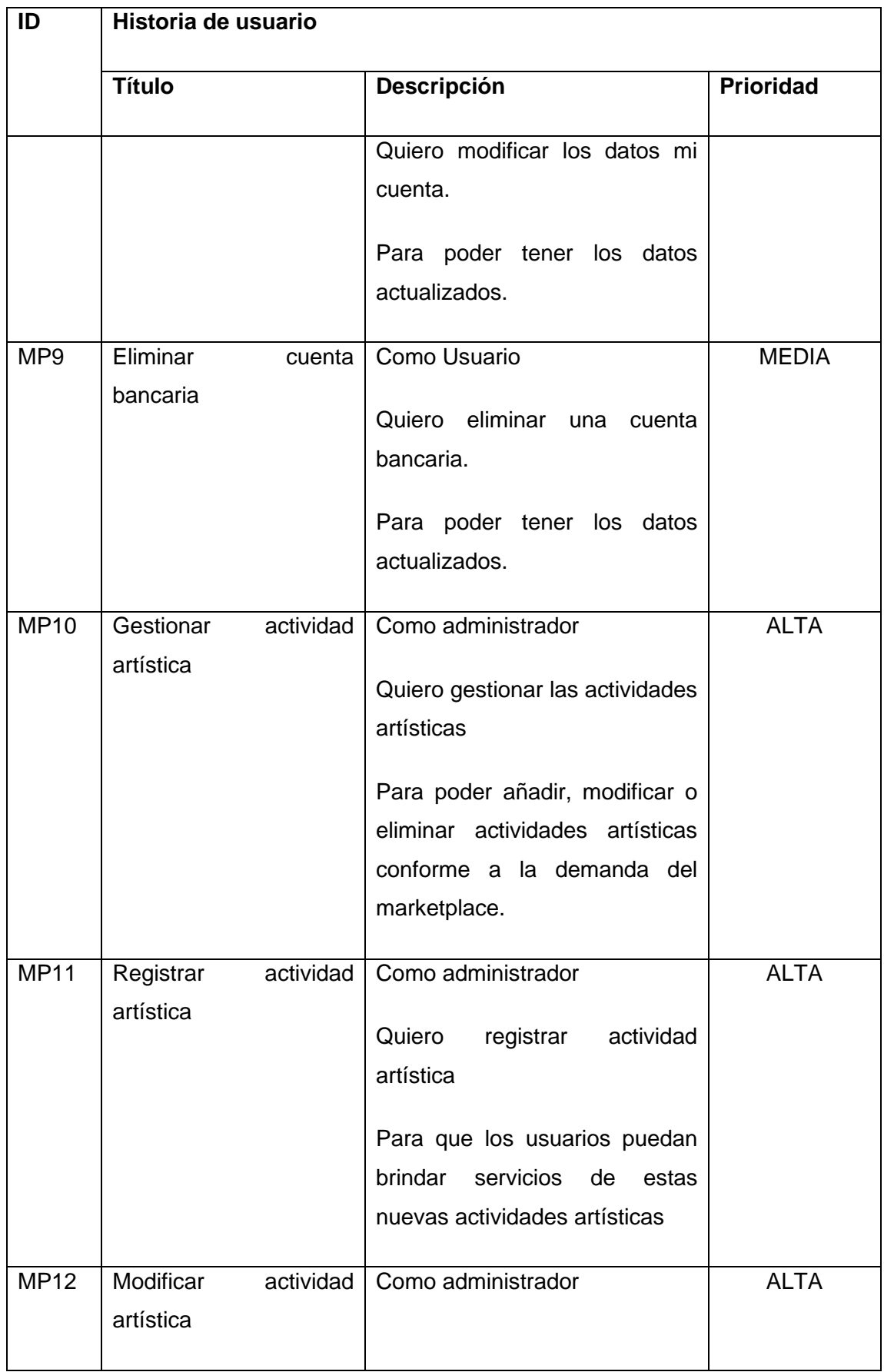

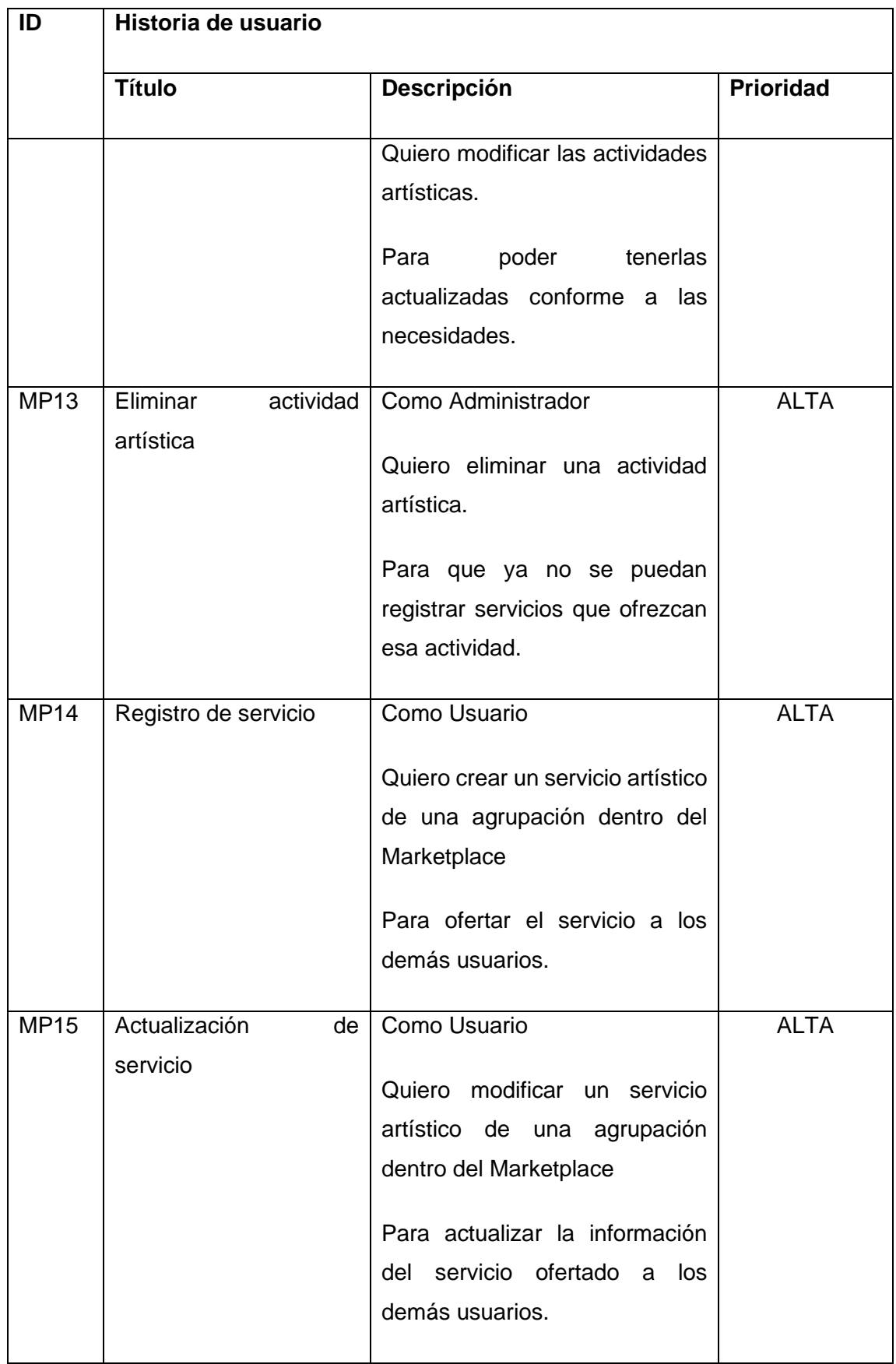

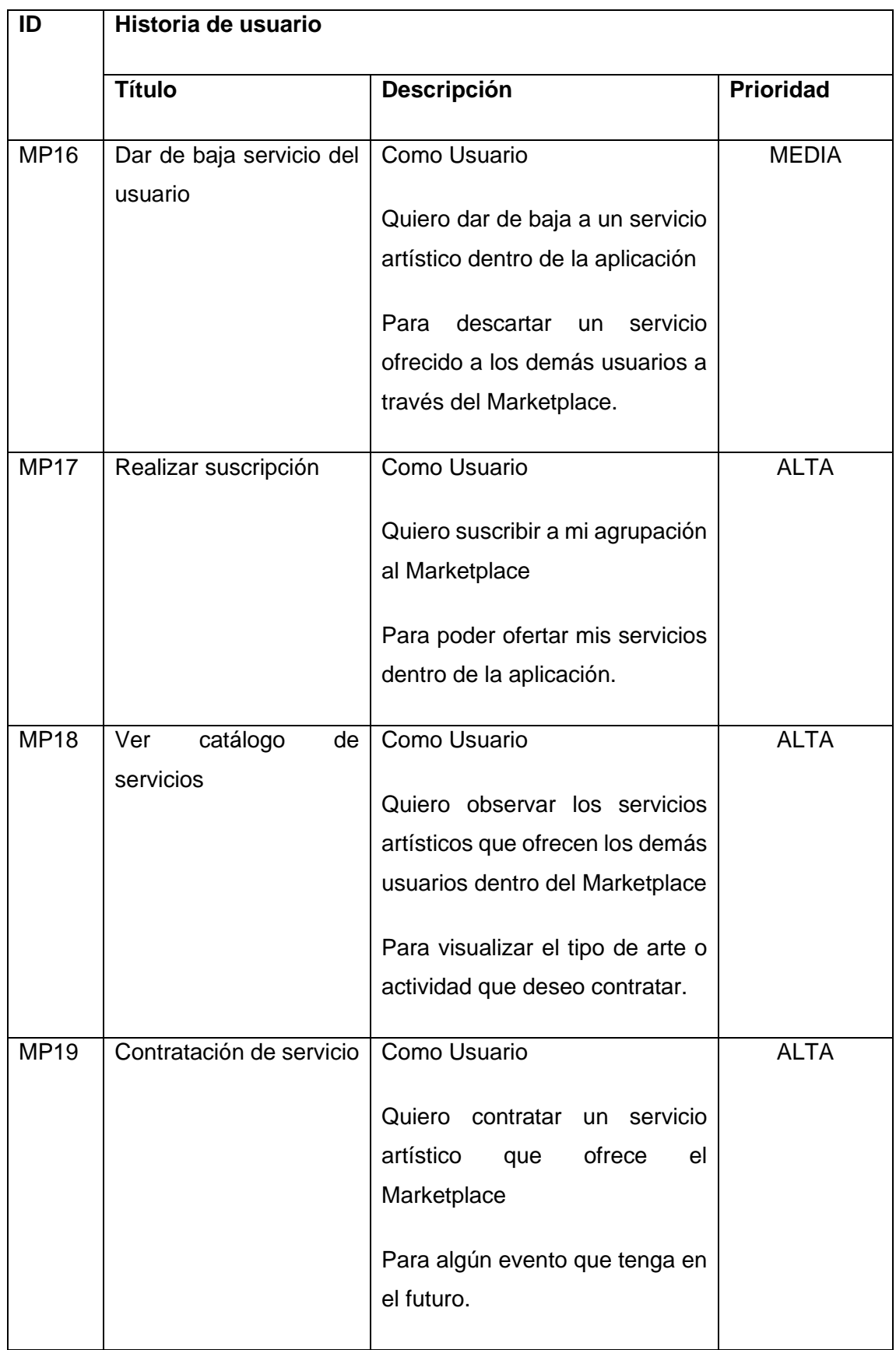

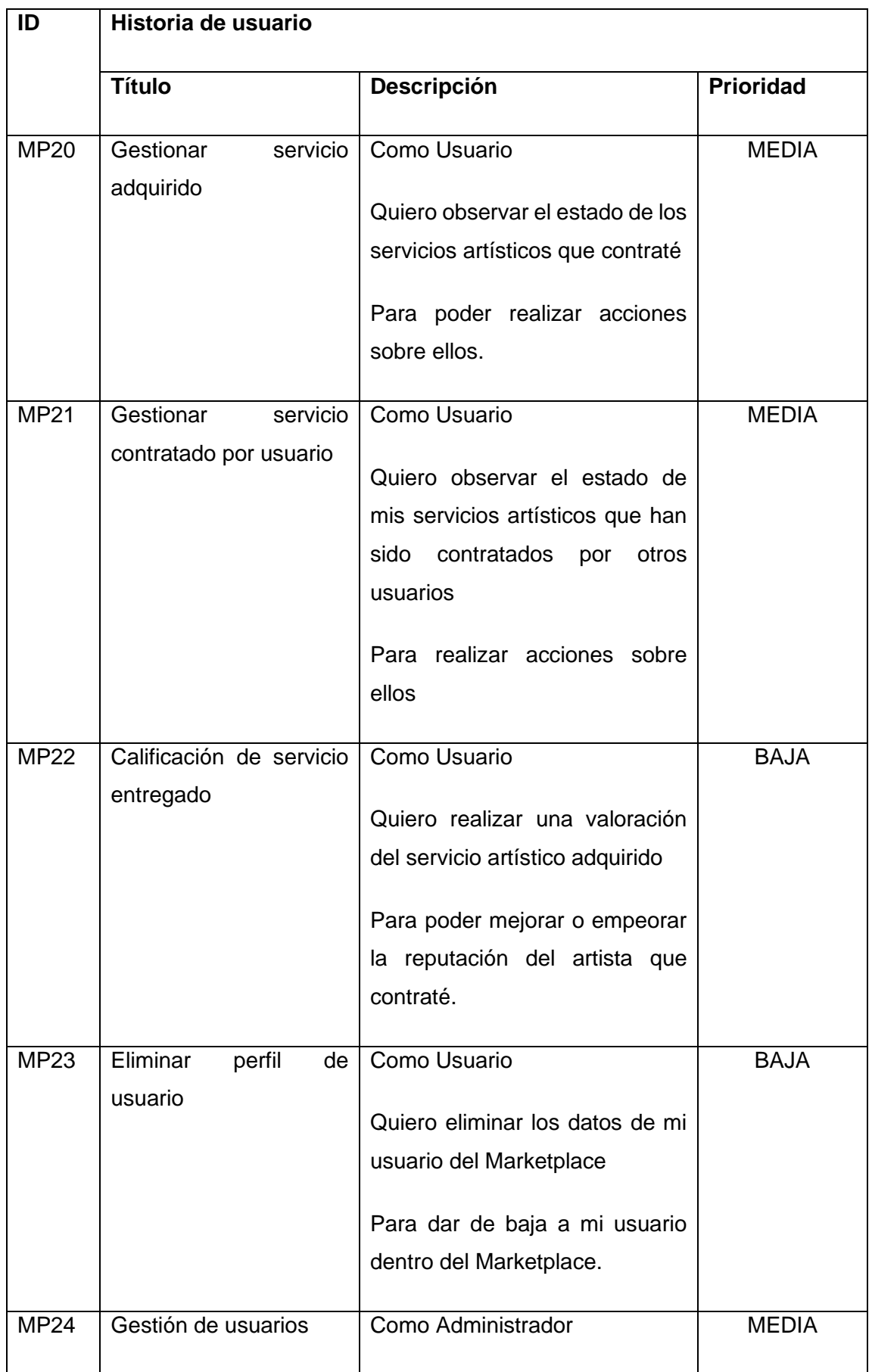

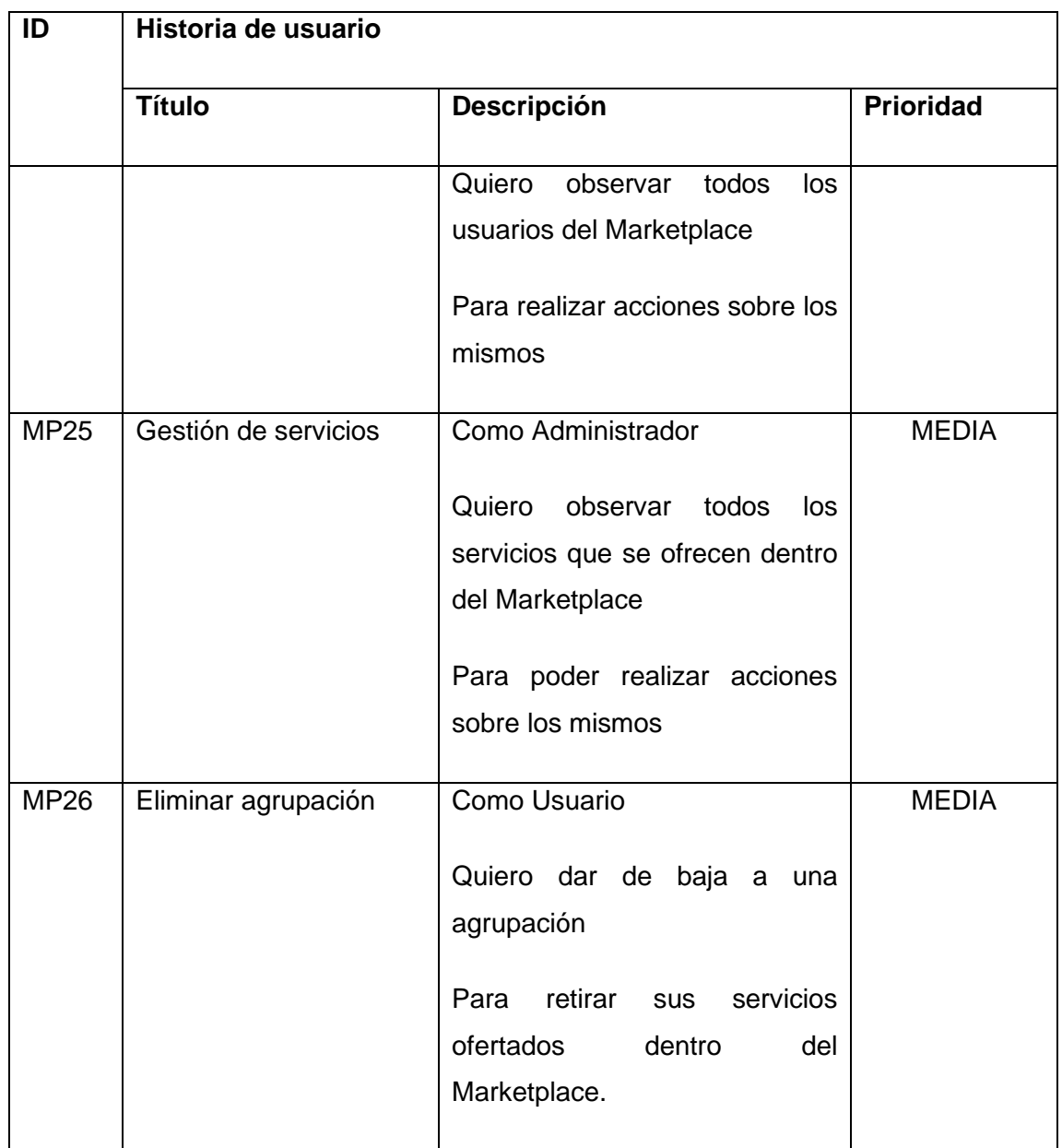

# **Etiquetas Kanban**

Se emplearon 5 etiquetas Kanban en el desarrollo de la aplicación, donde cada etiqueta permite determinar el estado en el que se encuentra una determinada tarea.

**Backlog:** Lista de las historias de usuario (tareas) que se determinaron en el backlog de la aplicación.

**To do:** Lista de tareas que se deben realizar en cada sprint.

**Doing:** Lista de tareas del sprint en curso que se están desarrollando.

**Testing:** Lista de tareas del sprint en curso que se están comprobando que funcionen correctamente.

**Done:** Lista de tareas que se han completado en cada sprint.

# 2.2.3.Sprint 1

## **Sprint Planning**

El objetivo de este sprint fue dar inicio al desarrollo de la aplicación. En primer lugar, se inició con la instalación de las herramientas de desarrollo en los equipos asignados para la realización de la aplicación, posteriormente se creó el proyecto base y finalmente se creó un repositorio web con el proyecto para que los desarrolladores puedan trabajar en conjunto.

En la siguiente tabla se muestra las historias de usuario que se asignaron a este sprint.

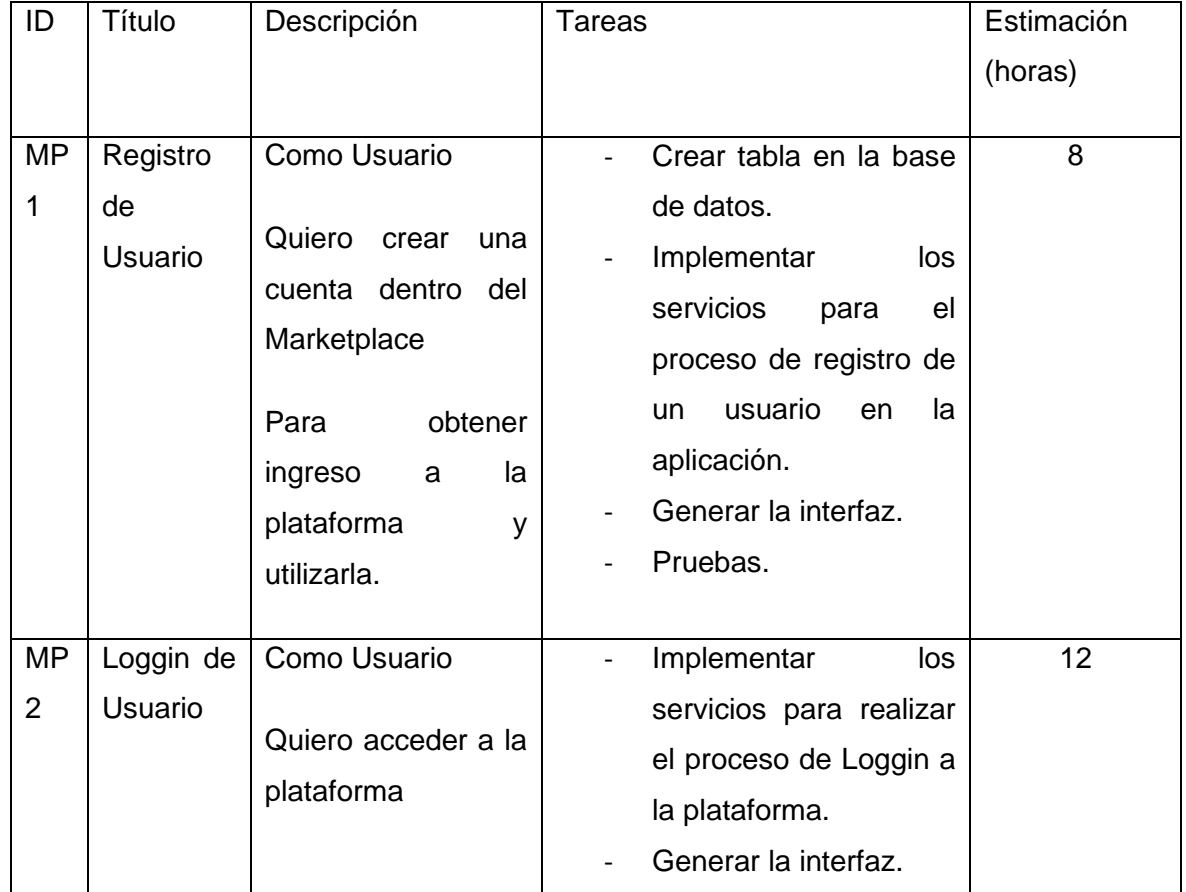

#### **Tabla 4 - Sprint Planning 1**

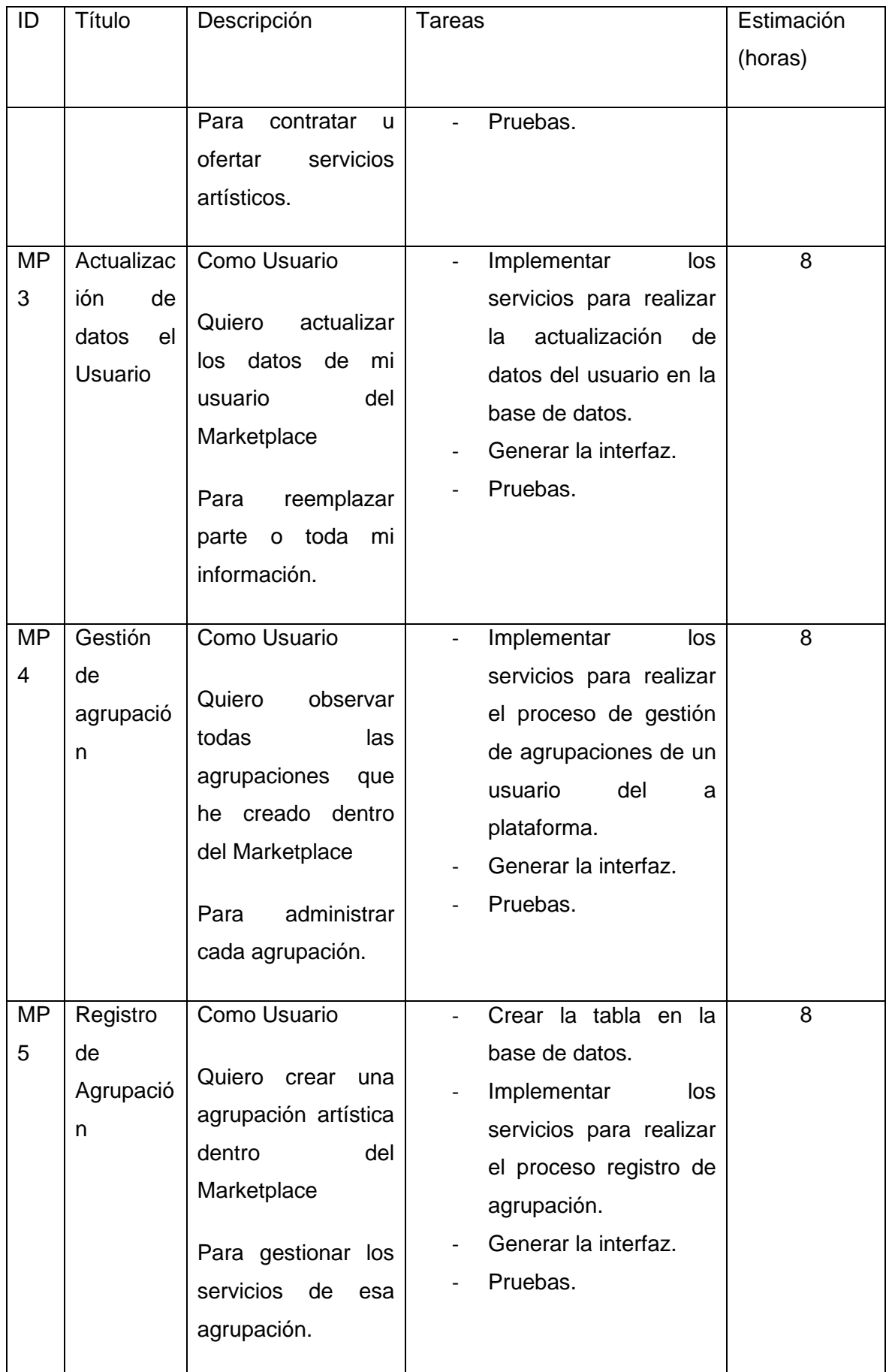

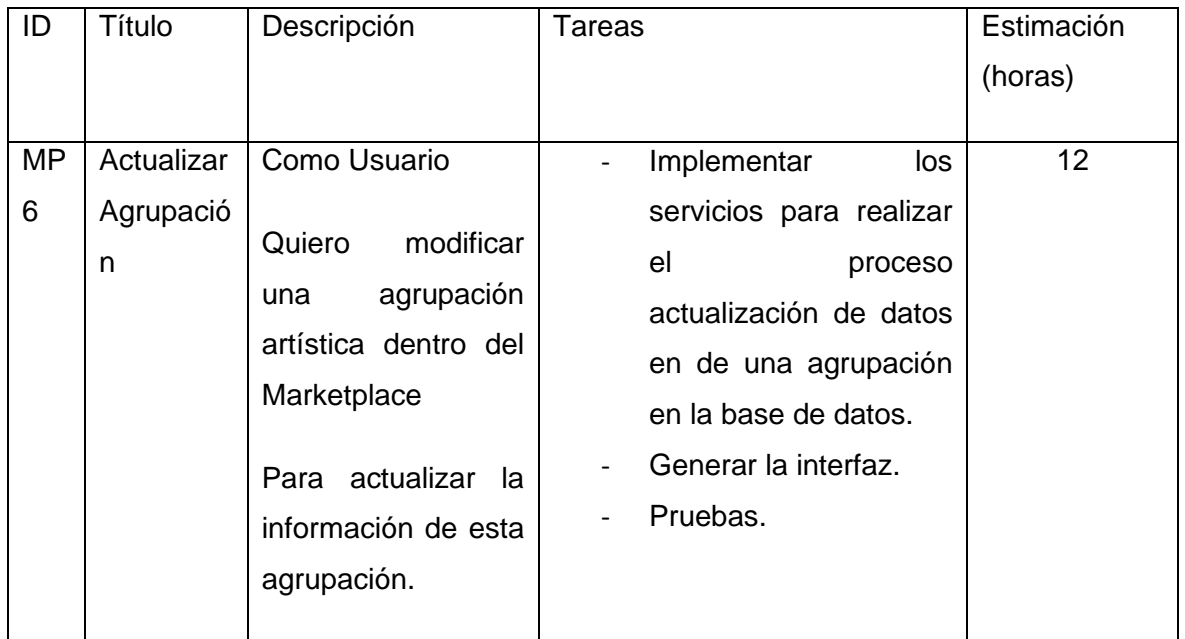

La elaboración del sprint se inició con el diseño e implementación de la interfaz de Loggin de la aplicación.

Posteriormente, se diseñó e implementó la pantalla de Registro de Usuario.

En cuanto a la gestión de agrupaciones, el usuario dispone de la pantalla (Figura 4) para escoger la acción que desea realizar sobre una agrupación.

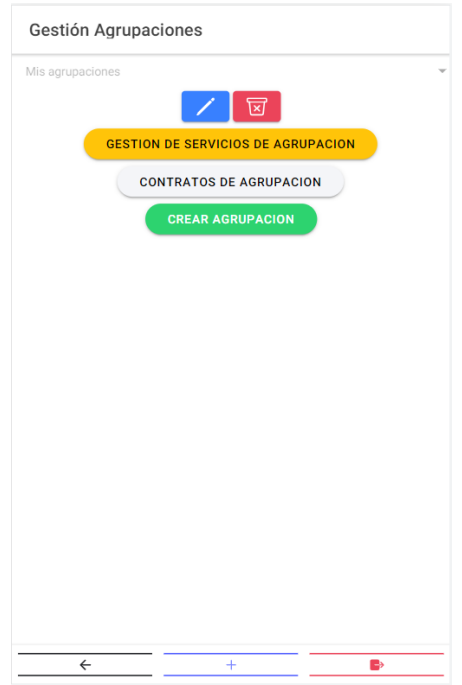

**Figura 14 - Pantalla de Gestión de Agrupación**

Si el usuario desea crear una agrupación deberá ingresar los datos mostrados en la pantalla (Figura 5).

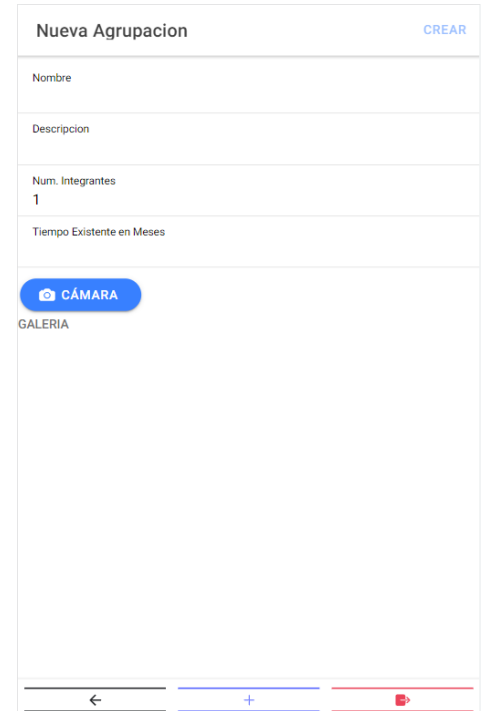

**Figura 15 - Pantalla de Registro de Agrupación**

Para actualizar la información de una agrupación. En primer lugar, el usuario debe escoger la agrupación que desea modificar y actualizar los datos deseados.

## **Sprint Review**

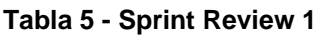

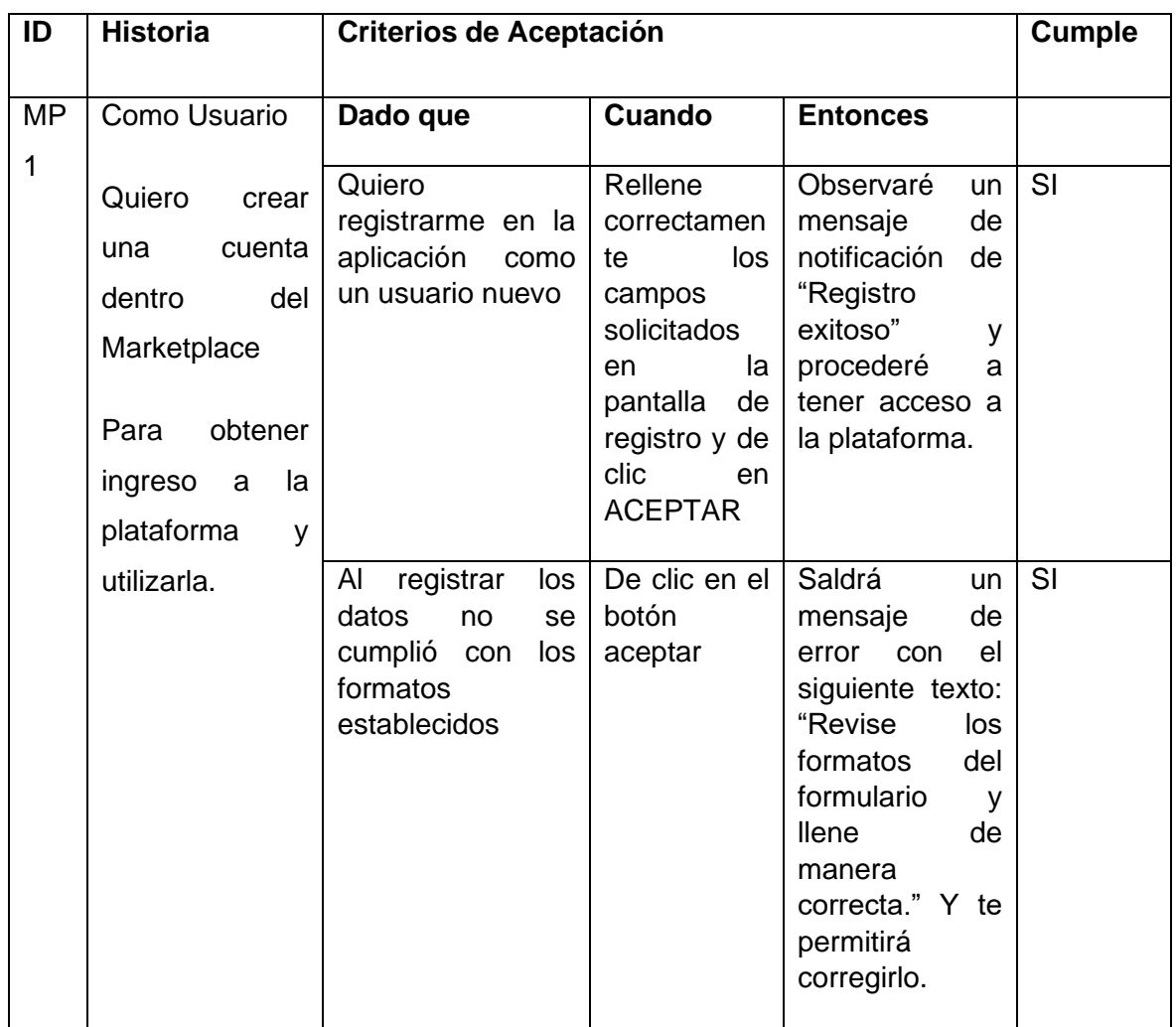

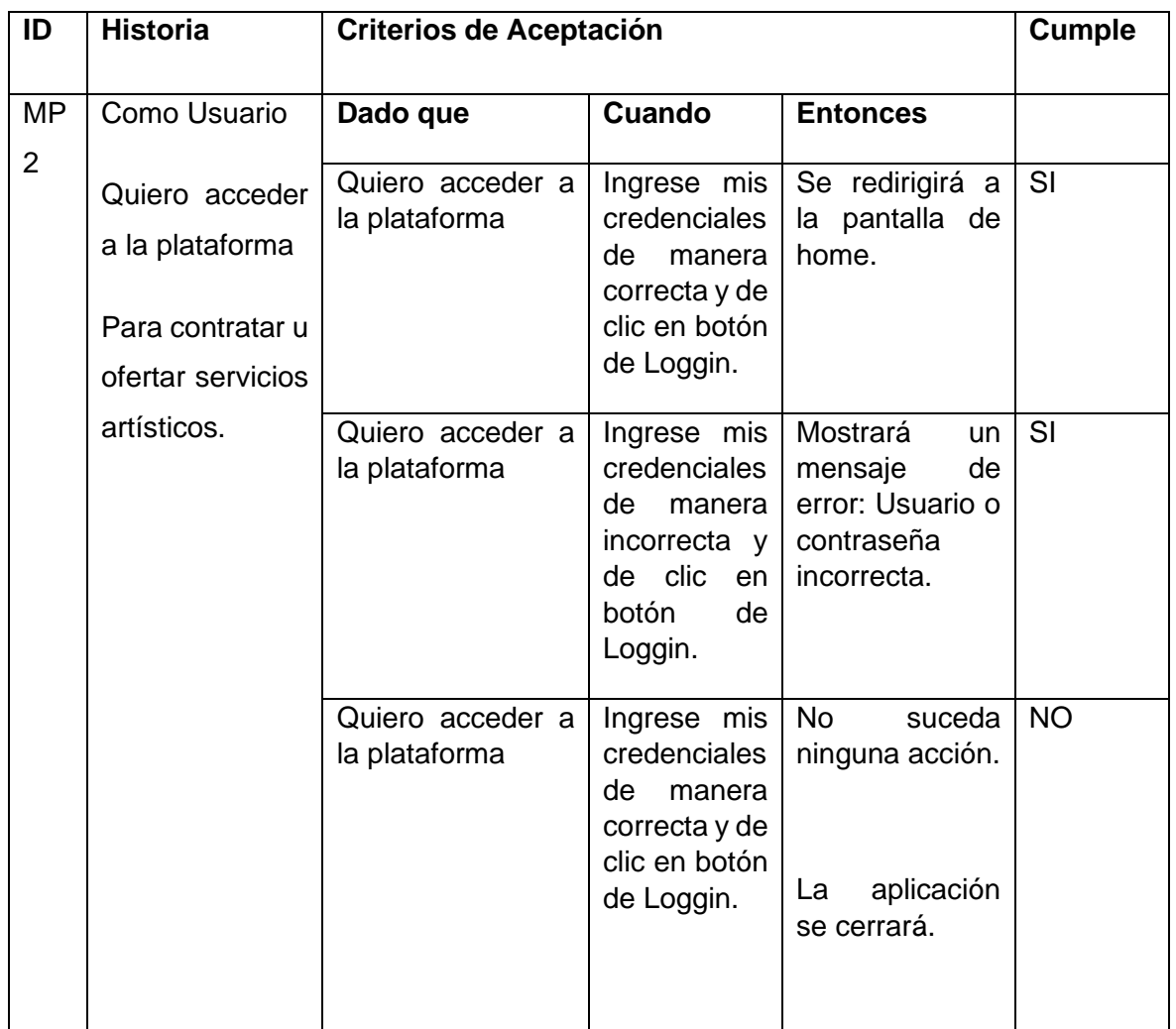

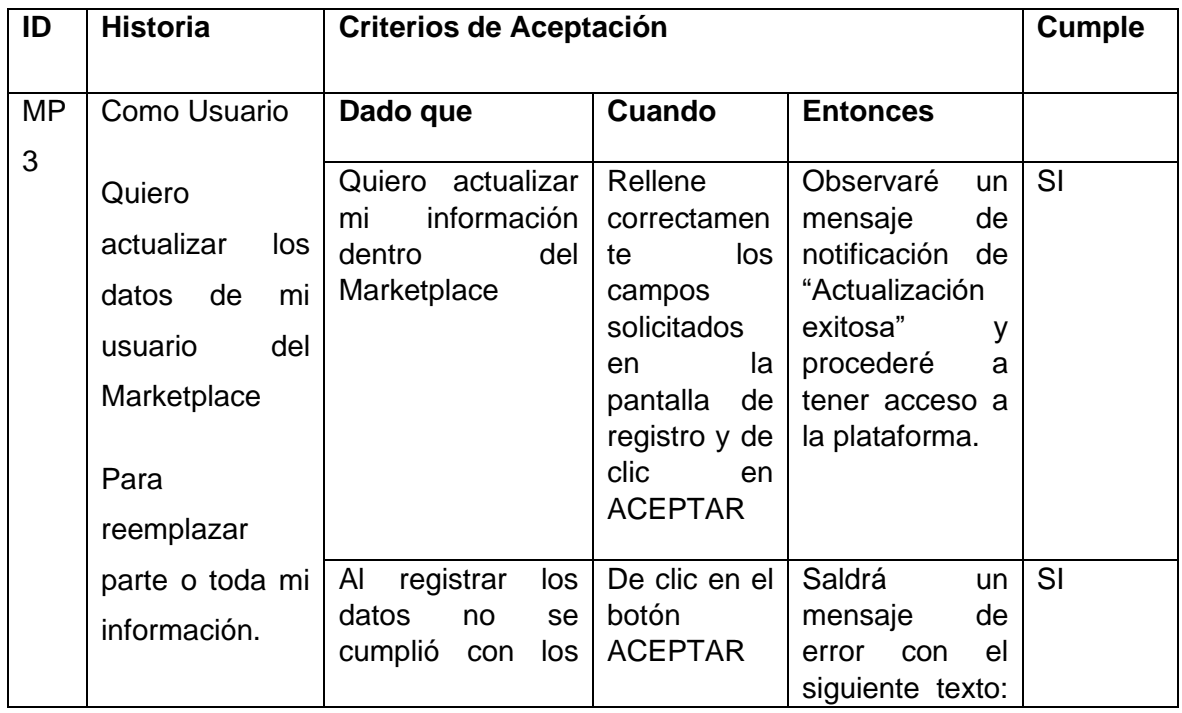

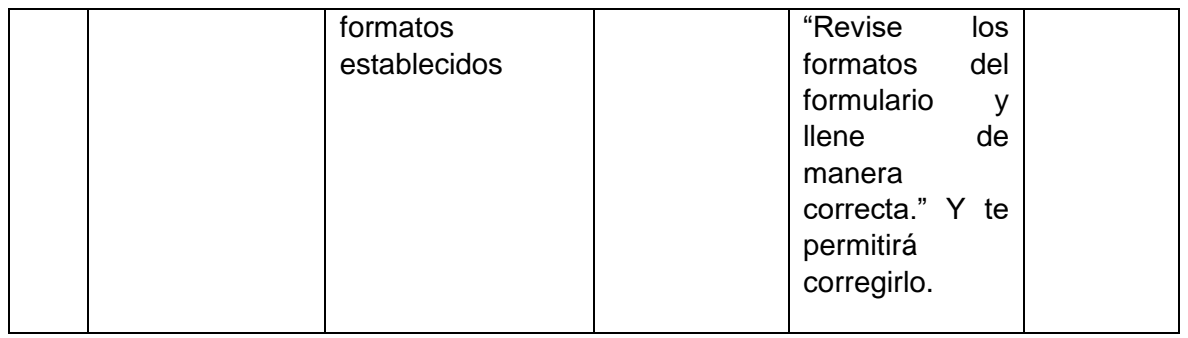

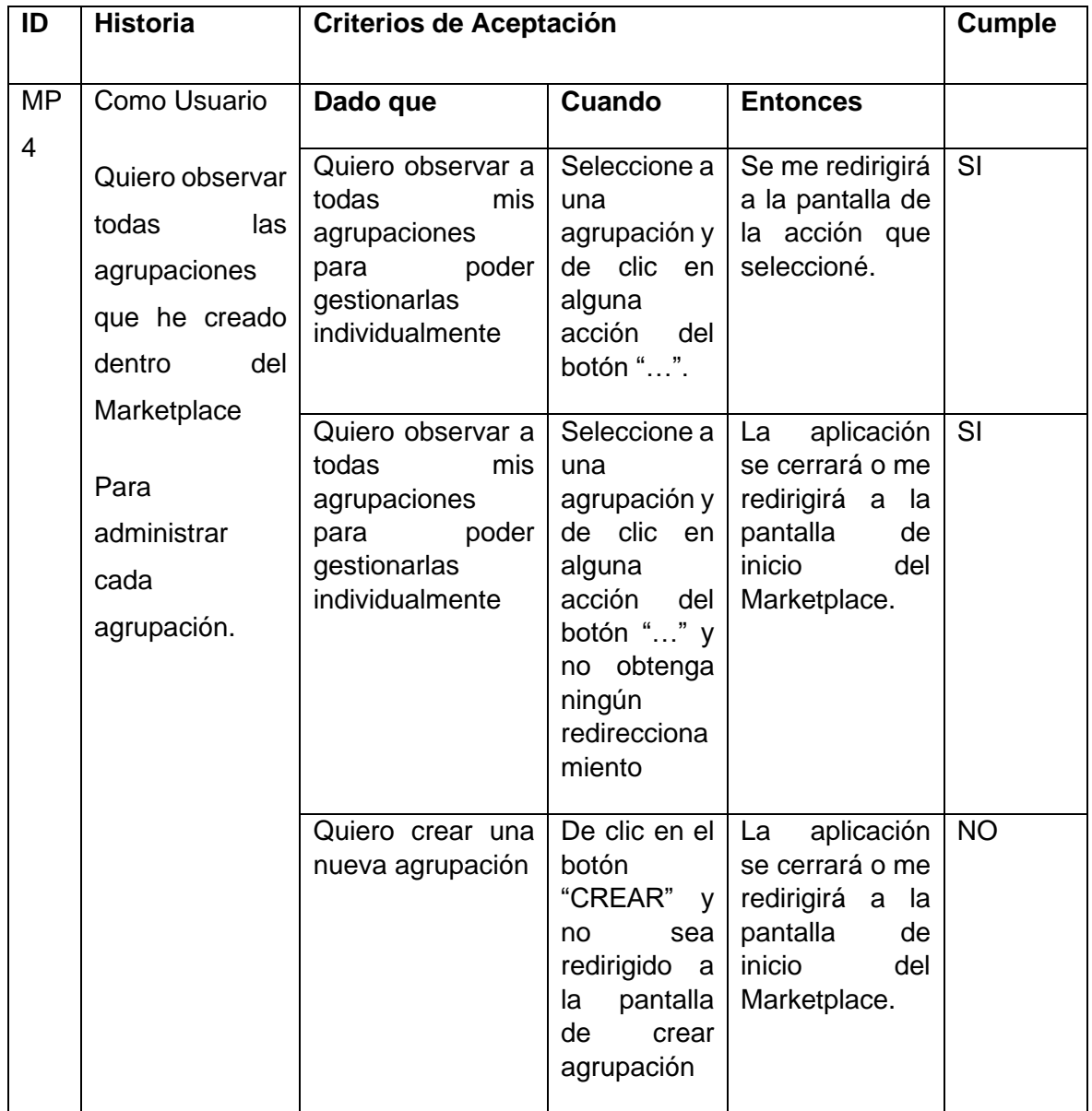

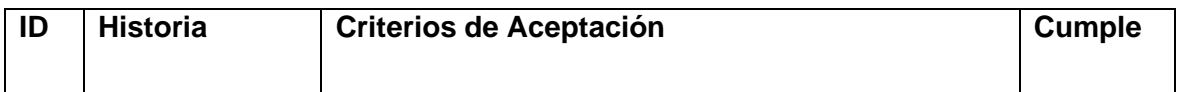

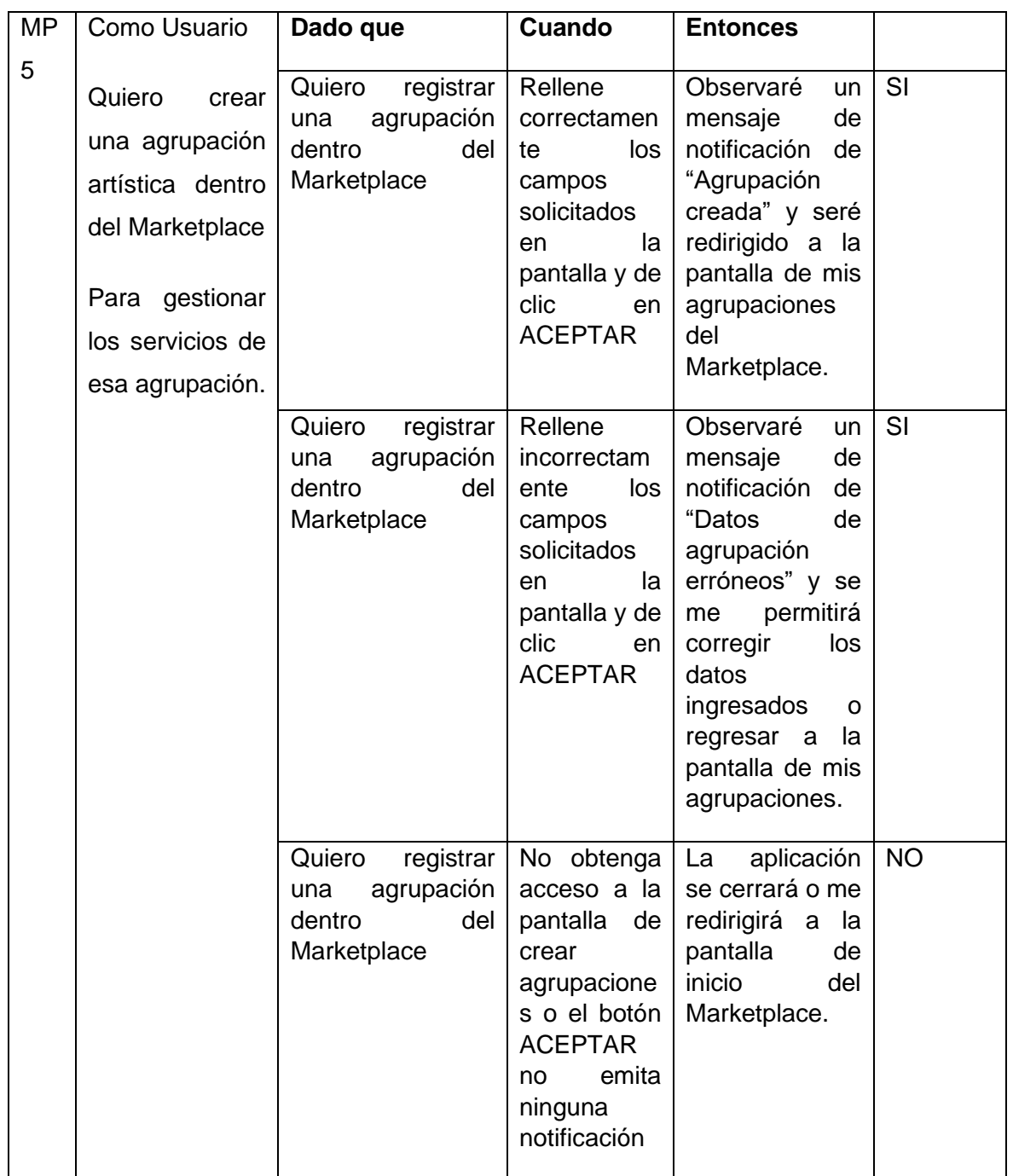

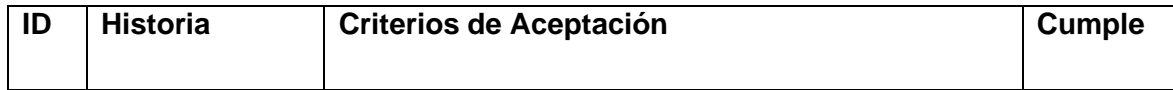

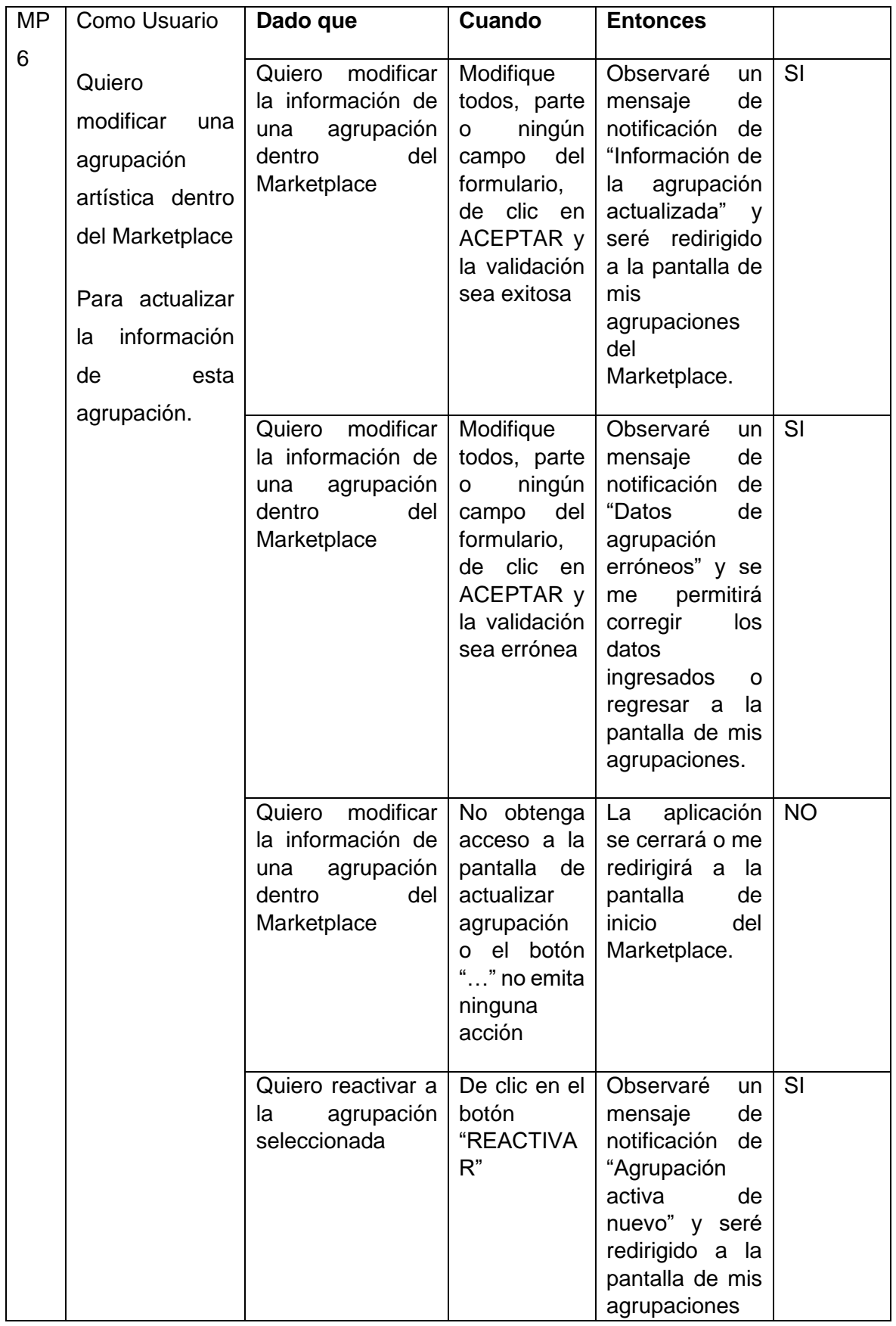

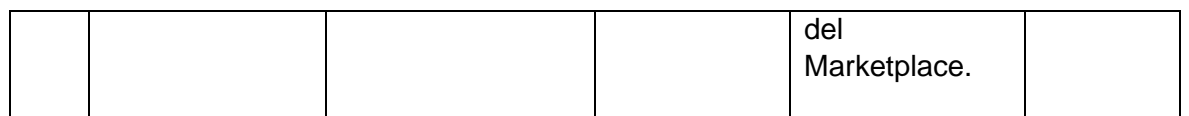

#### **Sprint Retrospective**

#### ¿Qué salió bien en la iteración?

La aplicación cumple con todas las historias asignadas al sprint.

El repositorio, herramientas de desarrollo y recursos asignados a la elaboración de la aplicación funcionan correctamente.

#### ¿Qué se puede mejorar?

Hacer que el diseño de algunas pantallas que se presentan al usuario sea más atractivo.

## 2.2.4.Sprint 2

#### **Sprint Planning**

El objetivo de este sprint es dar prioridad a la implementación del manejo de algunos datos sensibles que solicitamos dentro de nuestra aplicación, como es una cuenta bancaria.

Por otro lado, se desarrollaron algunas tareas que son ejecutadas por el administrador de la aplicación.

En la siguiente tabla se muestra las historias de usuario que se asignaron a este sprint.

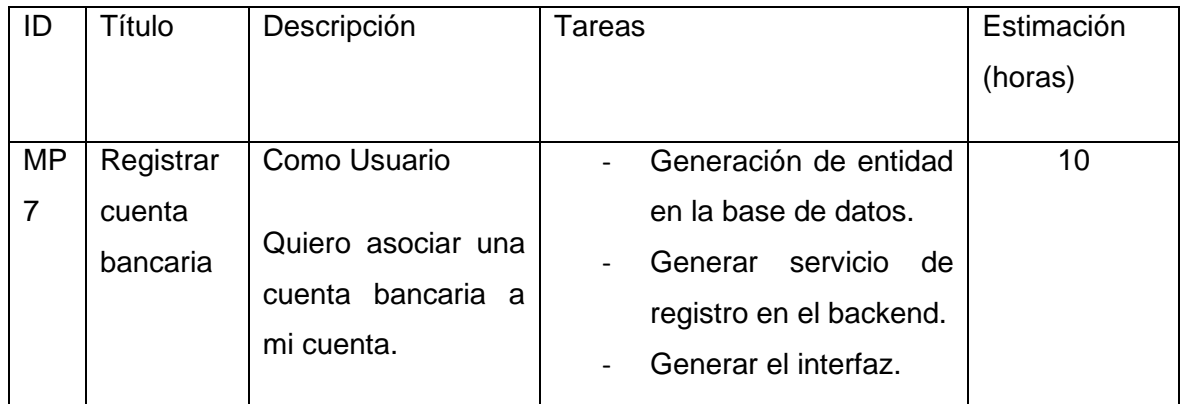

#### **Tabla 6 - Sprint Planning 2**

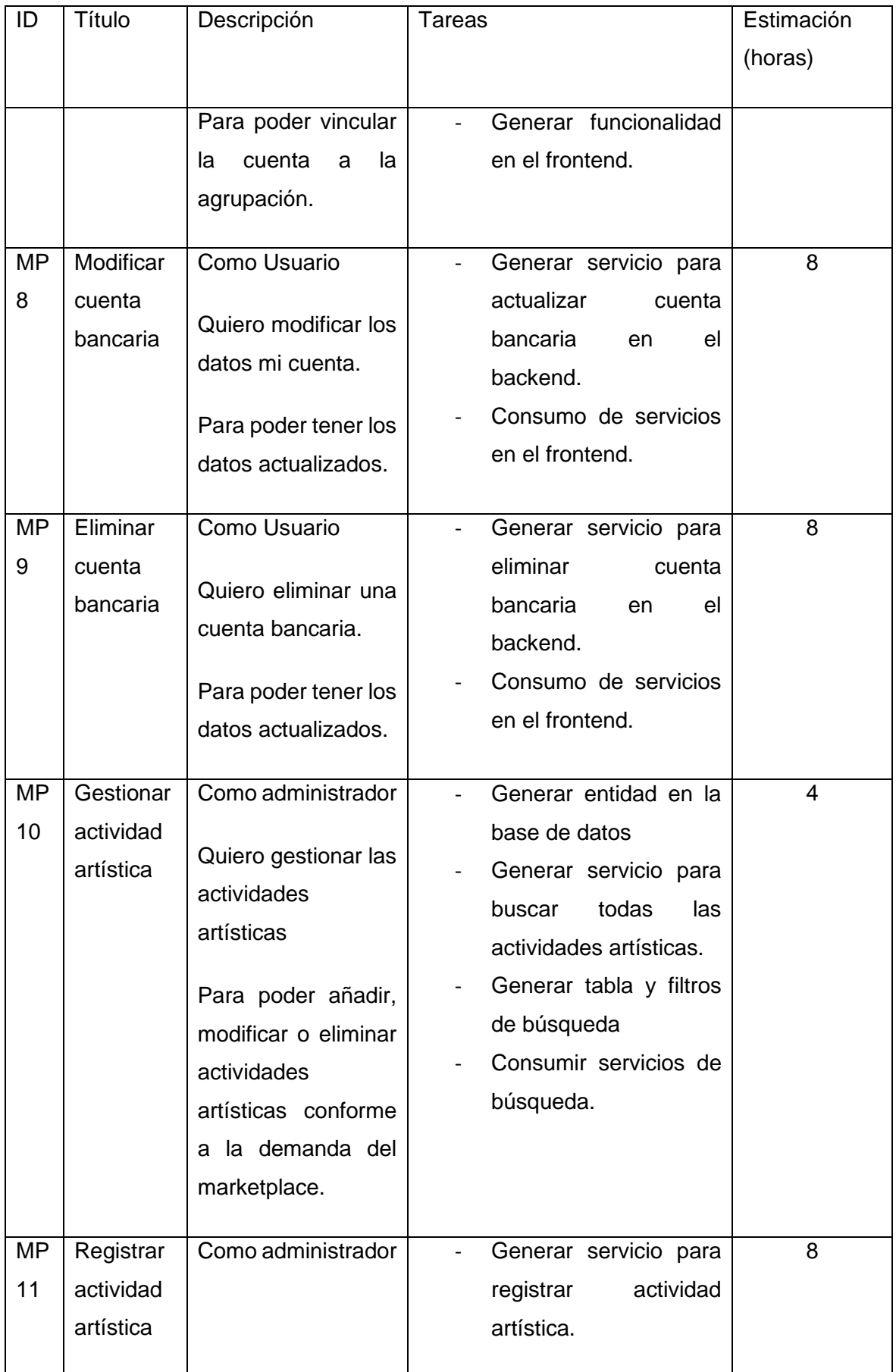

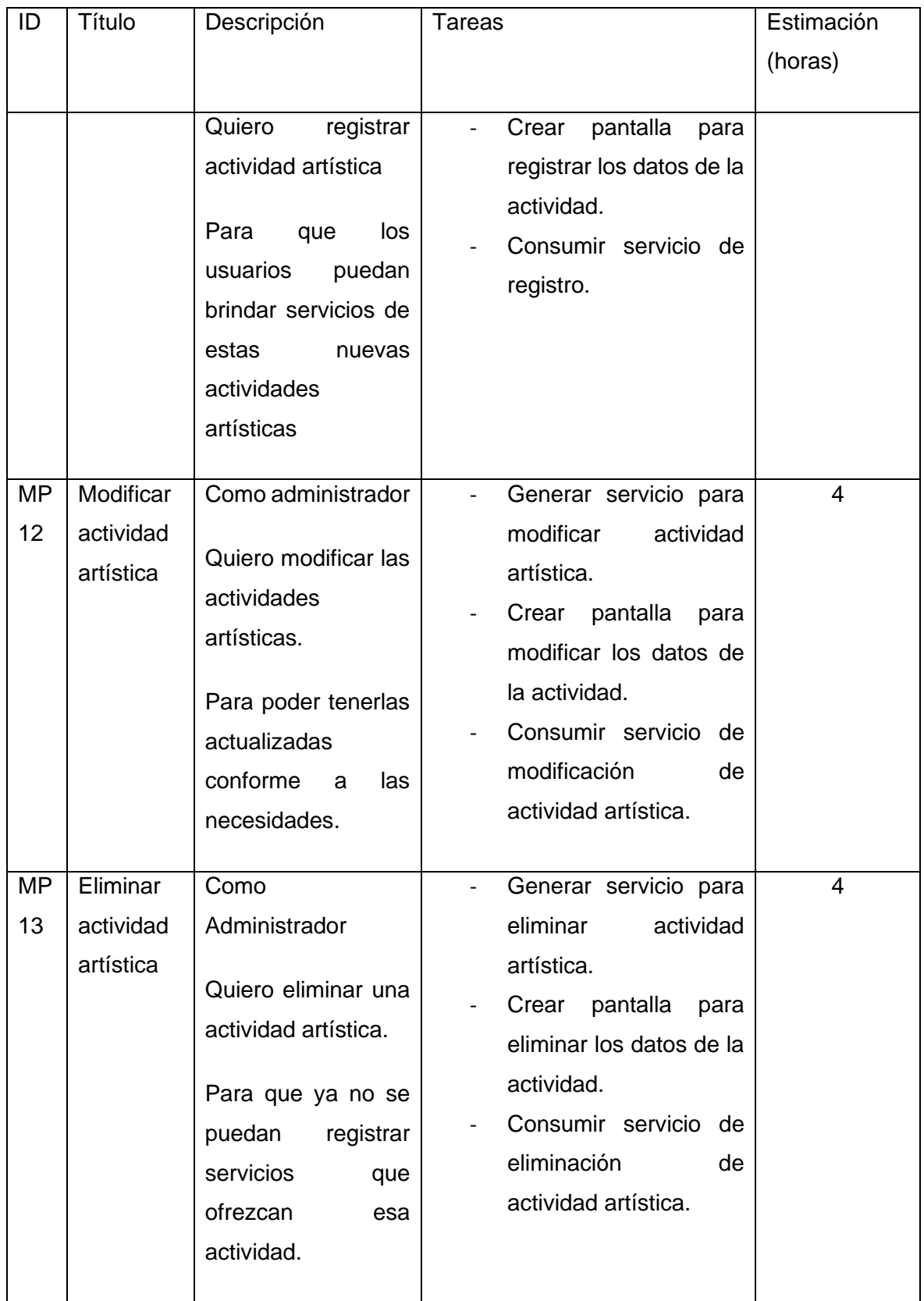

El sprint empezó con el diseño e implementación de las pantallas relacionadas con el tema bancario (Figura 6).

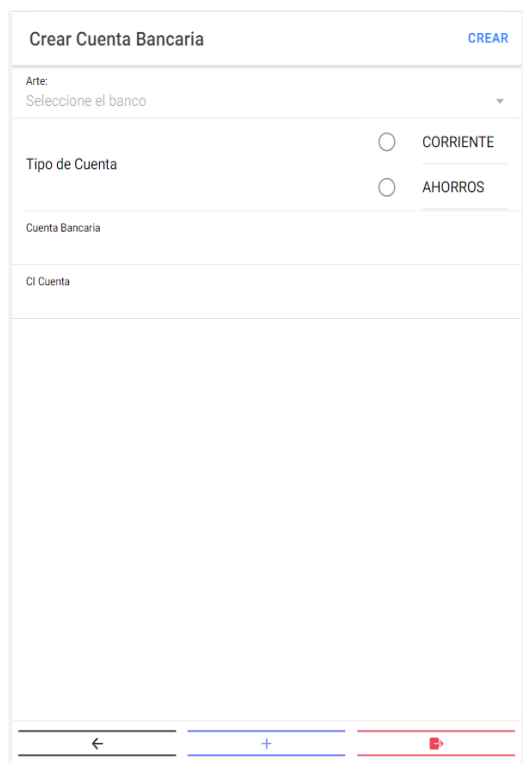

**Figura 16 - Registro de Cuentas Bancarias**

Una vez finalizado y comprobado que las historias de usuario sobre las cuentas bancarias funcionan perfectamente. Se procedió a la elaboración e implementación de las interfaces de administrador para la gestión de actividades artísticas.

#### **Sprint Review**

#### **Tabla 7 - Sprint Review 2**

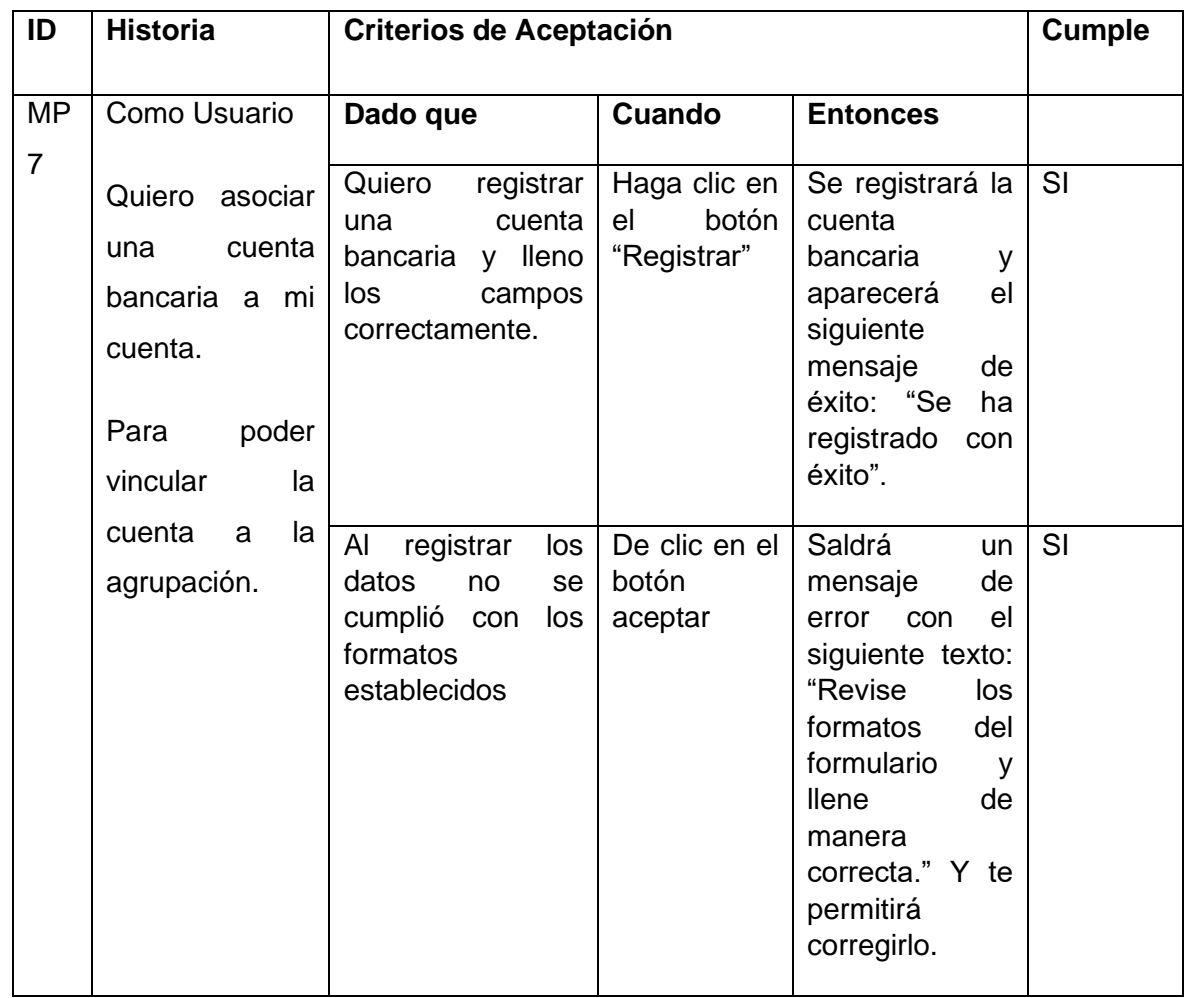

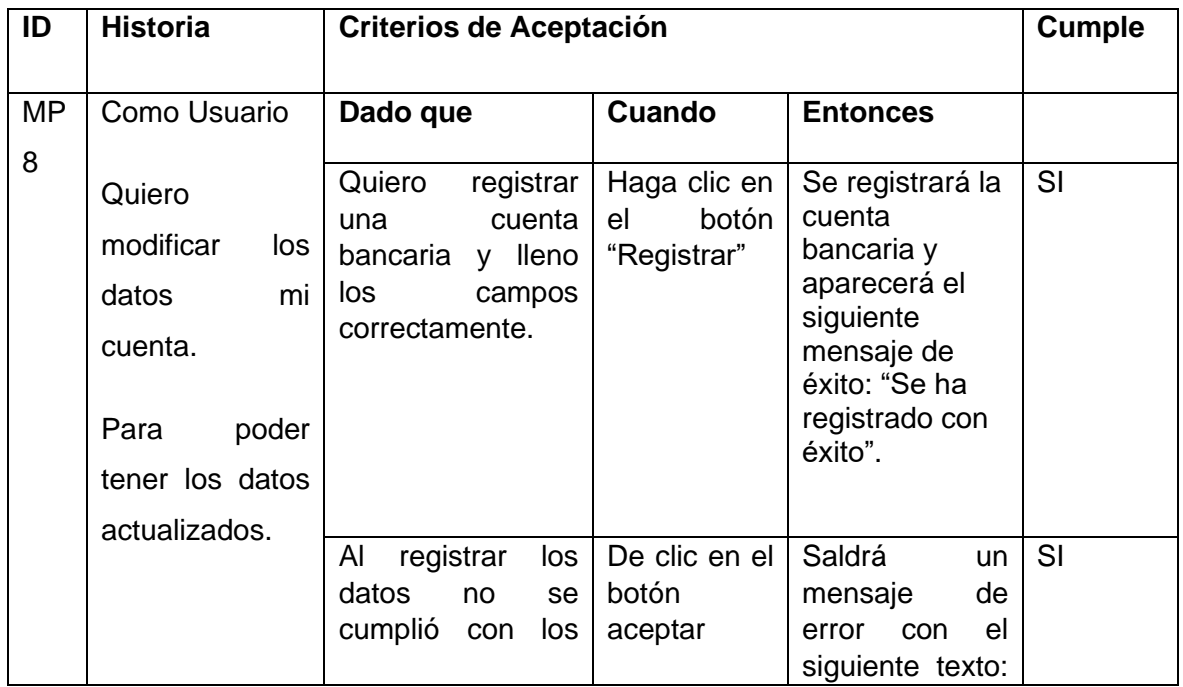

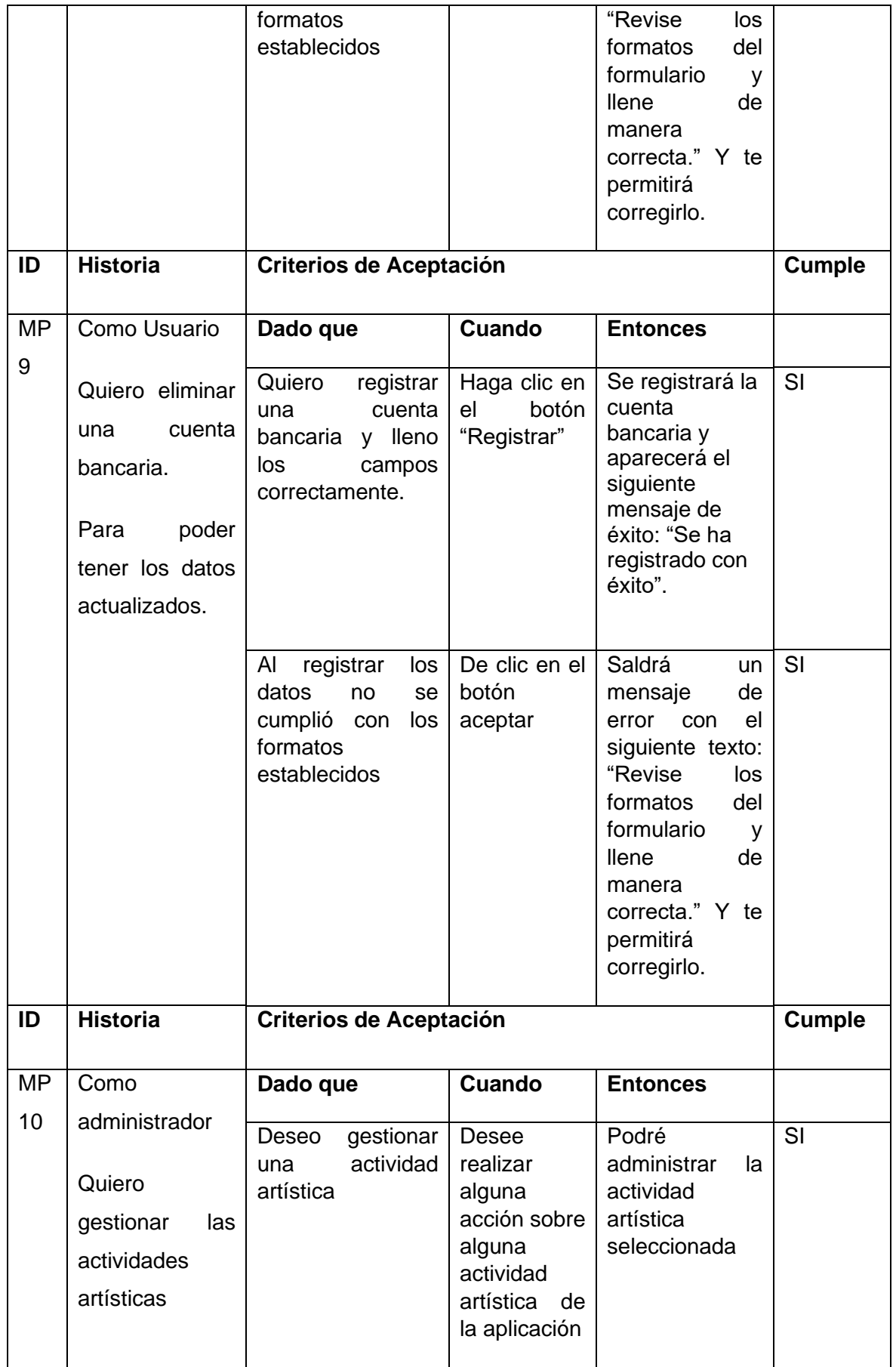

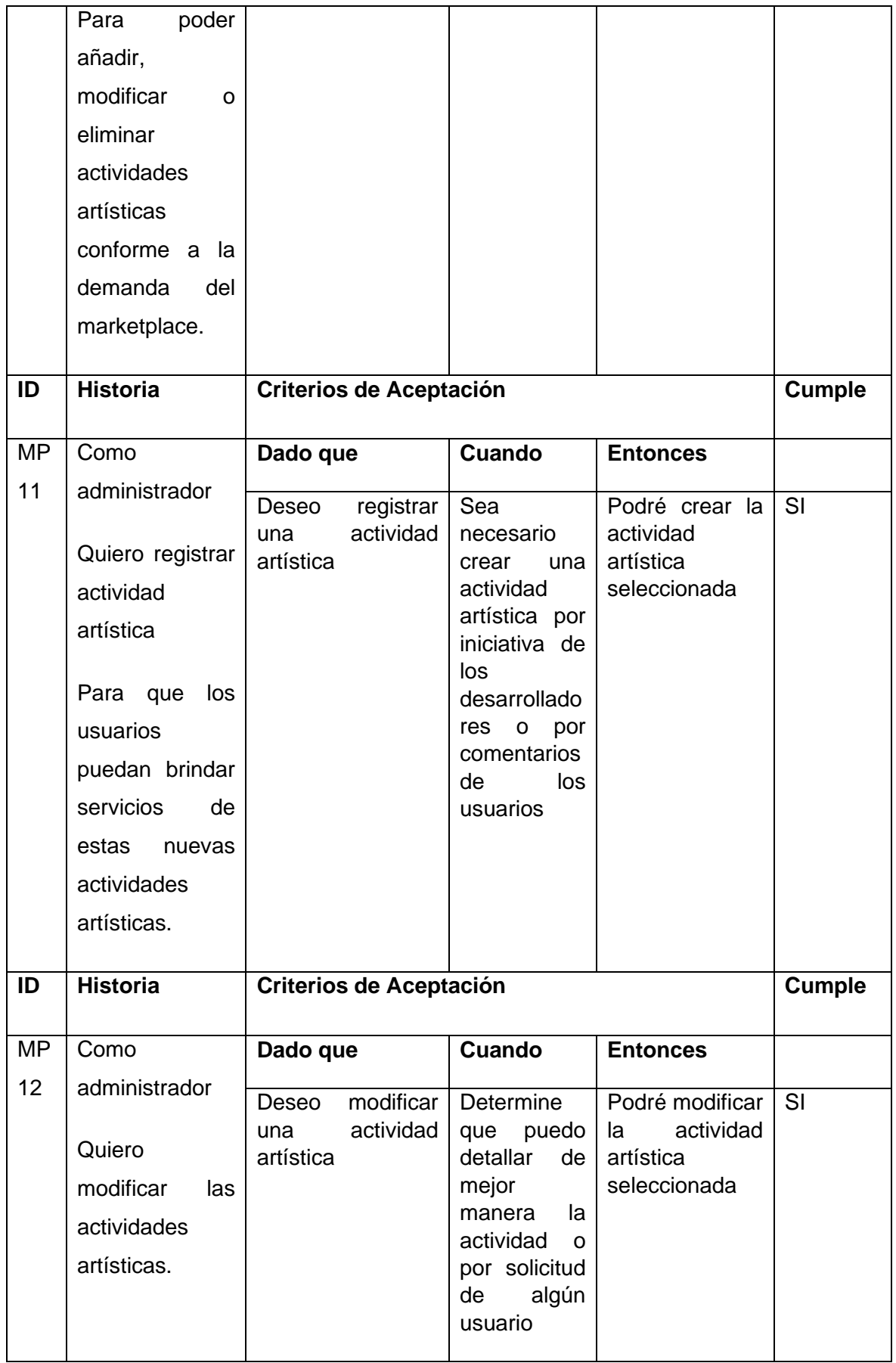

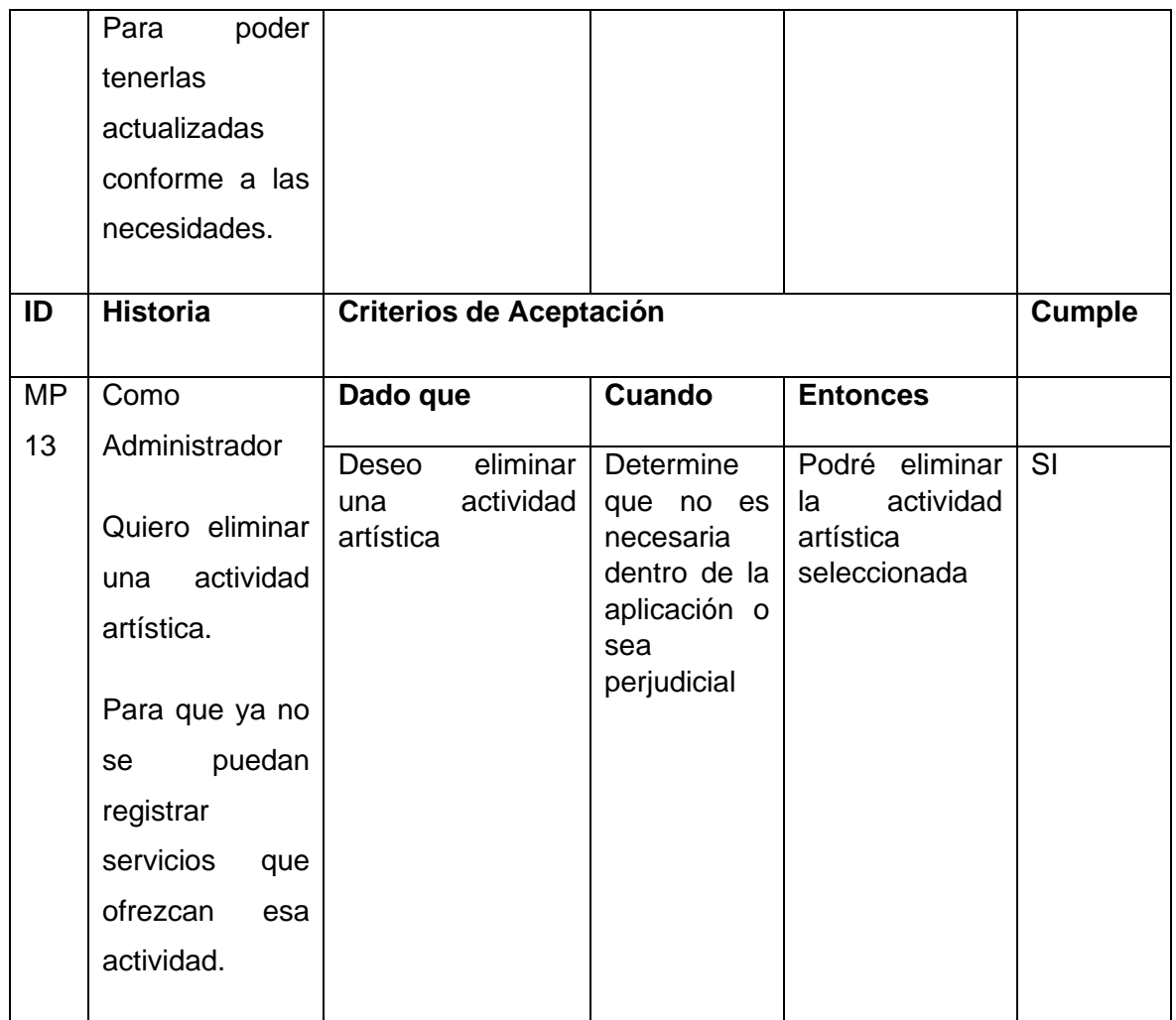

#### **Sprint Retrospective**

#### ¿Qué salió bien en la iteración?

Todas las historias de usuario fueron implementadas correctamente.

Las herramientas de desarrolló siguen funcionando perfectamente.

El ritmo de programación ha mejorado con respecto al anterior sprint.

#### ¿Qué se puede mejorar?

El tiempo que toma en implementar una historia de usuario.

Mejorar los tiempos de pruebas de las historias de usuario.

# 2.2.5.Sprint 3

## **Sprint Planning**

Una vez establecidos los datos generales que se necesitan para que la aplicación funcione, se procedió al desarrollo e implementación de las interfaces de servicios de agrupación. En los cuales se permite registrar, modificar y dar de baja a los diferentes servicios que ofrece una agrupación dentro de la aplicación.

Es importante señalar que una agrupación debe estar suscrita a la aplicación para que sus servicios ofertados puedan ser consumidos por otros usuarios en la aplicación. Entonces, en este sprint también se desarrollaron historias de usuario relacionadas con este tema.

En la siguiente tabla se muestra las historias de usuario que se asignaron a este sprint.

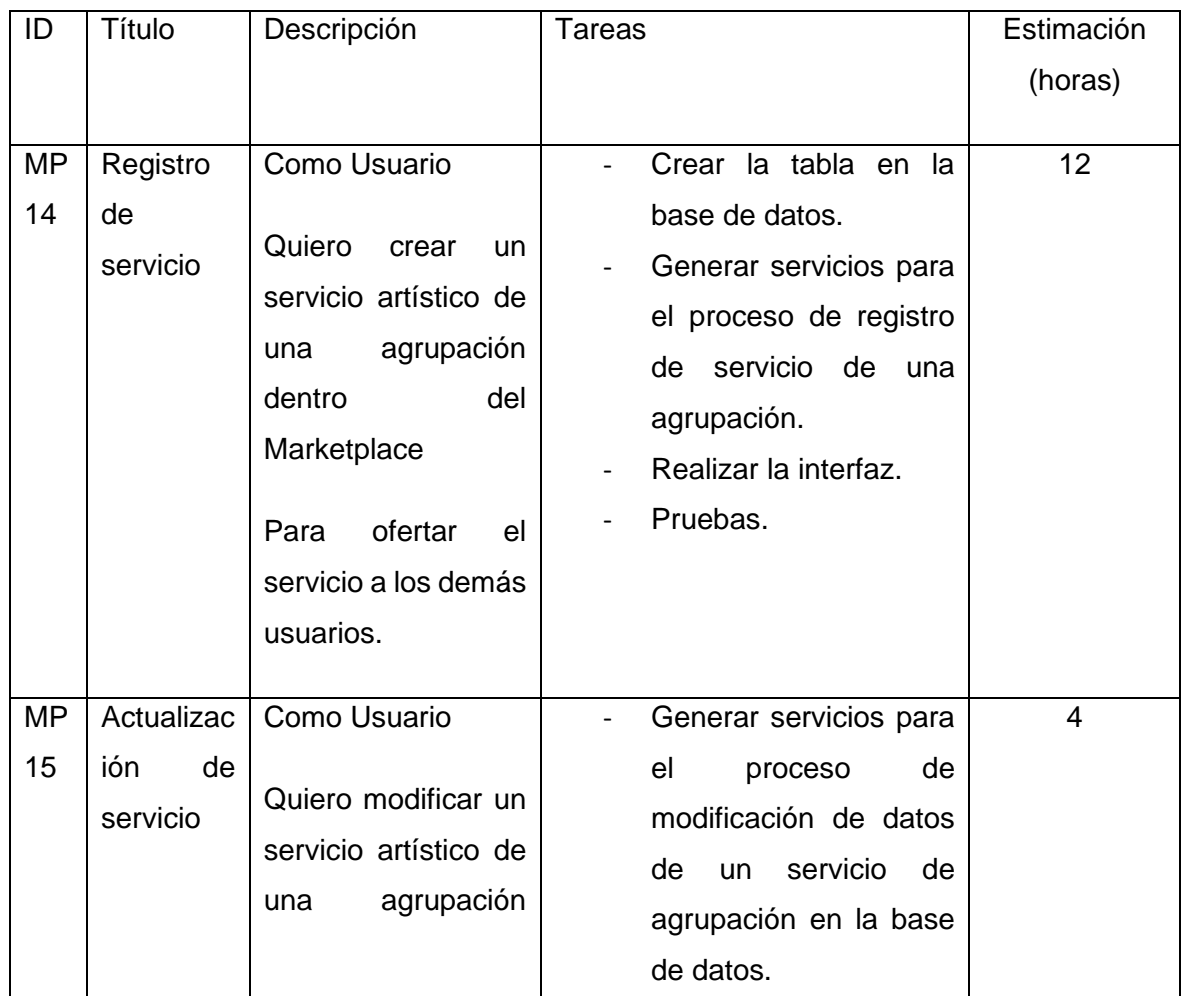

### **Tabla 8 - Sprint Planning 3**

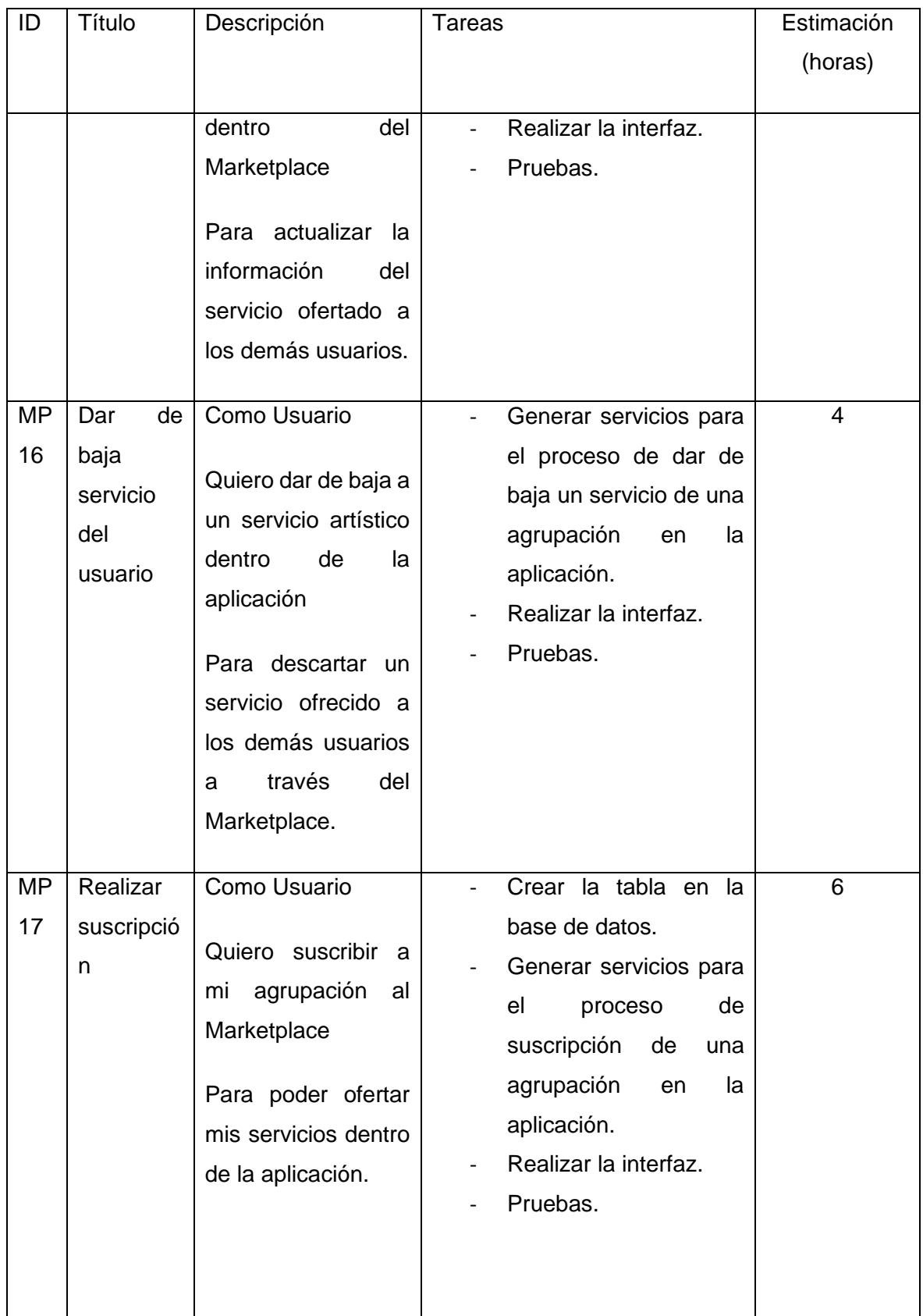

La Figura 7 muestra la interfaz principal para la gestión de un servicio de una agrupación. Dentro de esta interfaz se puede modificar, eliminar y dar de baja a los diferentes servicios de la agrupación. Además, se puede crear un nuevo servicio.

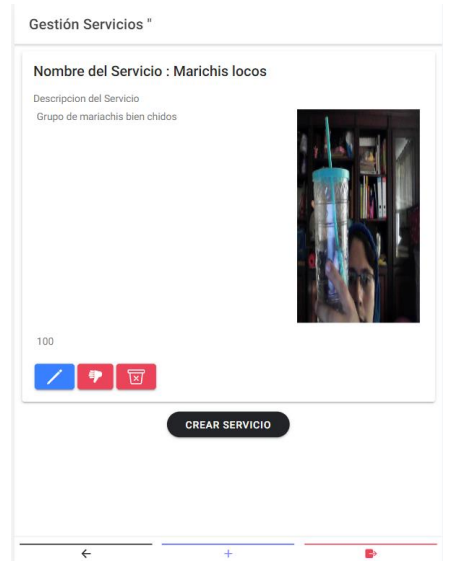

**Figura 17 - Gestión de Servicios**

Posteriormente, se realizó el diseño e implementación de la pantalla para pagar una suscripción para que los servicios ofertados por una agrupación puedan ser visualizados y consumidos por otros usuarios de la aplicación

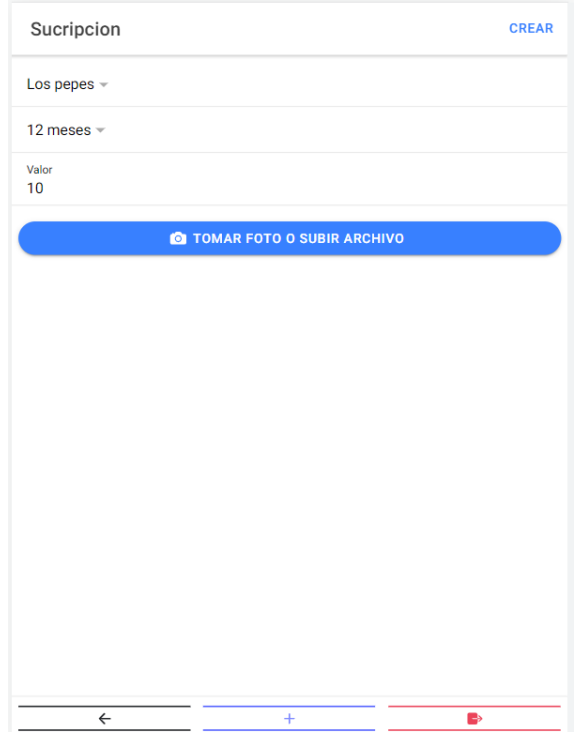

**Figura 18 - Registro de Suscripción**

## **Sprint Review**

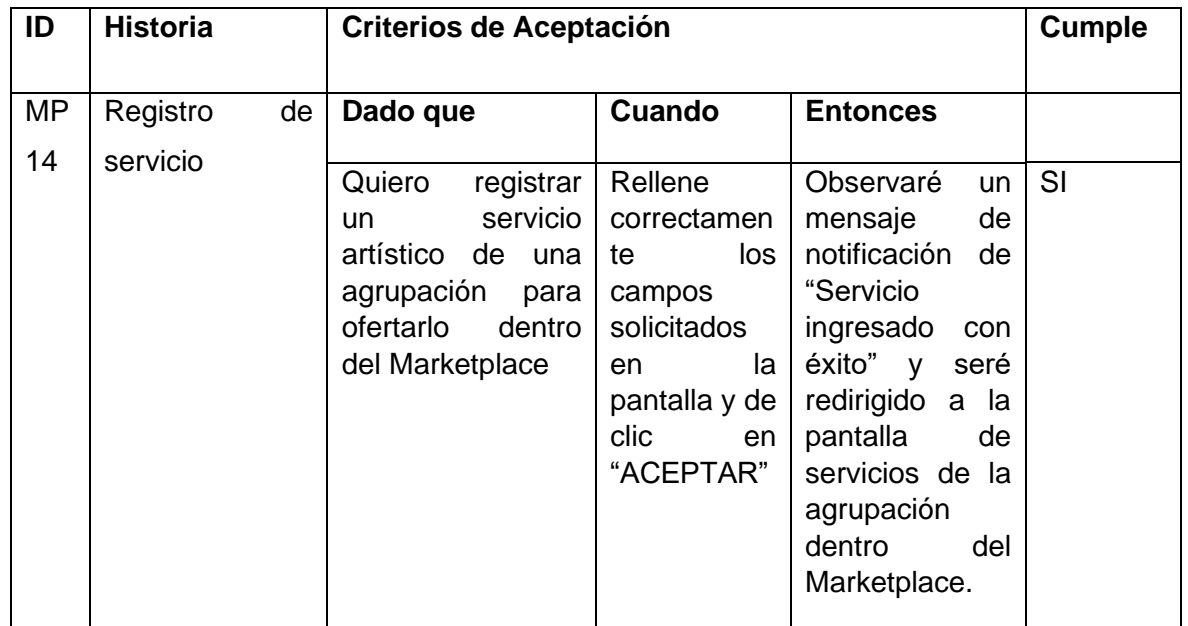

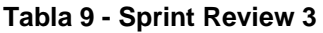

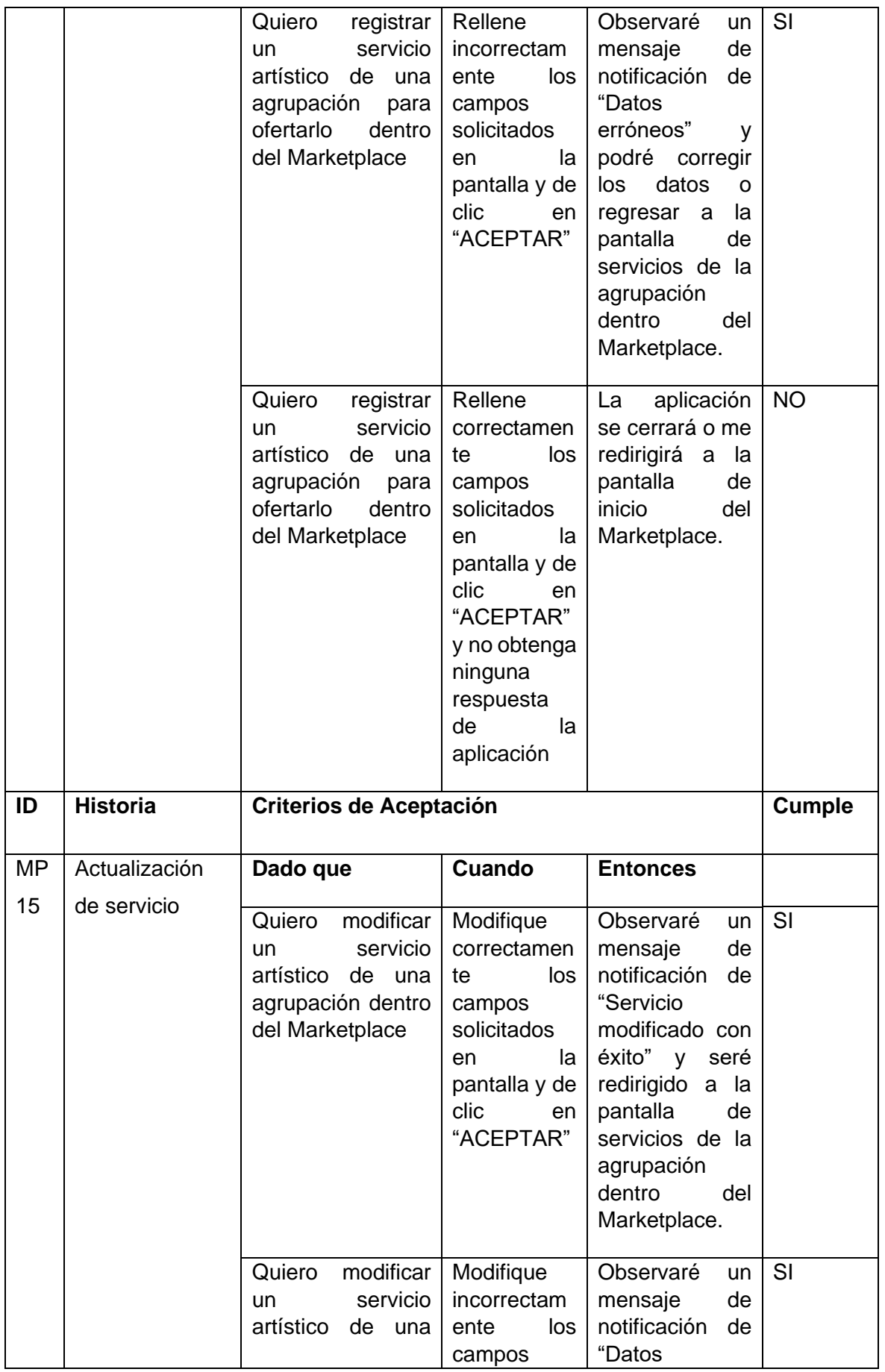

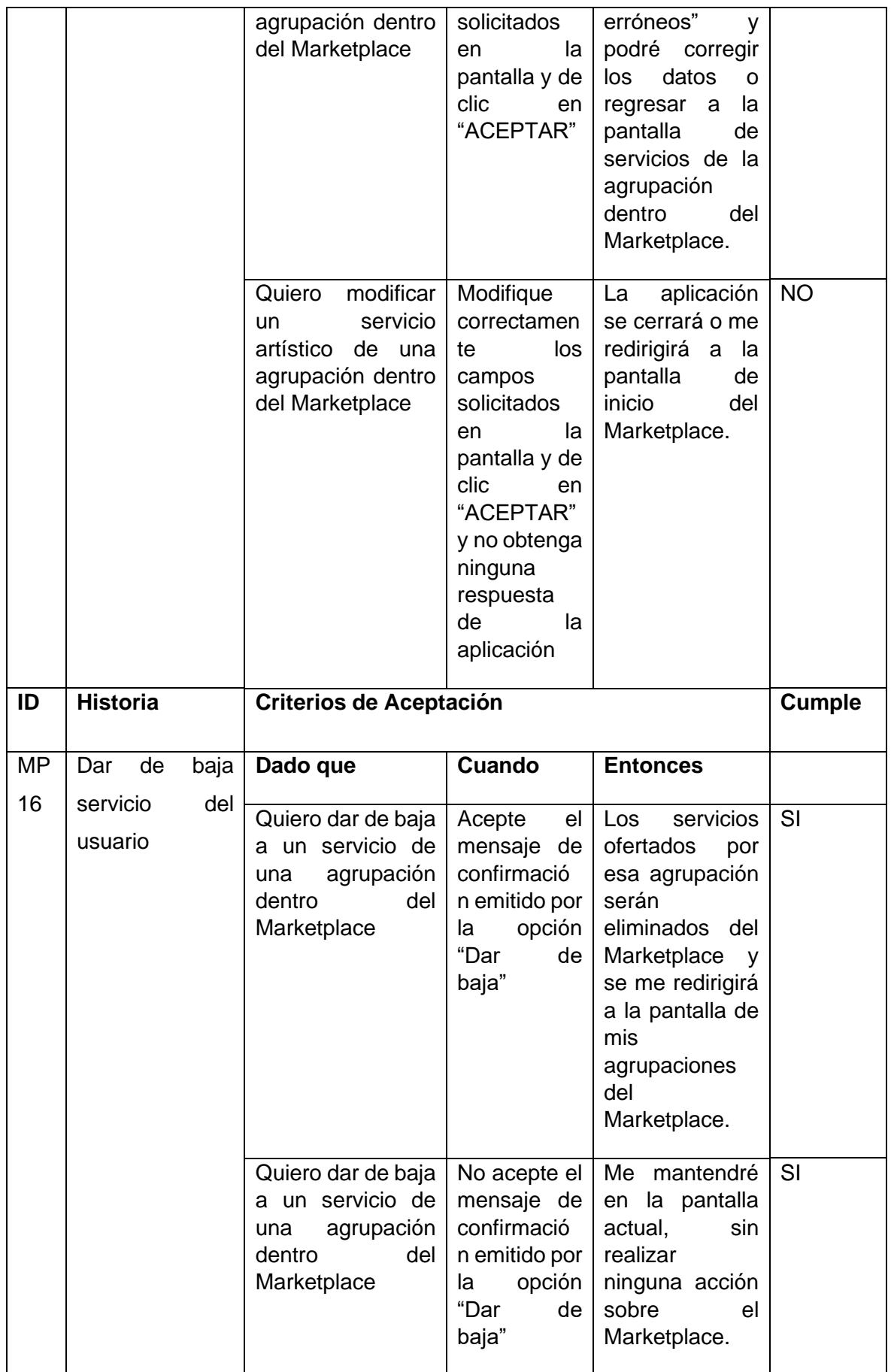

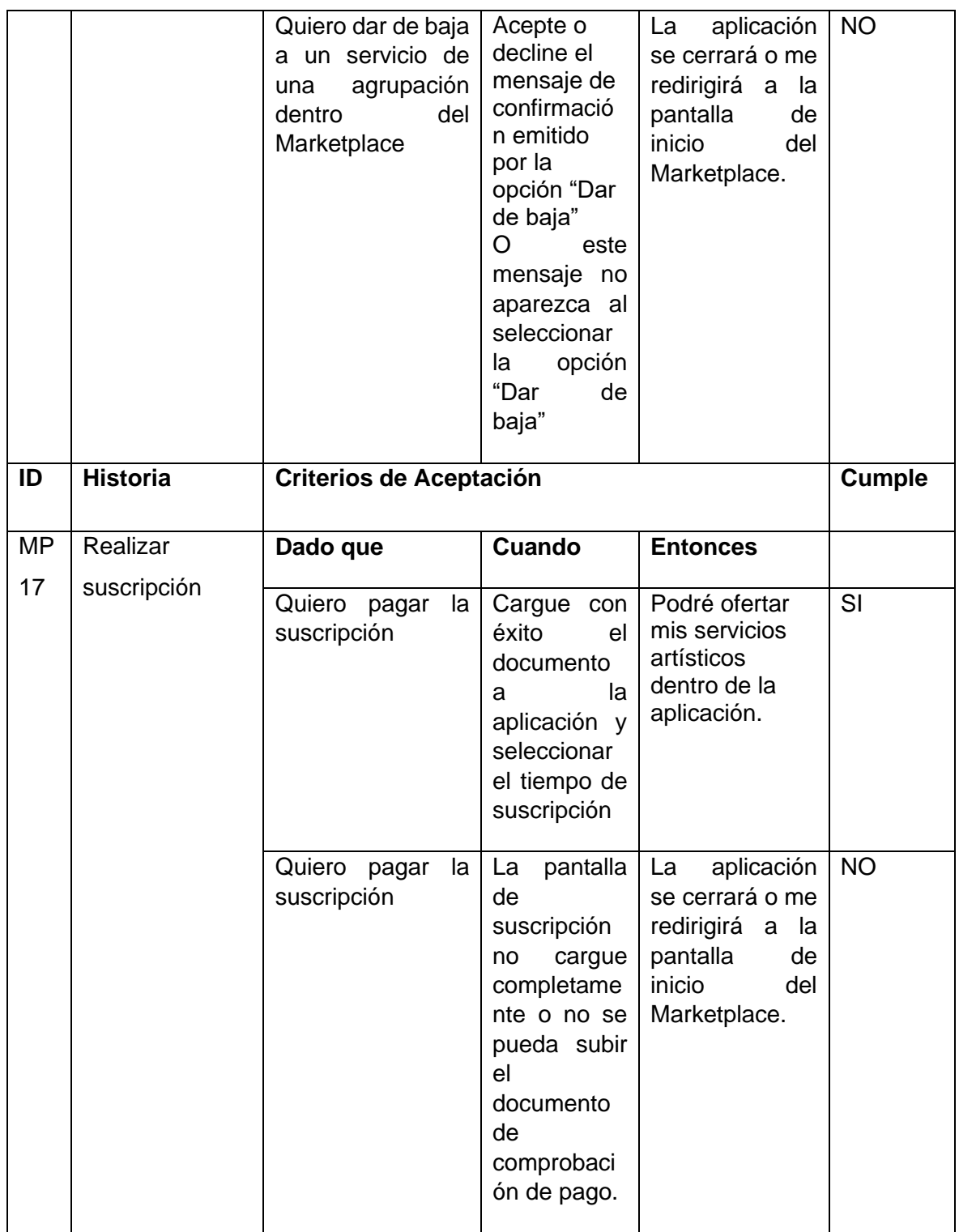

# **Sprint Retrospective**

¿Qué salió bien en la iteración?

Todas las historias de usuario fueron implementadas correctamente.

Las nuevas librerías implementadas en el desarrollo de este sprint funcionaron correctamente.

#### ¿Qué se puede mejorar?

Poder realizar directamente el pago desde la app para evitar el proceso de subir el comprobante.

Por el momento, solo se puede realizar una suscripción de una agrupación a la vez. Tal vez, se podría crear una promoción para que el usuario pague una suscripción de más de una agrupación con un costo menor al que si se fuesen adquiridos individualmente.

## 2.2.6.Sprint 4

### **Sprint Planning**

El objetivo de este sprint fue implementar las historias de usuario más críticas e importantes de la aplicación. En primer lugar, se diseñaron e implementaron las pantallas para que un usuario pueda visualizar los diferentes servicios que son ofertados por las agrupaciones dentro de la aplicación.

Posteriormente, se realizó la implementación del proceso de contratación de un servicio y la gestión del mismo.

En la siguiente tabla se muestra las historias de usuario que se asignaron a este sprint.

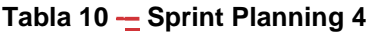

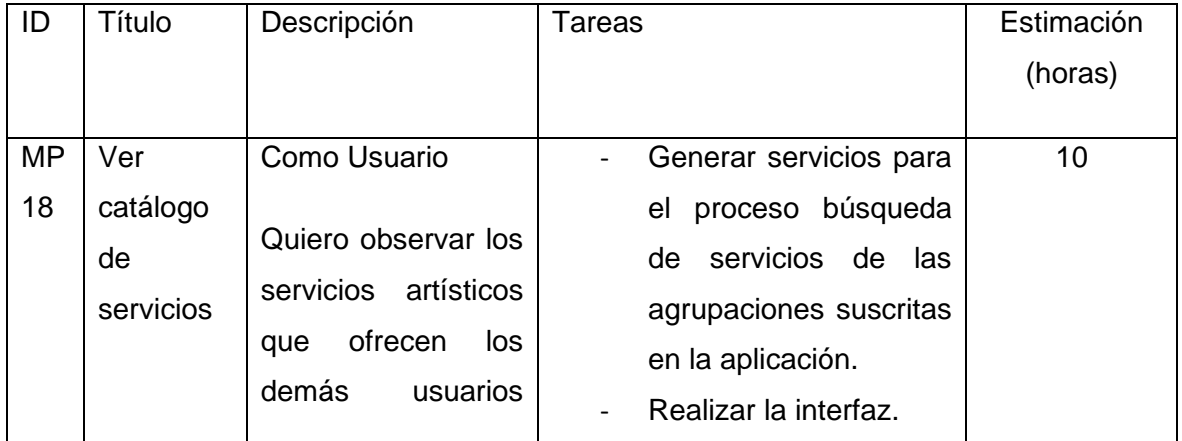

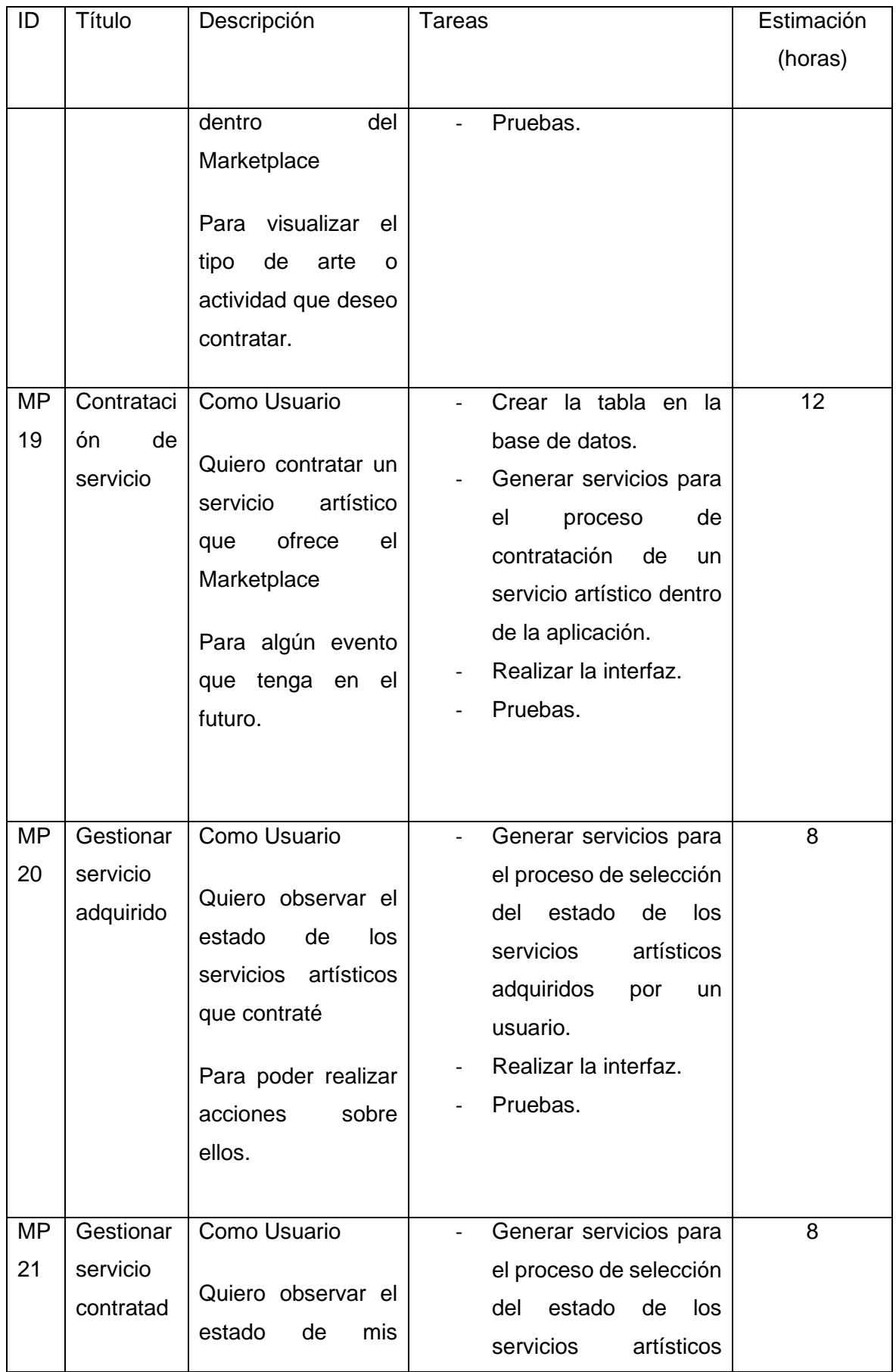

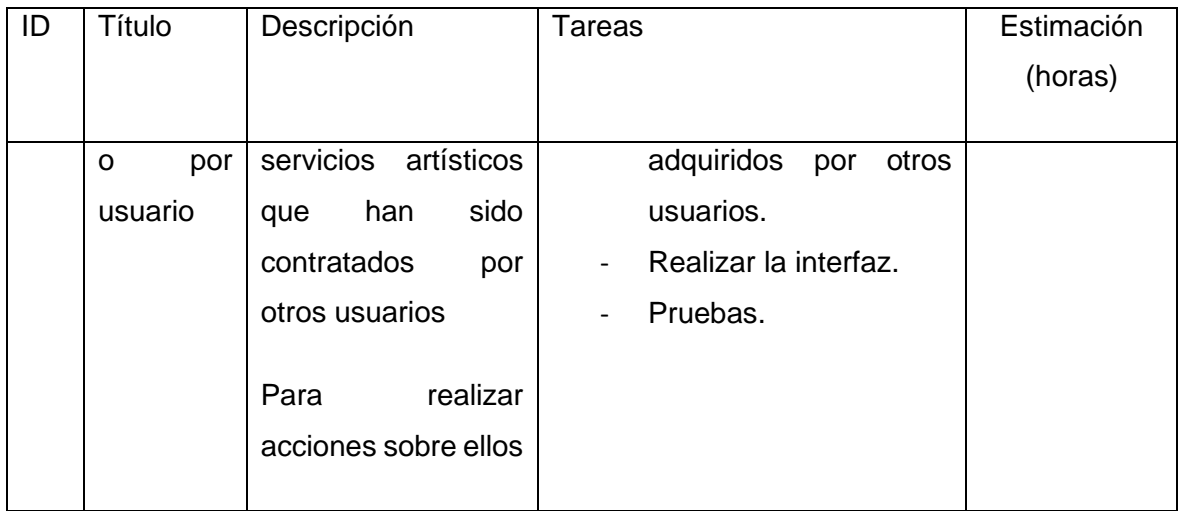

La forma en la que se presenta el catálogo de servicios que se ofrecen dentro del marketplace56arketplace se puede visualizar en la Figura .

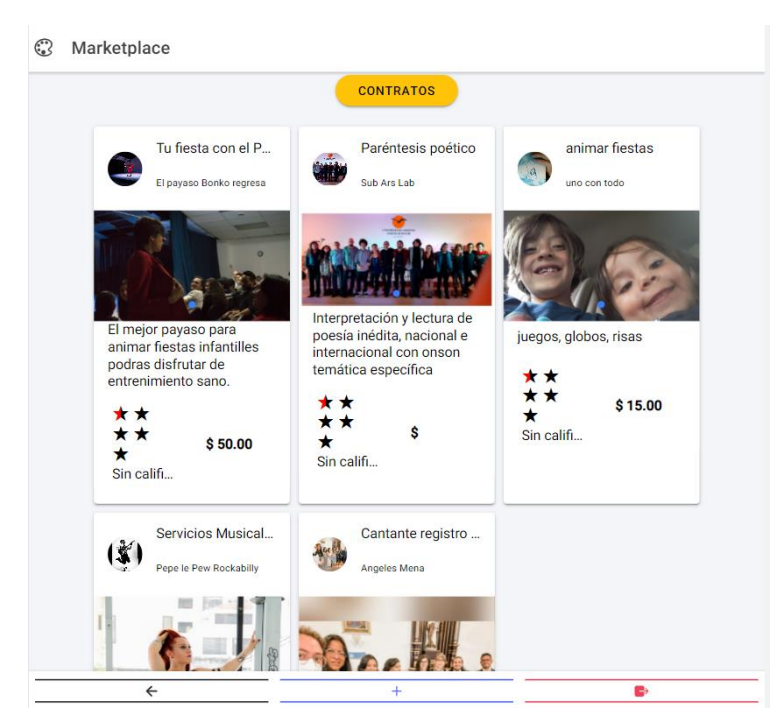

**Figura 19 -– Catálogo de servicios ofertados**

Una vez que se seleccione un servicio, se podrá visualizar más detalles del servicio como de la agrupación que lo oferta. Si el usuario decide contratar el servicio, será redirigido a la interfaz que muestra la Figura 20 y deberá llenar los datos solicitados.

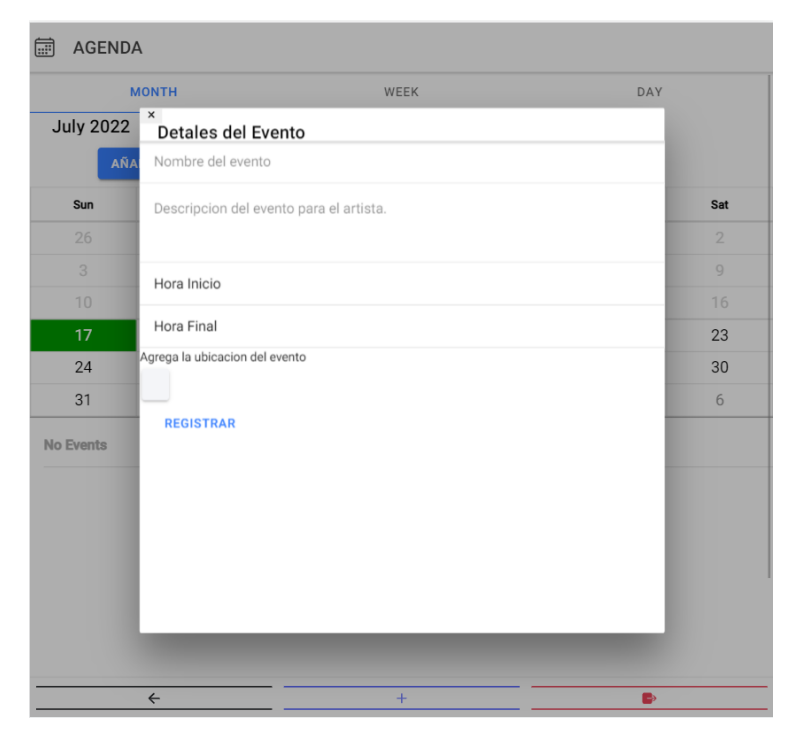

**Figura 20 - Agendamiento de un servicio**

Una vez que el servicio sea agendado, debe ser aprobado por la agrupación que lo oferta.

#### **Sprint Review**

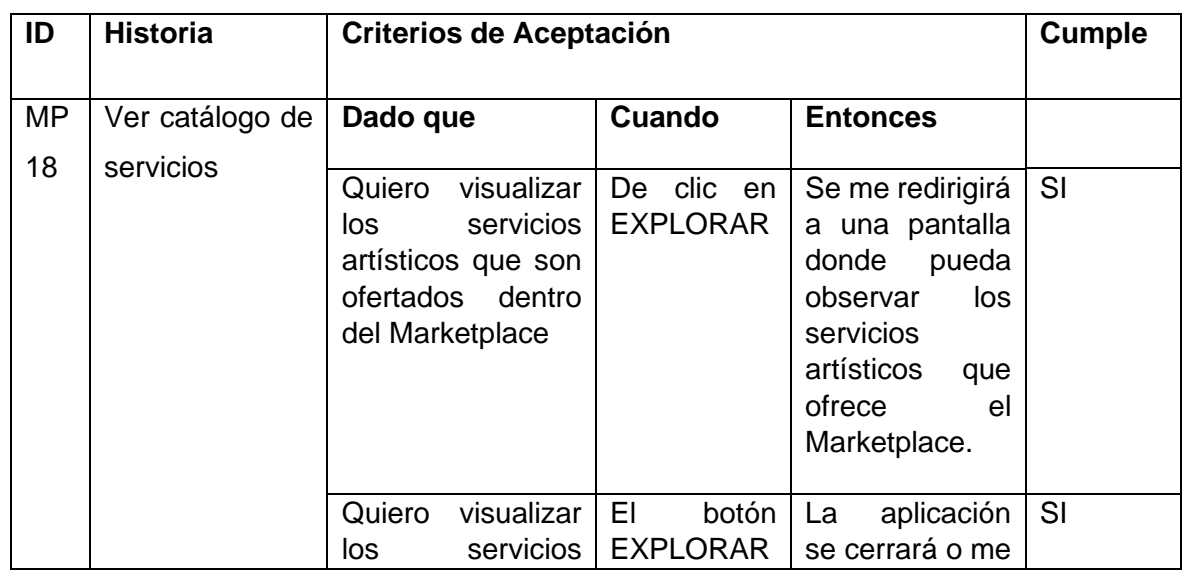

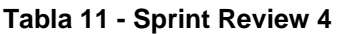

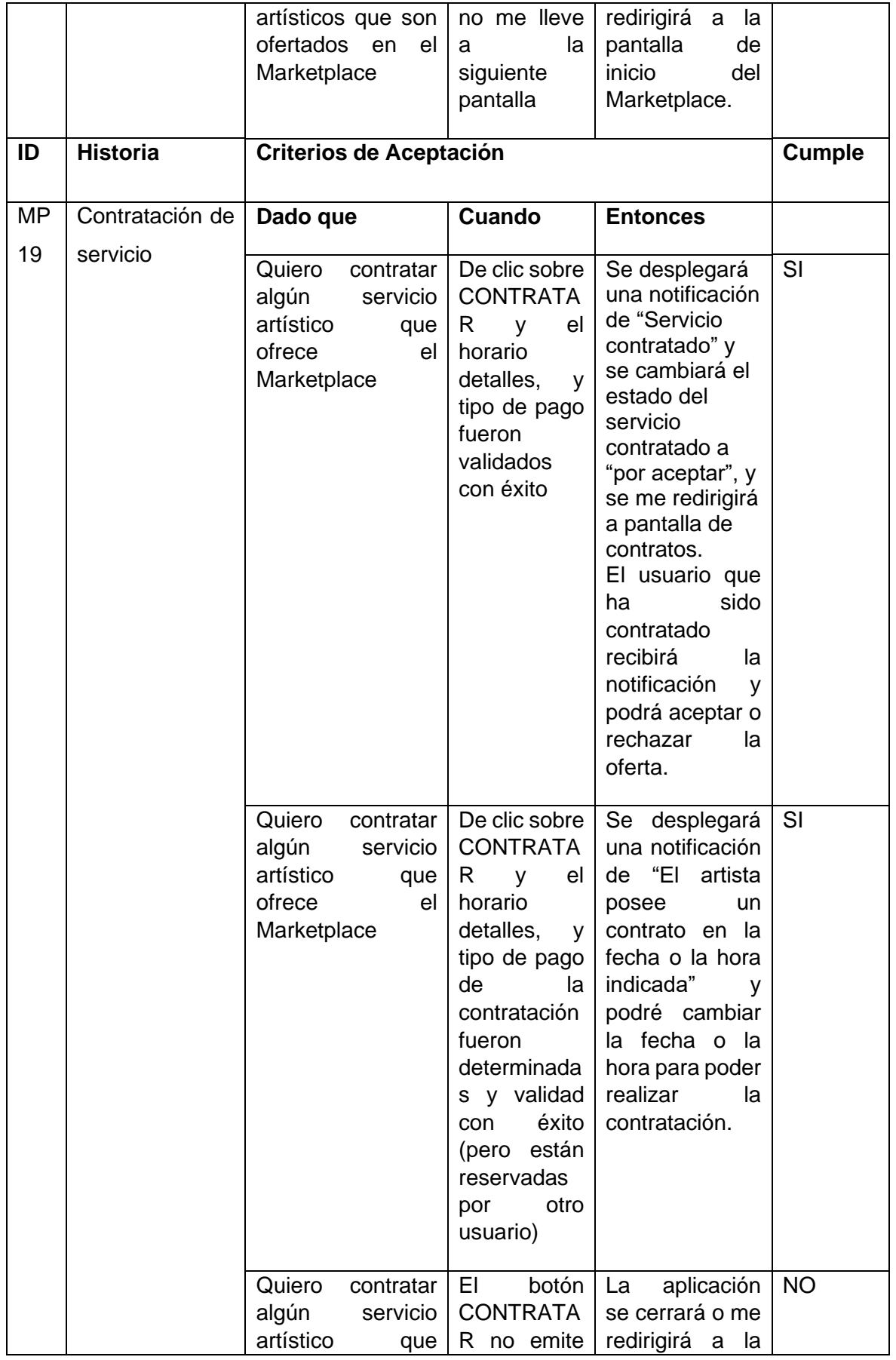
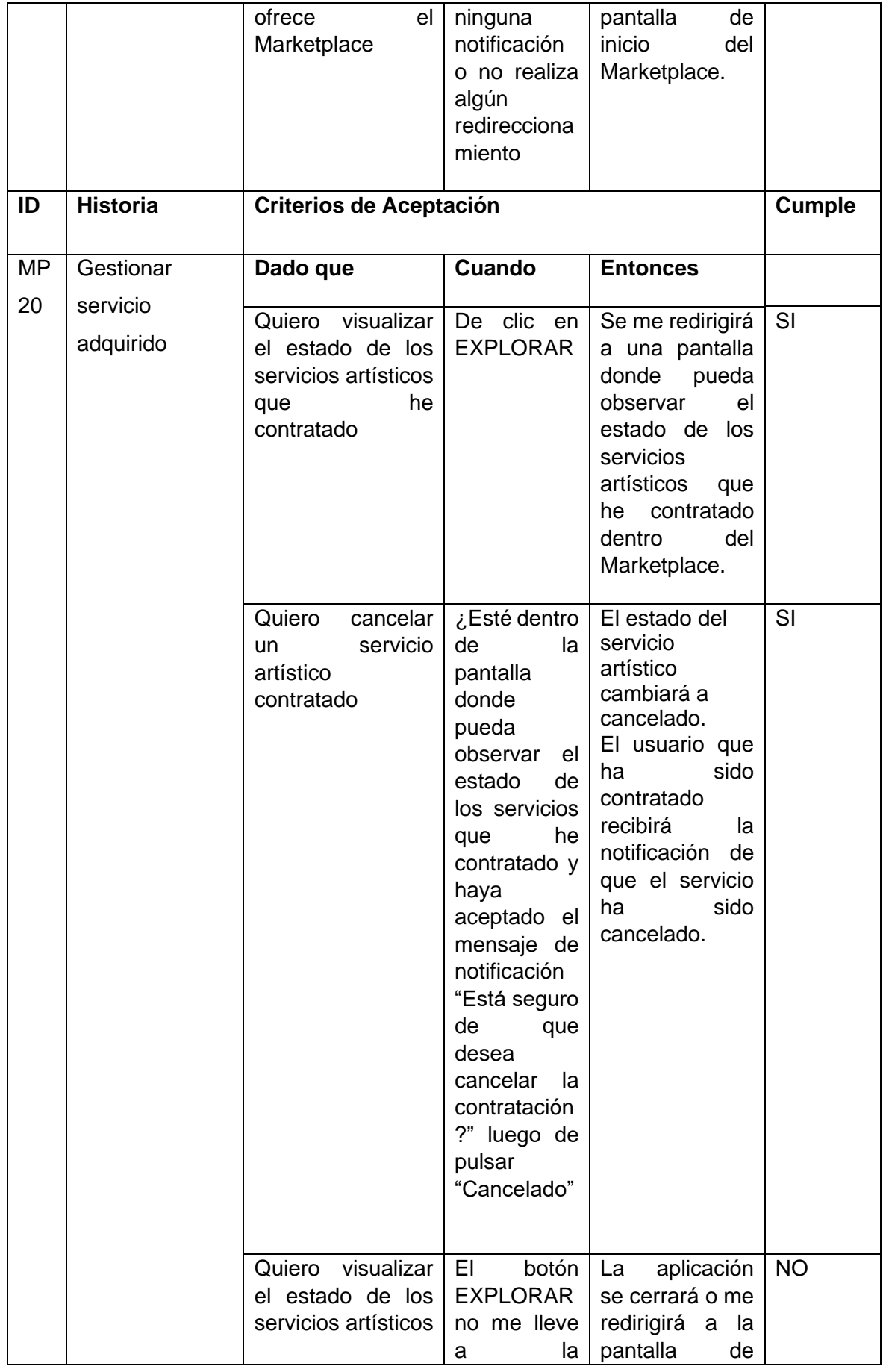

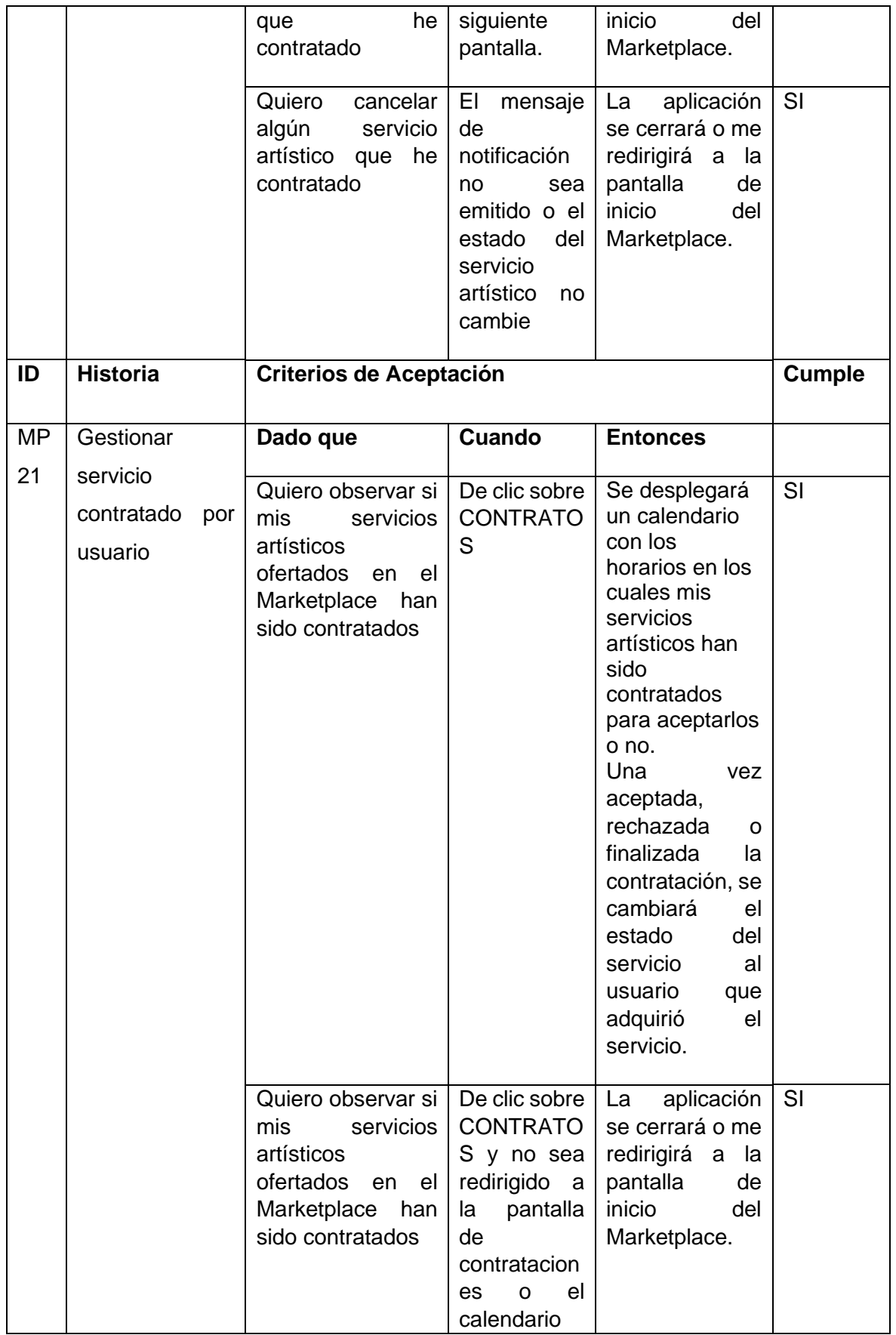

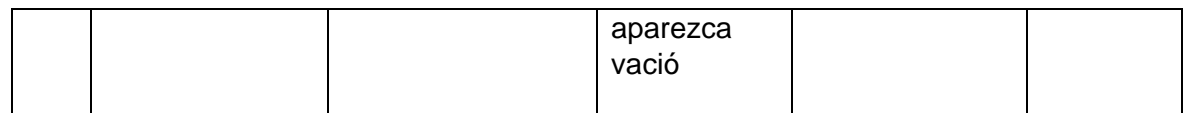

### **Sprint Retrospective**

#### ¿Qué salió bien en la iteración?

Todas las historias de usuario fueron implementadas correctamente.

Las librerías implementadas en el desarrollo de este sprint funcionaron correctamente.

### ¿Qué se puede mejorar?

El manejo del mapa al momento de colocar la ubicación donde se necesita el servicio artístico no funciona correctamente dentro de la aplicación móvil.

## 2.2.7.Sprint 5

## **Sprint Planning**

Dentro del último sprint se realizaron tareas dirigidas hacia la administración de la aplicación como la gestión de usuarios y servicios.

Además, se realizó el proceso de calificación de un servicio que ha sido contratado y finalizado.

Por otro lado, se implementó el proceso para eliminar una cuenta de usuario de la aplicación.

En la siguiente tabla se muestra las historias de usuario que se asignaron a este sprint.

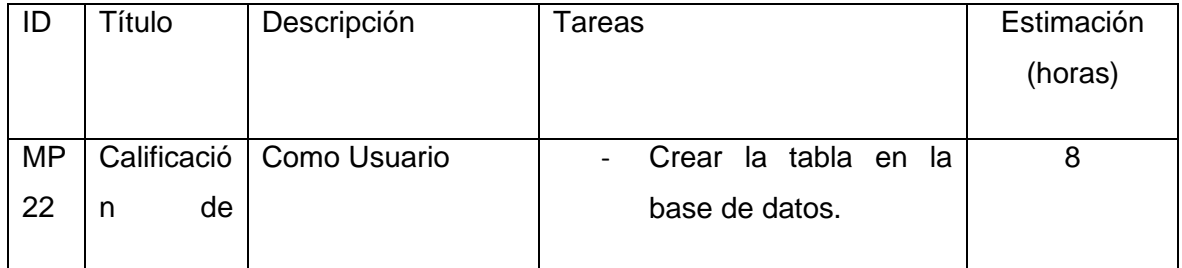

## **Tabla 12 - Sprint Planning 5**

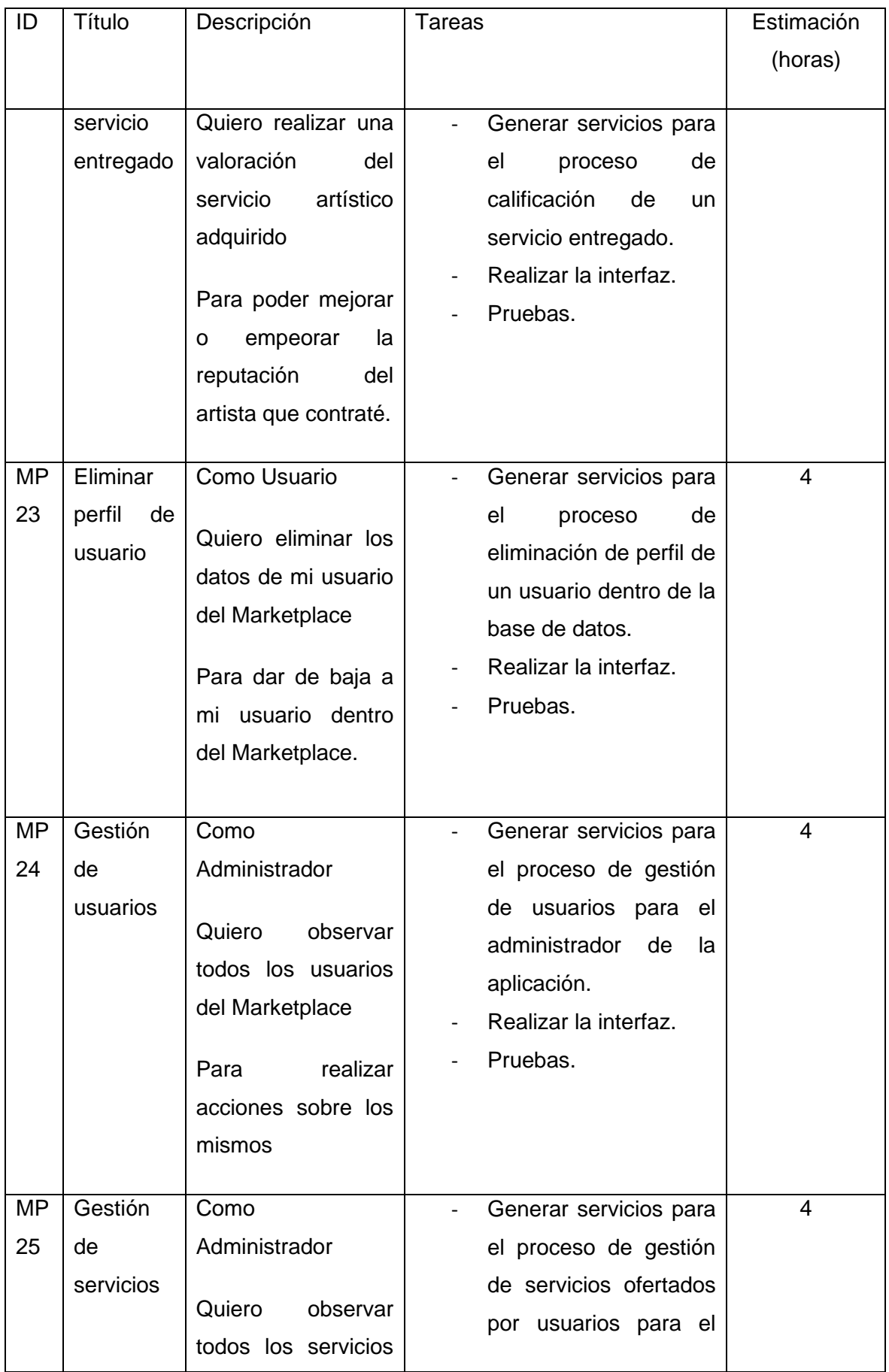

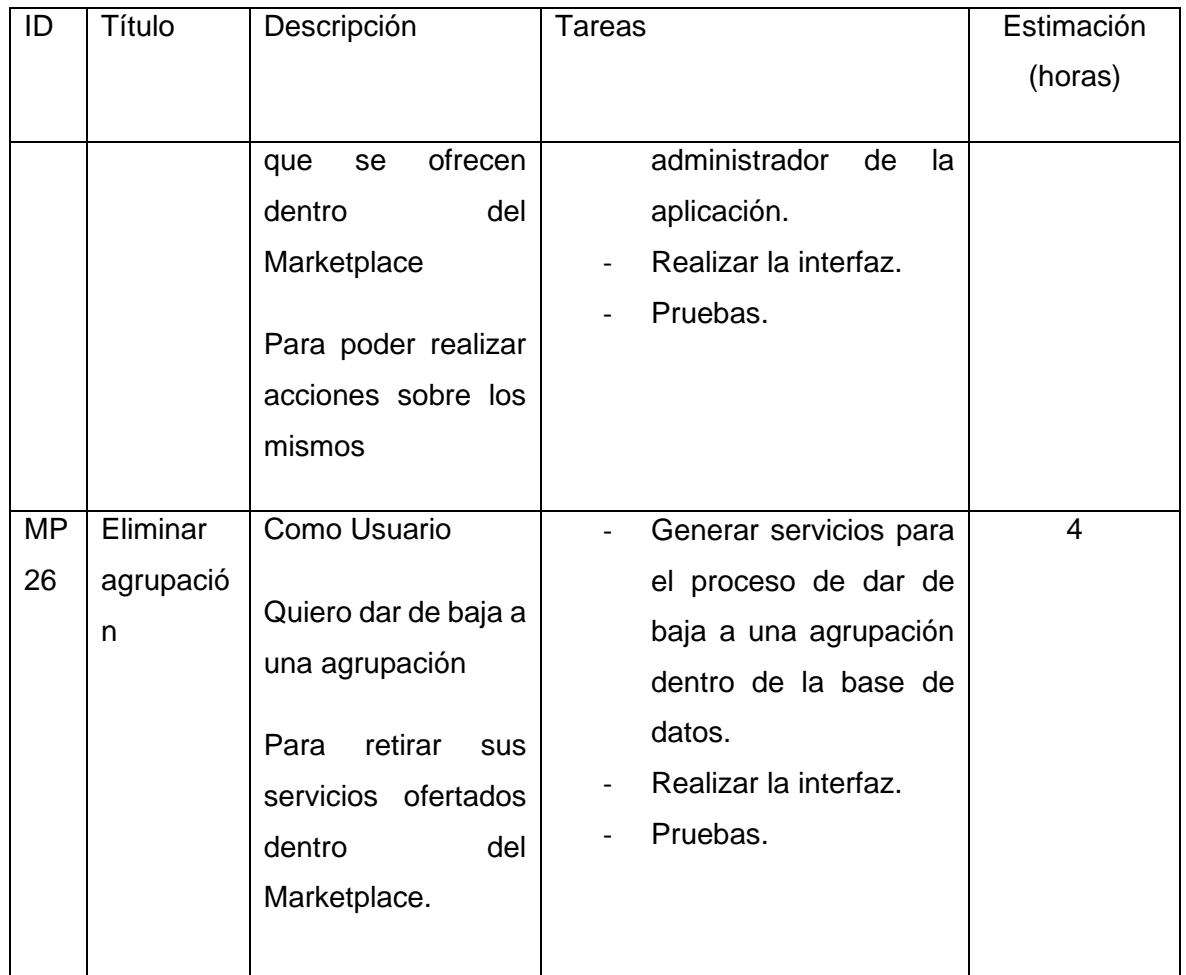

# **Ejecución del Sprint**

Para calificar la calidad de un servicio se realizó con el método de estrellas, donde 5 es excelente y 0 estrellas es pésimo como se muestra en la figura 11.

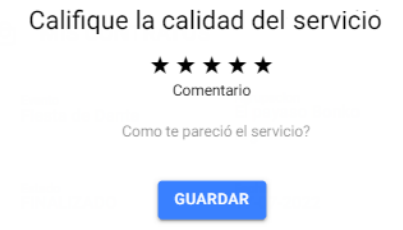

**Figura 21 - Calificación de la calidad el servicio**

Si un usuario desea eliminar su perfil de usuario, puede realizarlo desde el menú desplegable como se muestra en la figura 12.

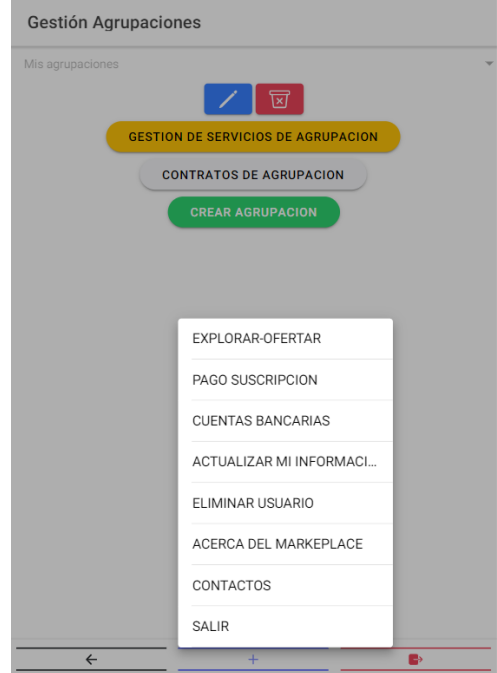

**Figura 22 - Eliminar perfil de usuario**

Para eliminar una agrupación, se debe seleccionar la agrupación a eliminar y dar clic sobre el ícono rojo del basurero como muestra la figura 13.

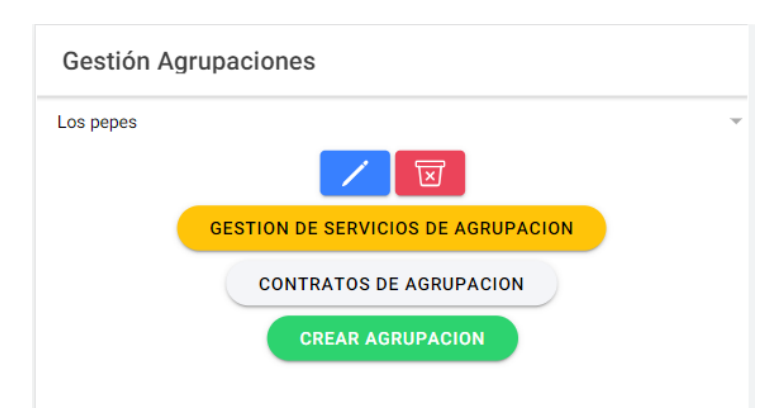

**Figura 23 - Eliminar una agrupación**

## **Sprint Review**

En esta etapa del sprint se verifica que la historia de usuario realizada/implementada cumpla con los criterios de aceptación planteados por el equipo scrum. Se detalla cada historia de usuario junto a sus criterios de aceptación.

## **Tabla 13 - Sprint Review 5**

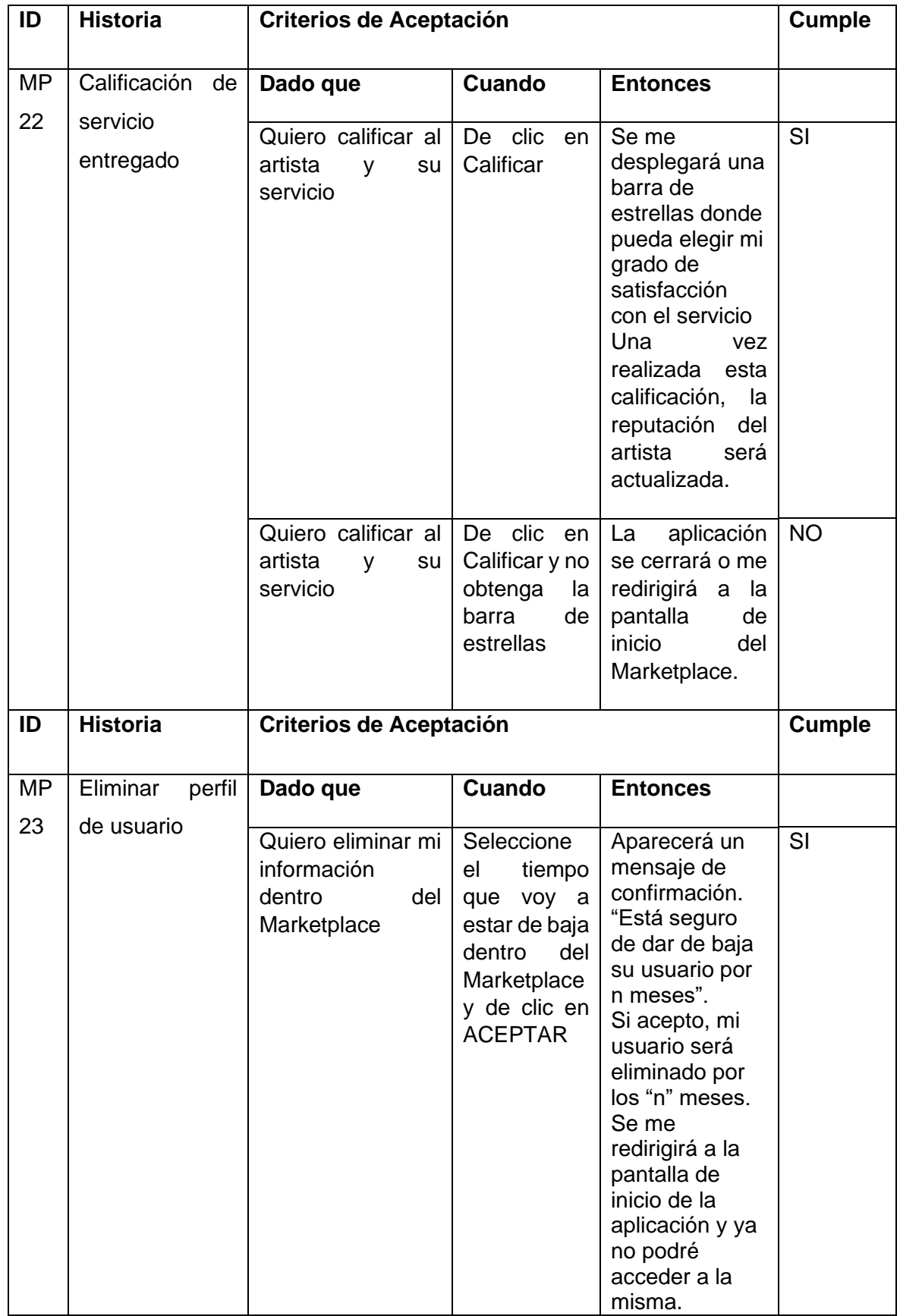

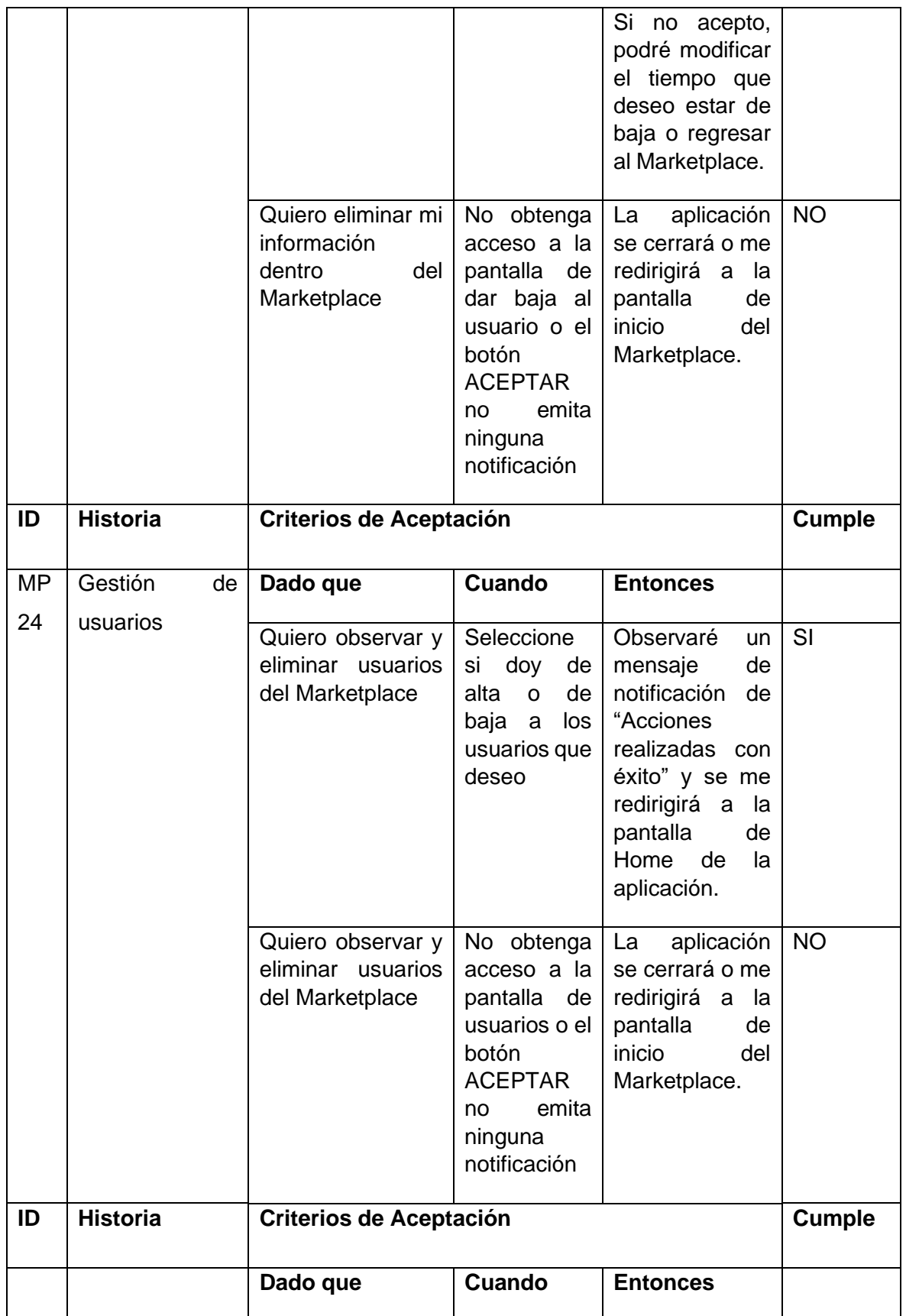

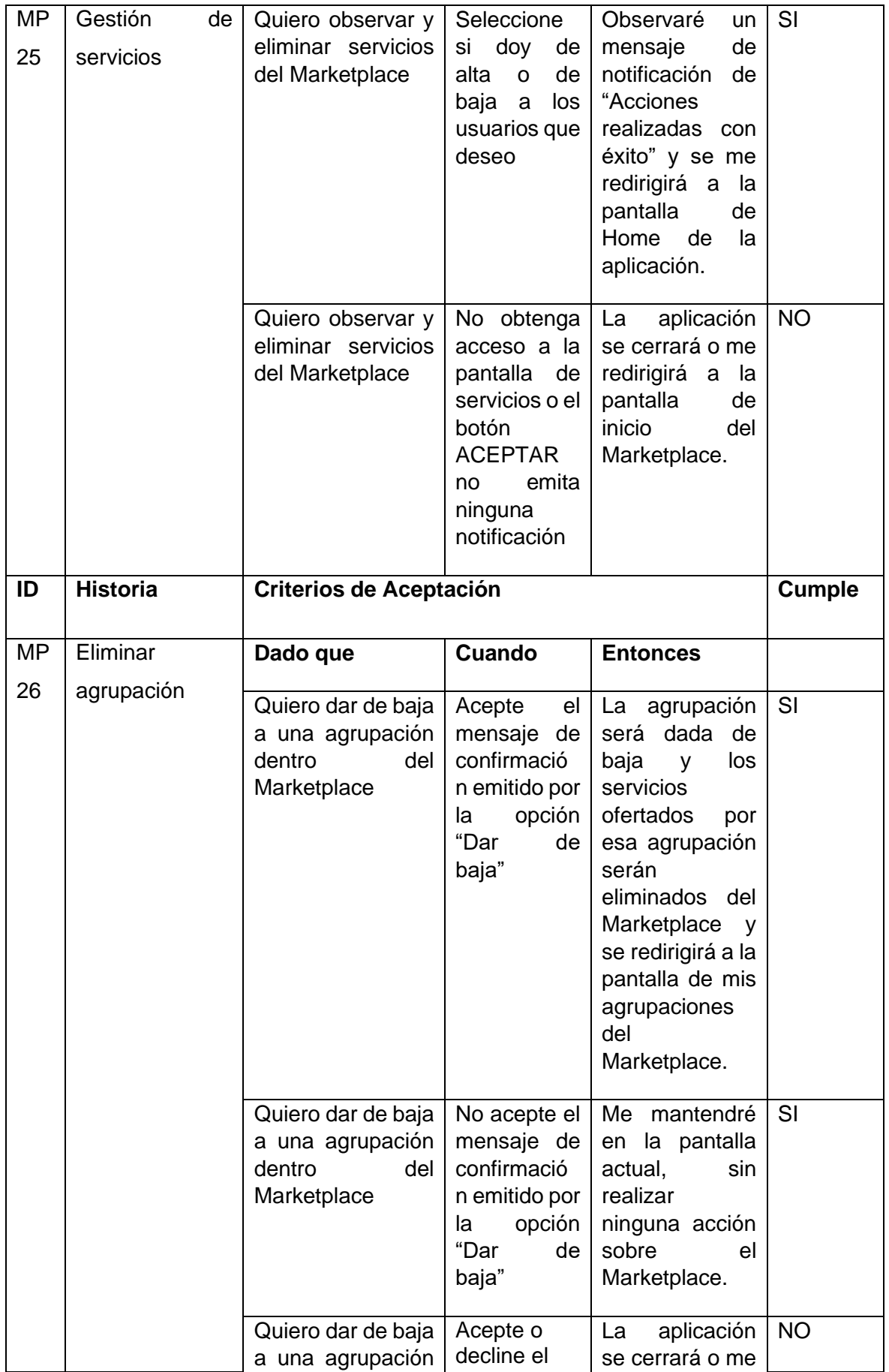

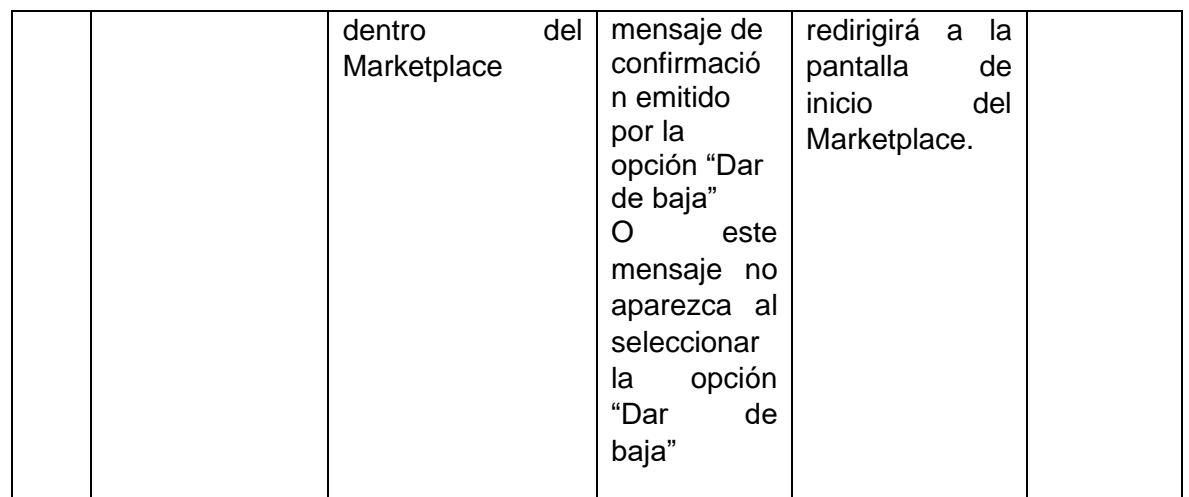

## **Sprint Retrospective**

### ¿Qué salió bien en la iteración?

La mayor parte de pruebas finales del aplicativo como PWA entregaron resultados positivos.

Se colocó a la aplicación en un servidor en Internet para realizar pruebas con otros usuarios ajenos al desarrollo de la aplicación.

## ¿Qué se puede mejorar?

Mejorar el diseño de algunas interfaces de la aplicación.

Mejorar tiempos de respuesta de la aplicación cuando se solicita el catálogo de servicios.

# 2.3. Evaluación de la aplicación

El proceso de evaluación de la aplicación se enfocó en dos aspectos: usabilidad y portabilidad.

La usabilidad determina que tan fácil resulta utilizar una aplicación para un usuario. Mientras que la portabilidad hace referencia al esfuerzo que se requiere para trasladar una aplicación entre sistemas operativos.

Mediante la aplicación del cuestionario SUS (System Usability Scale - Escala de usabilidad del sistema) se logra medir la usabilidad y portabilidad de una aplicación. Este cuestionario fue aplicado a 18 usuarios y los resultados serán analizados en la siguiente sección del documento [17] .

# **3. RESULTADOS Y DISCUSIÓN**

## 3.1. Producto Final

El producto final del proyecto es una aplicación PWA que fue desplegada en la web utilizando Firebase para la parte del Front-end y Heroku para levantar el Back-end. La aplicación puede abrirse tanto en la web como en un dispositivo móvil. Teniendo la posibilidad de instalarla en el dispositivo. De esta manera se pudo compartir el link de manera sencilla para que artistas puedan probar el sistema. Al abrir el link en: https://artistikmark.web.app/ se muestra la pantalla de Loggin. Al acceder a través de un móvil permite descargar la aplicación. Como se puede visualizar en la Figura 24.

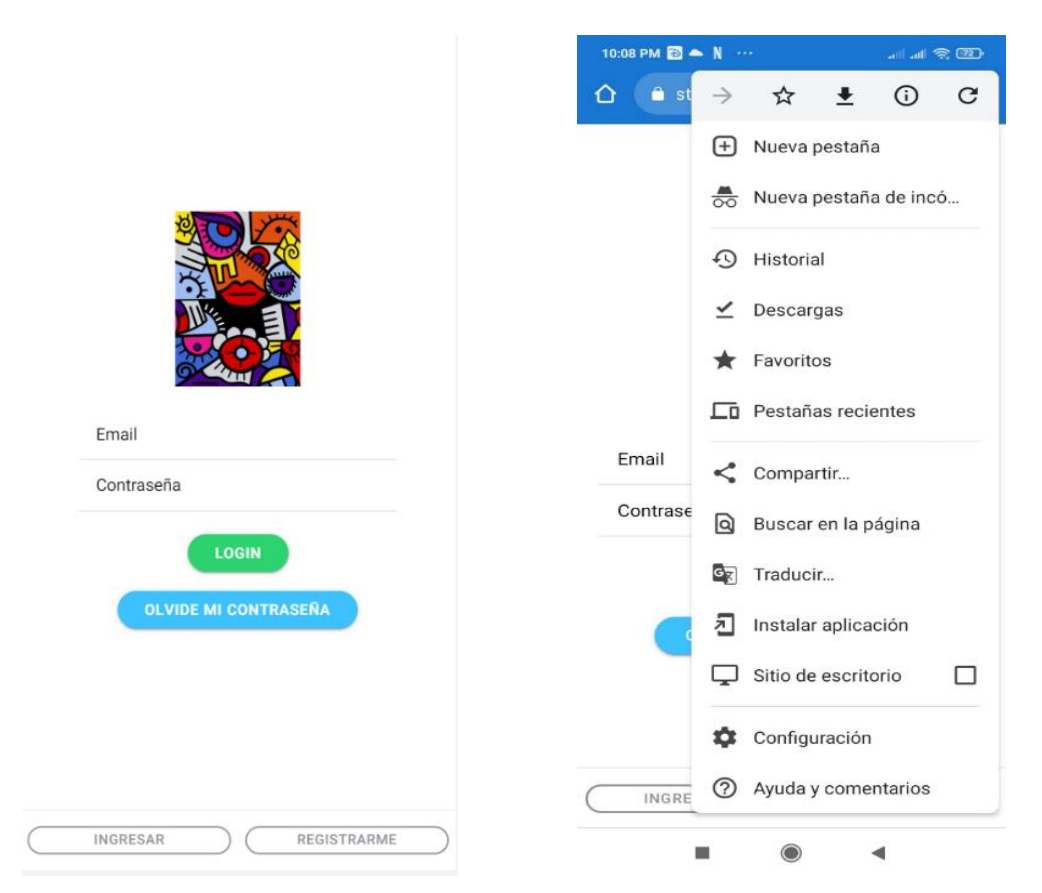

**Figura 24 - Pantalla de inicio de la aplicación y comprobación PWA**

La aplicación tiene 3 módulos. El módulo de artistas, el módulo de clientes y el módulo de administrador. El primer módulo permite al usuario ofertar sus servicios artísticos. El segundo permite al usuario ver el catálogo de servicios ofertados en la aplicación. El tercer módulo solo puede usar el administrador y su funcionalidad consiste en llenar el catálogo de actividades que se pueden ofertar en el Marketplace.

El módulo de administrador al momento solo es accesible a través de url. A los primeros dos módulos se accede desde la pantalla de inicio al loguear la aplicación. Al hacer clic en el botón de "Explorar" se accede al módulo de Cliente y al hacer clic en el botón de "Ofertar" se brinda acceso al módulo de Artista como se puede visualizar en la Figura 25.

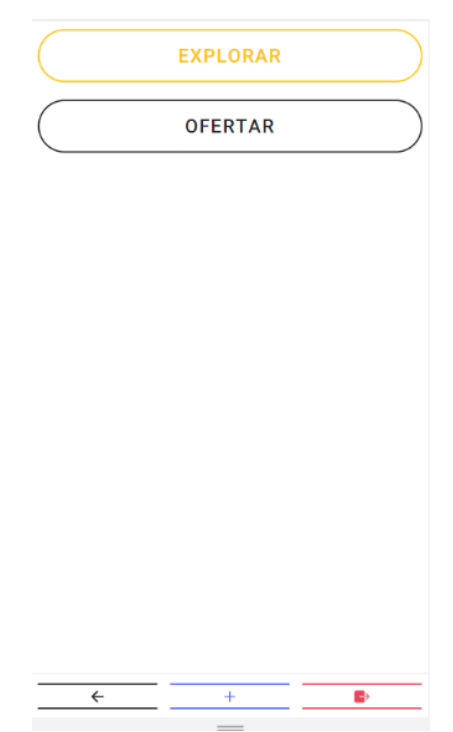

**Figura 25 - Interfaz explorar-ofertar**

Al entrar al módulo de artista se accede a la pantalla de "Gestión de agrupación". Esta pantalla permite al artista crear, editar o dar de baja sus diferentes agrupaciones artísticas. Se puede visualizar un combo con las agrupaciones, el botón "editar", el botón "dar de baja", el botón "Gestión de Servicios de Agrupación", el botón "Contratos de agrupación" y el botón "Crear Agrupación".

Los primeros cuatro botones accionan en conjunto con el combo para seleccionar la agrupación. Al dar clic en el botón "Crear Agrupación" redirige a la pantalla de "Crear Agrupación" donde se presenta un formulario para llenar los datos de la agrupación como se muestra en la Figura 26.

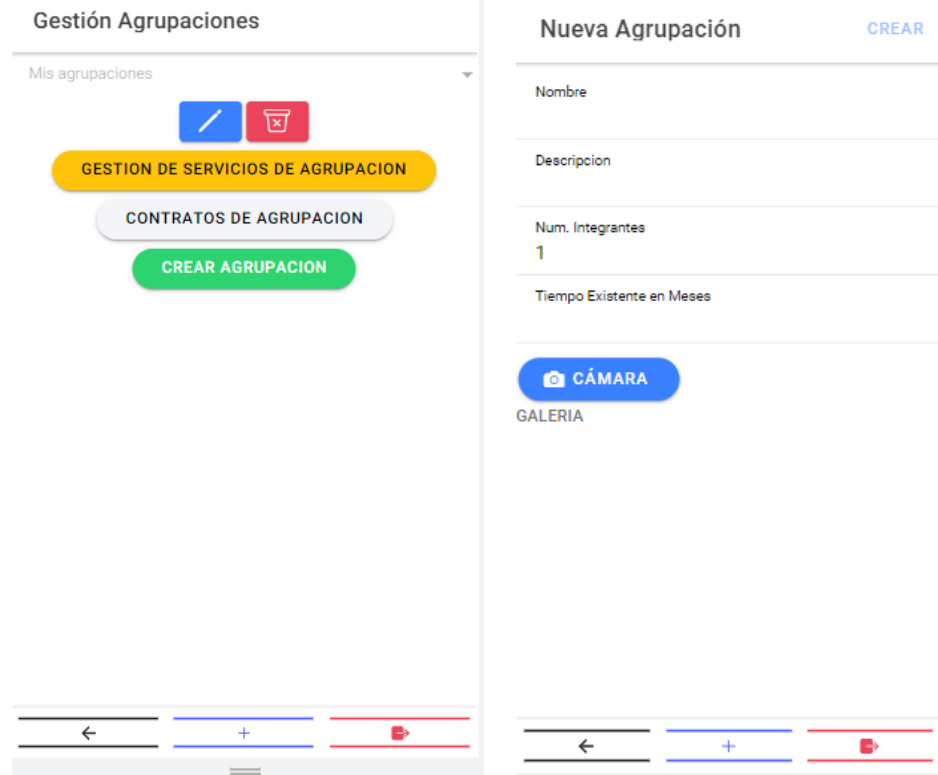

**Figura 26 - Interfaces de gestión de agrupación**

Al seleccionar la agrupación y hacer clic el botón "Editar" se dirige a la pantalla de editar agrupación mostrando el mismo formulario de la agrupación, pero en modo edición. Al finalizar el proceso de edición se regresa a la pantalla como se muestra en la Figura 27.

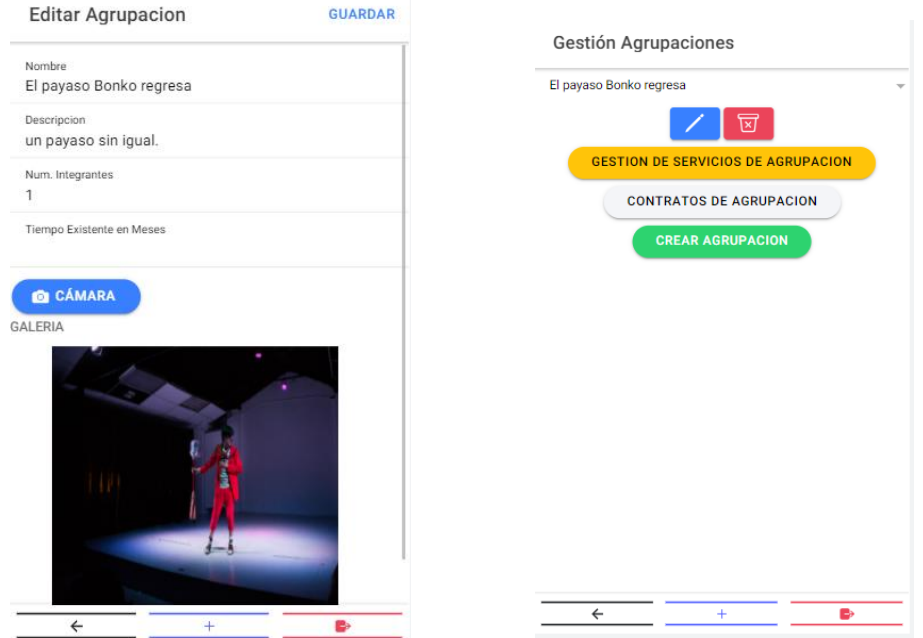

**Figura 27 - Interfaces de gestión de agrupaciones**

Al tener seleccionada la agrupación y hacer clic en el botón "Dar de Baja" deshabilita temporalmente la agrupación. Por otro lado el botón "Gestión de Servicios de Agrupación" dirige a la pantalla de servicios de la agrupación. Dónde se visualizará una lista de los servicios ofrecidos por la misma. Por cada servicio se visualiza el nombre, la descripción, una foto, el valor y los botones de editar dar de baja y eliminar servicio.

Debajo de la lista de servicios se puede visualizar el botón de "Crear Servicio" al hacer clic mostrará el formulario con los datos del servicio como se visualiza en la Figura 28.

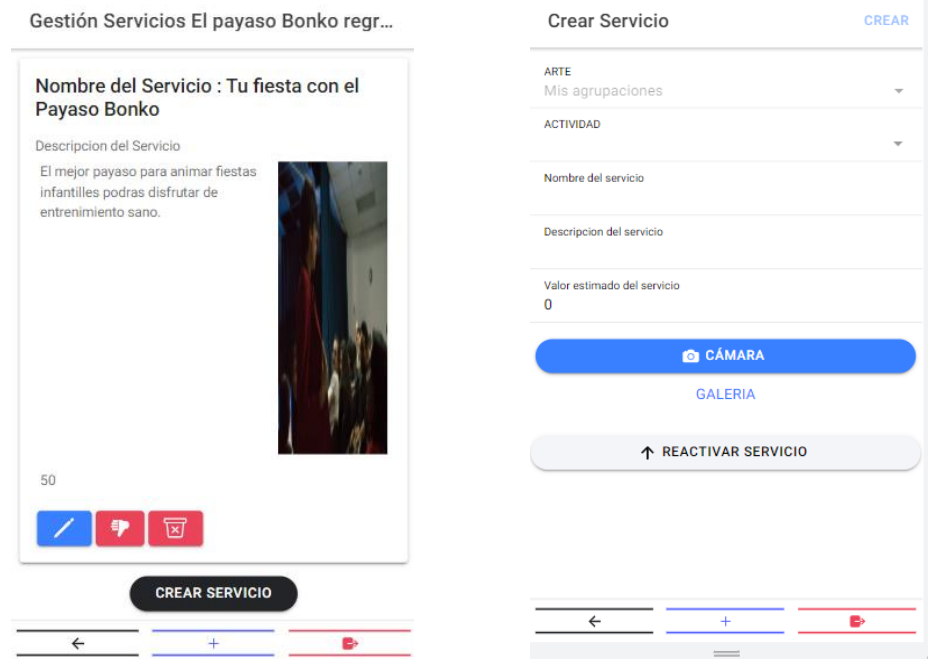

**Figura 28 - Interfaces de gestión de servicios de agrupación**

Tras crear el servicio se dirige de regreso a "Gestión de Servicios". Al hacer clic en el botón "Editar Agrupación" dirige al formulario de Servicio en modo edición. Al hacer clic en el botón "Dar de Baja" el servicio se desactiva temporalmente.

Al hacer clic en el botón eliminar el servicio se elimina del sistema como se visualiza en la figura 29

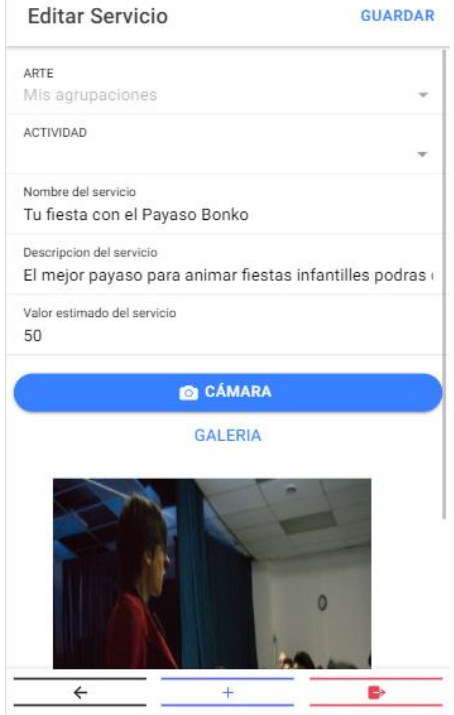

**Figura 29 - Interfaz para editar un servicio**

En la pantalla de "Gestión de agrupación", tras seleccionar agrupación y dar clic en el botón "Gestión de contratos", mostrará una lista de los contratos de los eventos de la agrupación. Se podrá visualizar el nombre del evento, el cliente, el estado del contrato, la hora y fecha del evento y el botón "ver ubicación".

Dependiendo del estado el artista podrá visualizar el Botón "Aceptar", "Rechazar" y "Finalizar" como se visualiza en la Figura 30.

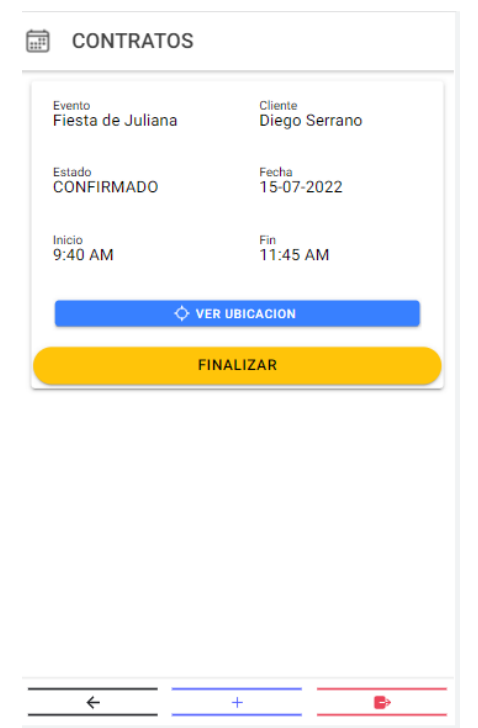

**Figura 30 - Interfaz de gestión de contratos**

En el módulo de cliente, al hacer clic en el botón "Explorar" se podrá visualizar el catálogo de servicios. La pantalla está formada por el botón "Contratos" y la lista de servicios compuesto por el nombre del servicio, foto del servicio, foto de la agrupación, valor del servicio y calificación del servicio como se muestra en la Figura 31.

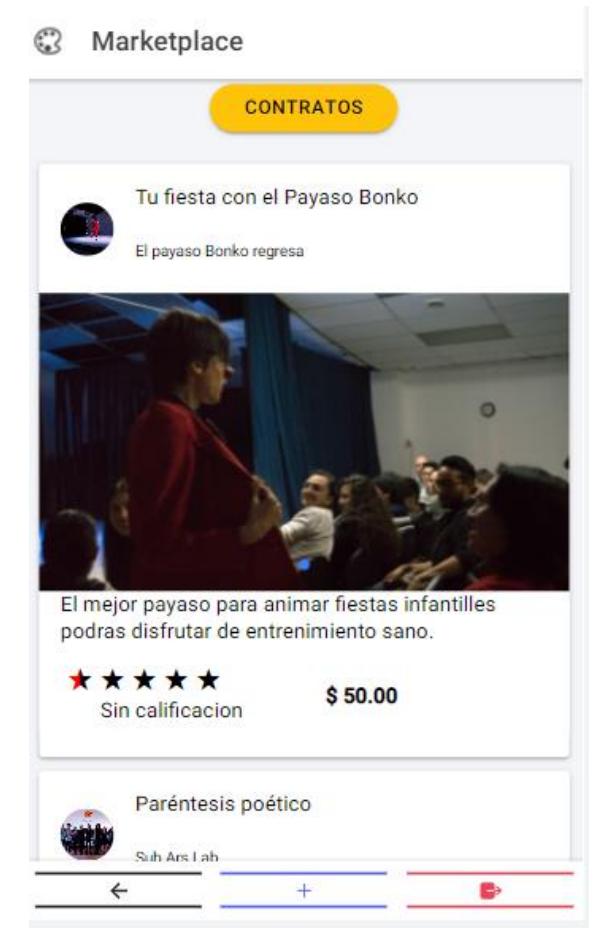

**Figura 31 - Interfaz de catálogo de servicios**

Al hacer clic en el servicio se dirige a la pantalla de "Detalle del Servicio". Dónde se visualiza el nombre, la imagen, la descripción, valor del servicio y el botón "Ver Información de la Agrupación" que al hacer clic desplegará la información de la agrupación.

Al hacer clic en el botón Agendar/Reservar Servicio dirige a la pantalla de agenda donde se despliega un calendario con la agenda del servicio como se muestra en la Figura 32.

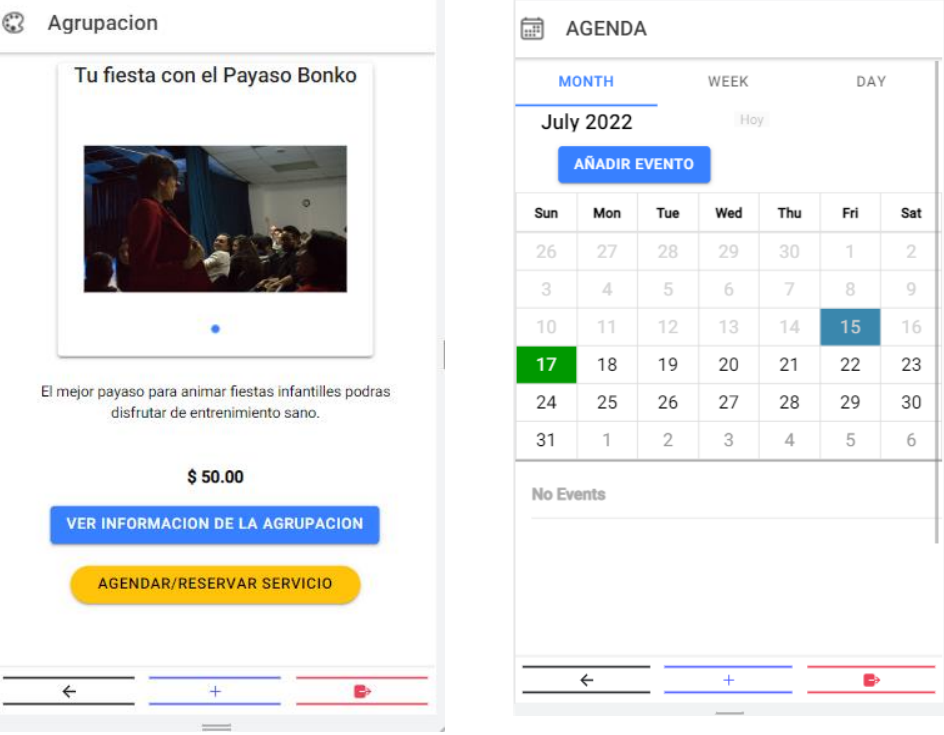

**Figura 32 - Interfaces de contratación de servicio**

Al hacer clic en "Añadir Evento" se visualiza el formulario de evento. Se registra el nombre, descripción, hora de inicio, hora final y la ubicación del evento. Al hacer clic en la ubicación se abre un modal para elegir el lugar donde se realizará el evento como se muestra en la Figura 33.

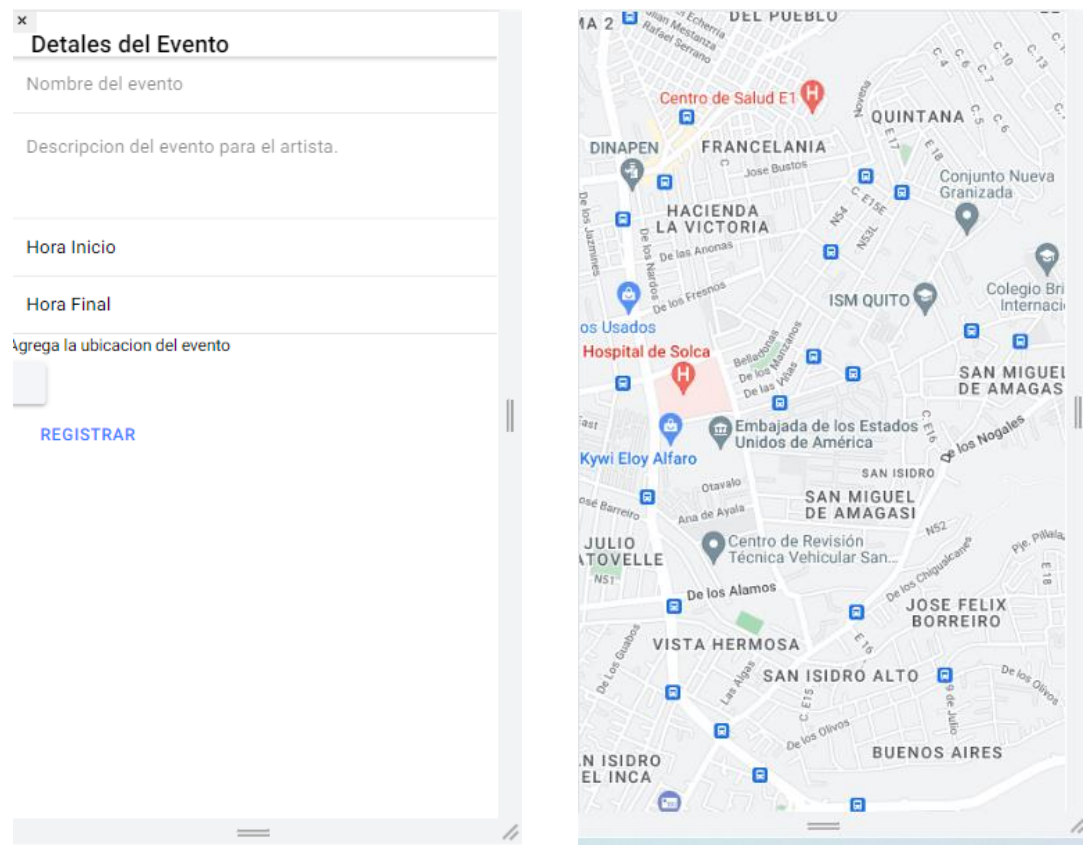

**Figura 33 - Interfaces de agendamiento de servicios**

Al hacer clic en el botón "Contratos" en la pantalla de "Explorar-Ofertar" se mostrará la lista de contratos que ha realizado el cliente. Se puede visualizar el nombre del evento, la agrupación que realizará el servicio, el estado del contrato, la fecha, la hora de inicio y la hora de fin. Cuando el estado del contrato sea "Finalizado" se podrá visualizar el botón "Calificar", al hacer clic en el mismo, despliega un modal que permite calificar el servicio como se muestra en la Figura 25.

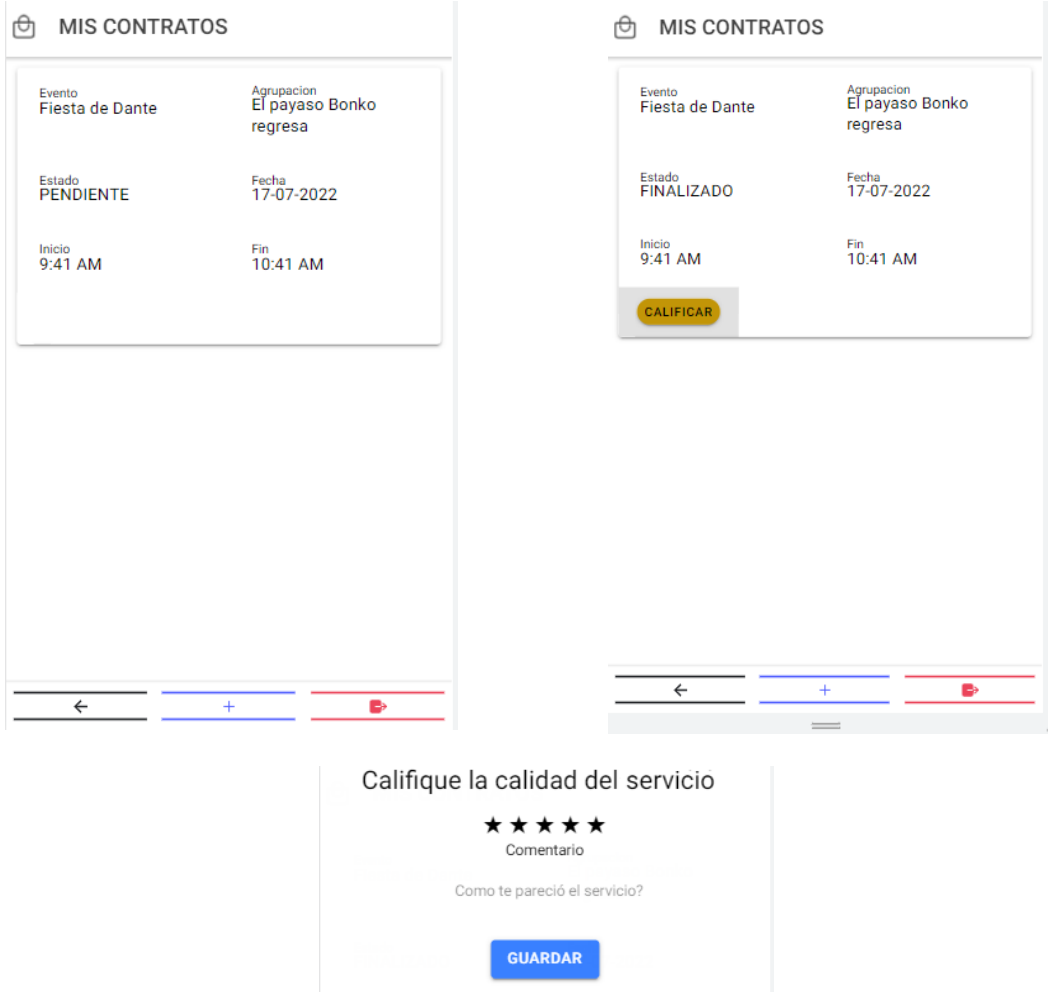

**Figura 34 - Interfaces de gestión de contratos y calificación del servicio**

El menú de la aplicación permite acceder al pago de la suscripción. Al hacer clic en el botón "Pago Suscripción" se muestra el formulario de la suscripción compuesto por un combo, para elegir la agrupación que desea suscribir, un combo con la duración de la suscripción, el valor total que se auto calcula y el Botón "Tomar Foto o Subir Archivo" que permite subir foto del recibo del depósito o transferencia para la suscripción como se muestra en la Figura 35.

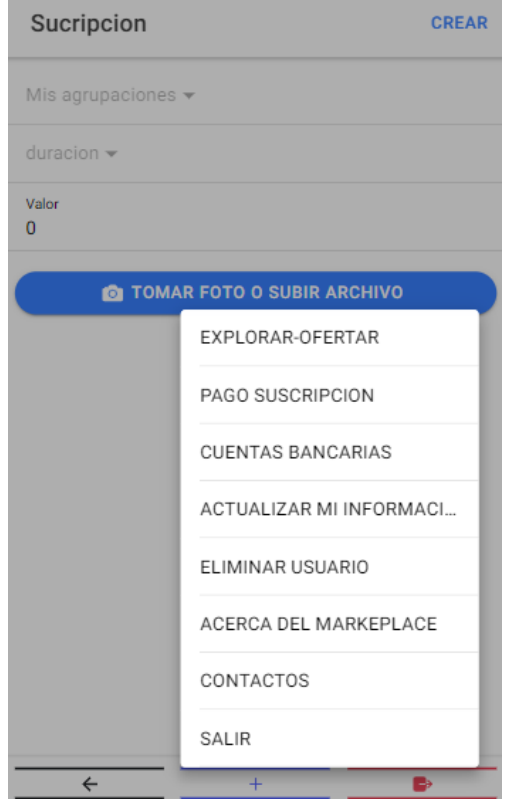

**Figura 35 - Interfaz de menú +**

A través del menú se puede acceder también a la pantalla de "Cuentas Bancarias". Al hacer clic se visualiza una lista de Cuentas Bancarias y el botón "Añadir cuenta Bancaria". Al hacer clic en el botón se visualiza el formulario de Cuentas Bancarias que permite agregar cuenta como se muestra en la Figura 36.

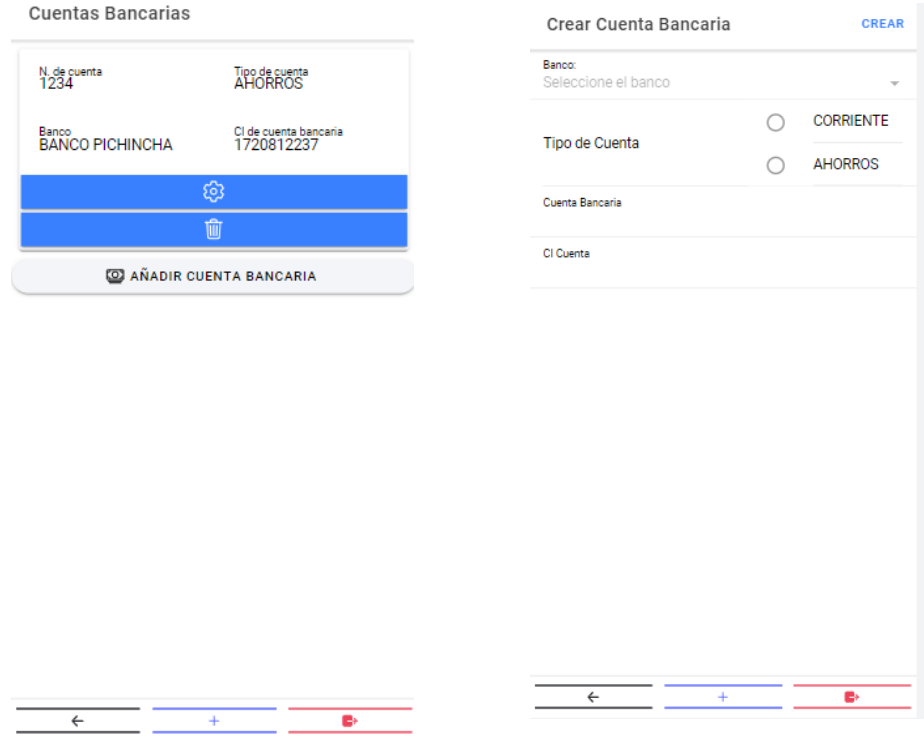

**Figura 36 - Interfaces de gestión de cuentas bancarias**

El menú también permite acceder a la información de "Actualizar el perfil". Al hacer clic se visualizará el formulario del usuario en modo edición como se visualiza en la Figura 37.

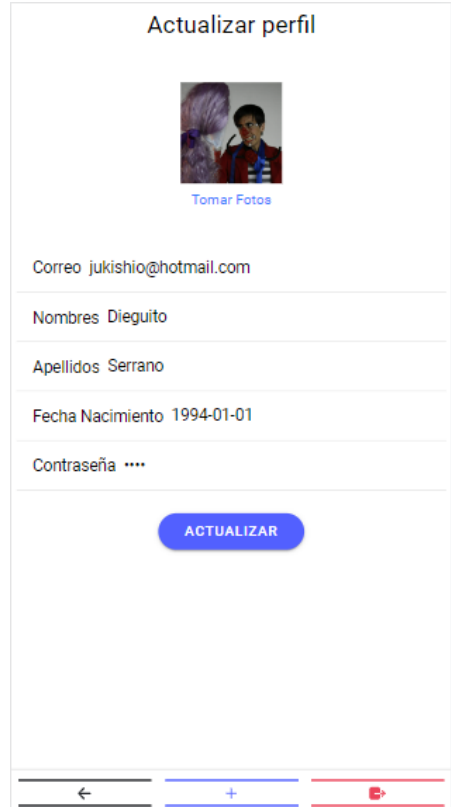

**Figura 37 - Interfaz de actualización de datos del usuario**

El módulo de "Administrador" se accede mediante la URL: "/actividad/gestion-actividad". El cuál permite visualizar una lista de las diferentes actividades que se pueden ofrecer en el marketplace. Permite editar y eliminar cada una de ellas. Al hacer clic en el botón "Crear" dirige al formulario de creación de actividad como se muestra en la Figura 38.

|                     |              | <b>Gestion de Actividades</b>      |                         |                     |  |  |
|---------------------|--------------|------------------------------------|-------------------------|---------------------|--|--|
| Crear Actividad     | <b>CREAR</b> | Nombre:                            | Arte:                   | <b>BUSCAR CREAR</b> |  |  |
| Nombre              |              |                                    | $\overline{\mathbf{v}}$ |                     |  |  |
| arte                |              | Nombre                             | Arte                    | Accion              |  |  |
|                     |              | ANIMACIÓN FIESTA<br>INFANTIL CLOWN | <b>ESCÉNICA</b>         | M<br>g              |  |  |
|                     |              | MARIACHI                           | MÚSICA                  | Ø<br>W              |  |  |
|                     |              | STANDUP                            | <b>ESCÉNICA</b>         | Ŵ<br>M              |  |  |
|                     |              | MALABARES CIRCO                    |                         | Ш<br>g              |  |  |
|                     |              | CANTANTE-SOLISTA MÚSICA            |                         | m<br>Ø              |  |  |
|                     |              | TITERES                            | ESCÉNICA                | M<br>₩              |  |  |
|                     |              | BANDA MÚSICAL MÚSICA               |                         | Ŵ<br>M              |  |  |
|                     |              | ANIMACIÓN FIESTA<br>INFANTIL       | <b>ESCÉNICA</b>         | Ŵ<br>M              |  |  |
|                     |              | DANZA URBANA                       | DANZA                   | Ŵ<br>M              |  |  |
|                     |              | DANZA AÉREA                        | DANZA                   | Ŵ<br>Ø              |  |  |
|                     |              | MAGIA                              | CIRCO                   | Ш<br>Ø              |  |  |
|                     |              | IMPROVISACIÓN                      | TEATRO                  | M<br>m              |  |  |
| $\leftarrow$<br>$+$ | e.           | $\leftarrow$                       | $+$                     | в                   |  |  |

**Figura 38 - Interfaces de administrador**

## 3.2. Resultados de evaluación del sistema

## **Aplicación**

Las pruebas de la aplicación PWA se realizaron con un total de 13 artistas de la ciudad de Quito y 5 residentes de la ciudad interesados en contratar servicios artísticos. Se realizaron pruebas de usabilidad para lo cual se usó la escala SUS. Se realizó una encuesta de 10 preguntas para cada usuario. Cada pregunta maneja la escala de Likert del 1 al 5, siendo 1 "Muy en desacuerdo" y 5 es "Muy de acuerdo". En el anexo III se puede visualizar las preguntas. Con los resultados, se calcula el valor final siguiendo la metodología propuesta por la escala SUS.

Por cada resultado de la encuesta se calcula el valor sobre 100 de la siguiente manera:

Se realiza una suma de todas las preguntas impares y se resta 5 con la siguiente fórmula X = sumaImpares -5. También se realiza una suma de los valores de las preguntas pares y a este valor se lo resta de 25 con la siguiente fórmula Y = 25- sumaPares . A estos valores se los suma y multiplica por 2.5 con la siguiente fórmula (X+Y)\*2.5. Para calcular el valor total se calculó el valor SUS por cada encuestado y después se obtuvo el promedio total como se muestra en la Figura 39.

|               | P <sub>1</sub> | P <sub>2</sub> | P <sub>3</sub> | <b>P4</b>      | P <sub>5</sub> | P <sub>6</sub> | P7 | P <sub>8</sub> | P <sub>9</sub> | P <sub>10</sub> | Valor impares | Valor pares  | <b>Valor Total Sus</b> |
|---------------|----------------|----------------|----------------|----------------|----------------|----------------|----|----------------|----------------|-----------------|---------------|--------------|------------------------|
| Encuestado 1  | 3              | 4              | 2              | 5              | 4              | 4              | 4  | 4              | 4              | 4               | 12            | 4            | 40                     |
| Encuestado 2  | 5              | 2              | 4              | 2              | 4              | 2              |    | 2              | 4              | 2               | 16            | 15           | 77.5                   |
| Encuestado 3  | 4              | 3              | 4              | 2              | 4              |                | 4  | 2              | 5              | 1               | 16            | 13           | 72.5                   |
| Encuestado 4  | 3              |                | 4              |                | 3              | 2              | 4  |                | 3              | 3               | 12            | 17           | 72.5                   |
| Encuestado 5  | 1              | 4              | 4              |                |                | 5              | 2  | 4              | 2              | 3               | 5             | 8            | 32.5                   |
| Encuestado 6  | 3              | 4              | 4              | 3              | 2              | 3              | 3  | 4              | 2              | 3               | 9             | 8            | 42.5                   |
| Encuestado 7  | 4              | 2              | 4              | 2              | 4              | 2              | 5  | 3              | 4              | 2               | 16            | 14           | 75                     |
| Encuestado 8  | 4              | 1              | 5              |                | 5              |                | 4  | 4              | 5              | 1               | 18            | 17           | 87.5                   |
| Encuestado 9  | 4              | 3              | 4              | 3              | 3              |                |    | 3              | 3              | 5               | 13            | 7            | 50                     |
| Encuestado 10 | 4              | 1              | 4              | 2              | 5              | 2              | 4  | 2              | 3              | $\mathbf{1}$    | 15            | 17           | 80                     |
| Encuestado 11 | 4              | 3              | 4              | 4              | 2              | 3              | 3  |                | 3              | 3               | 11            | 8            | 47.5                   |
| Encuestado 12 | 4              |                | 4              |                | 3              | 2              | 5  |                | 4              |                 | 15            | 19           | 85                     |
| Encuestado 13 | 4              | 4              | 2              | 4              | 5              | 2              |    | 2              | 2              |                 | 12            | 12           | 60                     |
| Encuestado 14 | 4              | 2              | 3              |                | 4              |                | 4  | 2              | 4              | 1               | 14            | 18           | 80                     |
| Encuestado 15 | 4              | 4              | 4              | $\overline{2}$ | 3              | 3              | 4  | 3              | 4              | 2               | 14            | 11           | 62.5                   |
| Encuestado 16 | 4              | 2              | 5              |                | 5              |                | 4  |                | 5              | 1               | 18            | 19           | 92.5                   |
| Encuestado 17 | 3              | 3              | 4              |                | 3              | 2              | 3  | 3              | 3              |                 | 11            | 15           | 65                     |
| Encuestado 18 | 4              | 3              | 4              | 2              | 5              | 3              | 4  | 2              | 4              | 2               | 16            | 13           | 72.5                   |
|               |                |                |                |                |                |                |    |                |                |                 |               | PROMEDIO SUS | 66.38888889            |

**Figura 39 - Resultados escala SUS**

Para el sistema se obtuvo un promedio de SUS de 66.38. Este resultado implica que el sistema entra en el rango de "Pobre" como se puede visualizar en la tabla 14.

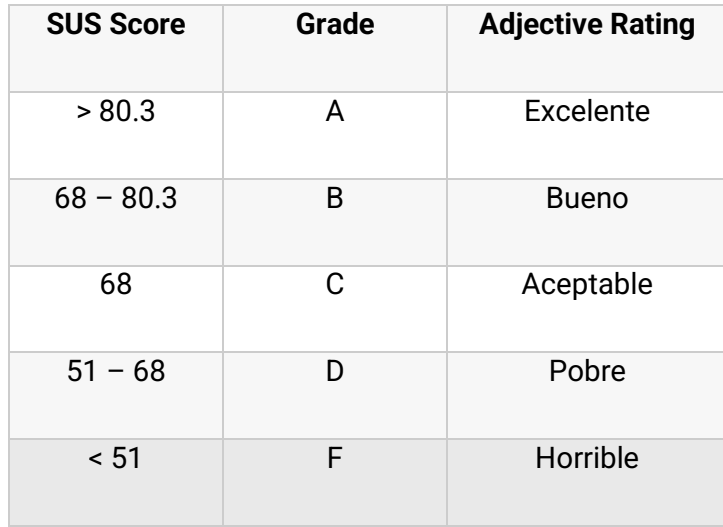

**Tabla 14 - Scala SUS**

En las preguntas pares, al tener un aspecto negativo es conveniente tener un puntaje bajo, sin embargo, vemos que en preguntas como la 8 referente a la complicación para usar el sistema es elevada. Esto puede significar que el sistema es poco intuitivo y dificultad para seguir el flujo del mismo. También podemos notar que en las preguntas impares asociados a aspectos positivos no poseen un valor que sobrepasa el 4. Esto puede ser debido a una falta de claridad en los diferentes procesos de la app.

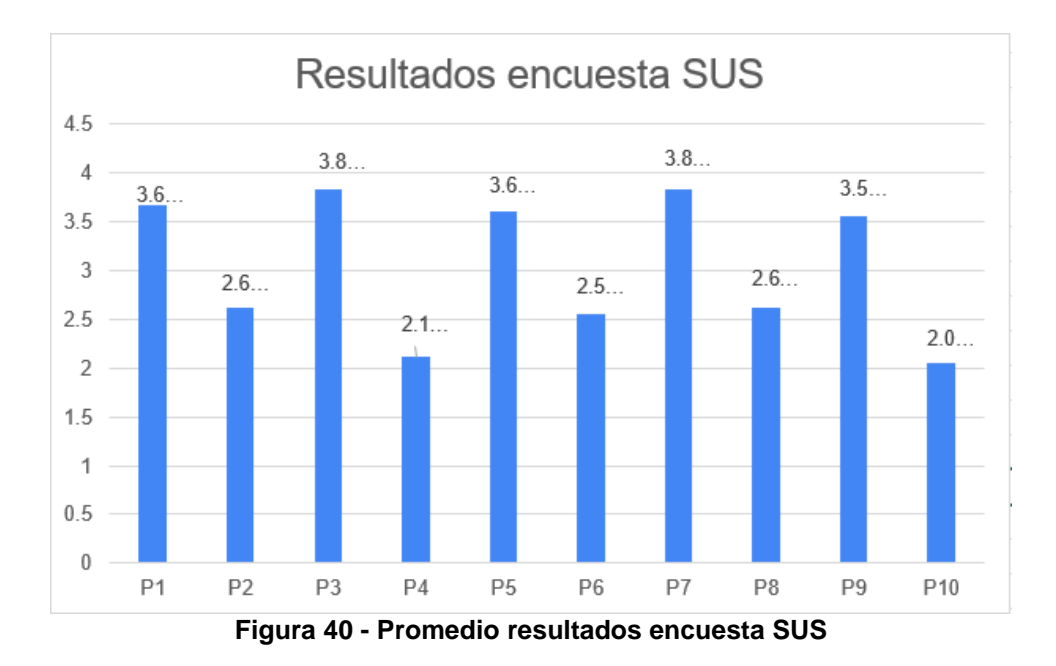

## 3.3. Mantenimiento perfectivo

Con los resultados obtenidos en SUS y "feedback" recibido por los usuarios de prueba, se encontró una amplia oportunidad de mejora. Se encontró que la mayoría de los problemas de usabilidad encontrados se dan por falta de confirmación y déficit de mensajes que guíen al usuario por el flujo. Convirtiéndose en un sistema poco intuitivo y poco usable. Para solventar esto se plantea trabajar en 2 tareas generales:

- 1. Agregar mensaje de confirmación y de errores a los procesos principales.
- 2. Cambiar el combo de la pantalla de "Mis agrupaciones" a una tabla de agrupaciones.

## 3.4. Promoción de la aplicación

Para promoción de la publicidad se tiene planeado asistir a eventos donde se congrega la comunidad artística quiteña como lo es el conversatorio en el "XI ENCUENTRO DÍA MUNDIAL DEL MALABARISMO" para poder conversar con artistas y que puedan conocer de la iniciativa y dar su retroalimentación. El Evento es avalado por el municipio de Quito y cuenta con alta incidencia de personas del sector artístico como se visualiza en el afiche del evento en la Figura 41.

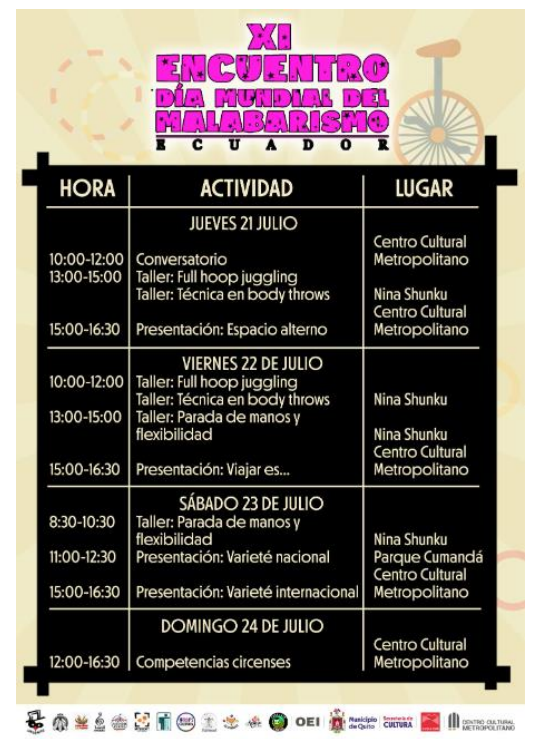

**Figura 41 - Información día mundial del malabarismo**

Además, se realizó una búsqueda de agrupaciones, asociaciones de artistas e instituciones gubernamentales relacionadas con el arte. Encontrando el contacto de la siguientes:

- ACIRPE Asociación De Artistas Circenses Profesionales Del Ecuador
- Gremio de Bailarines.
- Comité de Gestión de las Artes Escénicas
- Instituto de Fomento para las Artes, Innovación y Creatividad
- Red de Artistas del Movimiento.
- ADICORP Asociación de Directores Corales de Pichincha
- SAYCE Sociedad de Autores y Compositores del Ecuador

Para así poder realizar un acercamiento continuo con los artistas y de ser posible conseguir apoyo institucional en caso de ser lanzando el proyecto. Debido a lo heterogéneo que es el sector de trabajadores artísticos, la promoción de la app se realiza desde las bases de los artistas para contar con su apoyo y evitar que vean la aplicación como una intrusión.

# **4. CONCLUSIONES Y RECOMENDACIONES**

## 4.1. Conclusiones

- Basándonos en los resultados de las encuestas realizadas se encontró que un porcentaje alto de artistas usan el boca a boca como medio de promoción de sus servicios. Lo que evidencia la oportunidad para un sistema como el planteado.
- Los servicios artísticos más consumidos dentro del Distrito Metropolitano de Quito son: teatro, música banda, pintura, dibujo.
- Tras el análisis de grandes marketplaces de toda índole se llegó a determinar que el funcionamiento general de una aplicación relacionado con un marketplace es: presentar un catálogo visual con los productos que se ofertan y que contenga ciertos datos informativos importantes sobre el producto. Si un producto es seleccionado se presenta información más a detalle sobre el producto, se realiza la compra y se finaliza con el acuerdo de envío o entrega.
- El uso de Scrum y Kanban en el proyecto fueron de gran utilidad ya que permitían una comunicación permanente entre el equipo de desarrollo y un control adecuado del desarrollo lo que generó que los inconvenientes presentados se revolvieran de una mejor manera.
- Basándonos en los resultados del test de usabilidad, el sistema está con una usabilidad baja, esto se debe a falta de mensajes de confirmación y usos de elementos no intuitivos al momento del desarrollo de las interfaces.
- Realizar mantenimiento perfectivo después de realizar los test de usabilidad permite mejorar el software, tras tener mayor contacto con el usuario final.

# 4.2. Recomendaciones

Para futuros trabajos, se recomienda:

- Si se desea integrar más ciudades o localidades a la aplicación, se debería agregar un filtro de búsqueda por ubicación para facilitar la navegación en el catálogo de servicios.
- Incorporar interfaces intuitivas con mensajes claros para tener una buena usabilidad del sistema.
- Implementar un sistema de notificación a los usuarios el estado de sus eventos, de manera externa a la aplicación con push notification.
- Facilitar una forma de comunicación entre el artista y el cliente una vez se ha confirmado la contratación del servicio.
- Implementar con mayor prioridad los procesos que dan valor al usuario y definir el flujo respecto a brindar mayor utilidad al usuario.

## **5. REFERENCIAS**

- [1] B. Wertz y T. K. Angela, A guide to Marketplace, Johannesburgo: Universidad de Witwatersrand, 2015.
- [2] R. Sam, «New Progressive Web App training now available,» web.dev, 05 2021. [En línea]. Available: https://web.dev/new-pwa-training/. [Último acceso: 10 07 2022].
- [3] I. Uber Technologies, «Uber Eats,» Uber Technologies, Inc., 2022. [En línea]. Available: https://about.ubereats.com/ec/es/. [Último acceso: 10 17 2022].
- [4] I. Thumbtack, «Thumbtack,» Thumbtack, Inc., 2022. [En línea]. Available: https://www.thumbtack.com/about. [Último acceso: 10 07 2022].
- [5] S. S. Ken, «La Guía Definitiva de Scrum: Las Reglas del Juego,» *La Guía de Scrum,*  vol. 1, nº 1, p. 22, 2017.
- [6] K. Tool, «Kanban Tool,» Shore Labs, 2009-2022. [En línea]. Available: https://kanbantool.com/es/metodologia-kanban. [Último acceso: 11 07 2022].
- [7] H. Claro, R. L y G. Deibys, «Estándares de Diseño Web,» *Ciencias de la Información,*  vol. 41, nº 2, pp. 69-71, 2010.
- [8] C. Javier y V. José, «Diseñando apps para móviles,» 2013-2017. [En línea]. Available: https://appdesignbook.com/es/contenidos/las-aplicaciones/. [Último acceso: 11 10 2022].
- [9] B.-H. Andreas, T. M. y G. Tor-Morten, Progressive Web Apps: The Possible Webnative Unifier for Mobile, Noruega: SCITEPRESS, 2017.
- [10] C. Nuria, «Tipos de marketplaces principales: B2C, B2B y C2C,» Tandem Up, 05 02 2019. [En línea]. Available: https://tandemup.net/blog/tipos-de-marketplaces-b2c-b2by-c2c/. [Último acceso: 12 07 2022].
- [11] M. G. Yessenia Karolina, M. C. José Leonardo y T. C. Verónica del Consuelo, «Medición de usabilidad y portabilidad de unaAplicación Web desarrollada con tecnología PWA,» *Conciencia Digital,* vol. 4, nº 4, pp. 6-27, 2021.
- [12] usability.gov, «System Usability Scale (SUS),» usability.gov, 2022. [En línea]. Available: https://www.usability.gov/how-to-and-tools/methods/system-usabilityscale.html. [Último acceso: 15 07 2022].

# **6. ANEXOS**

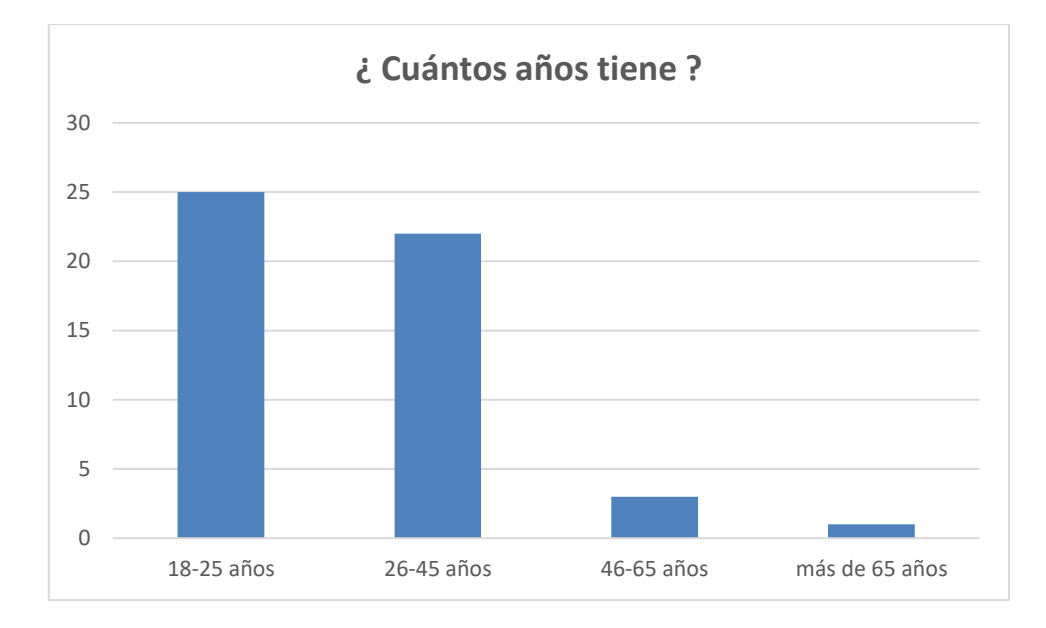

#### **Anexo I - Principales resultados de encuesta a consumidores**

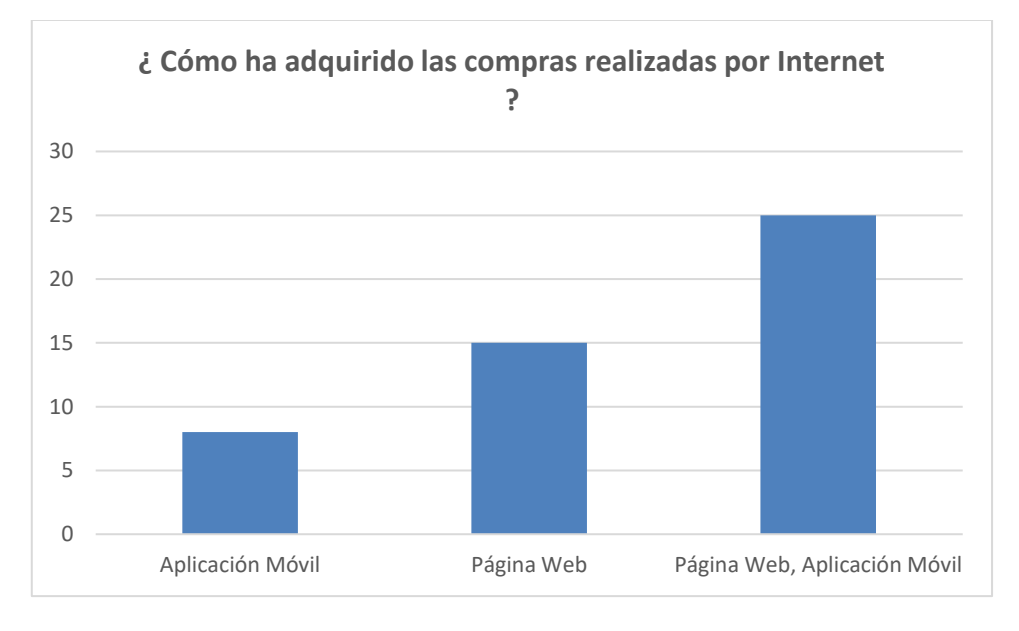

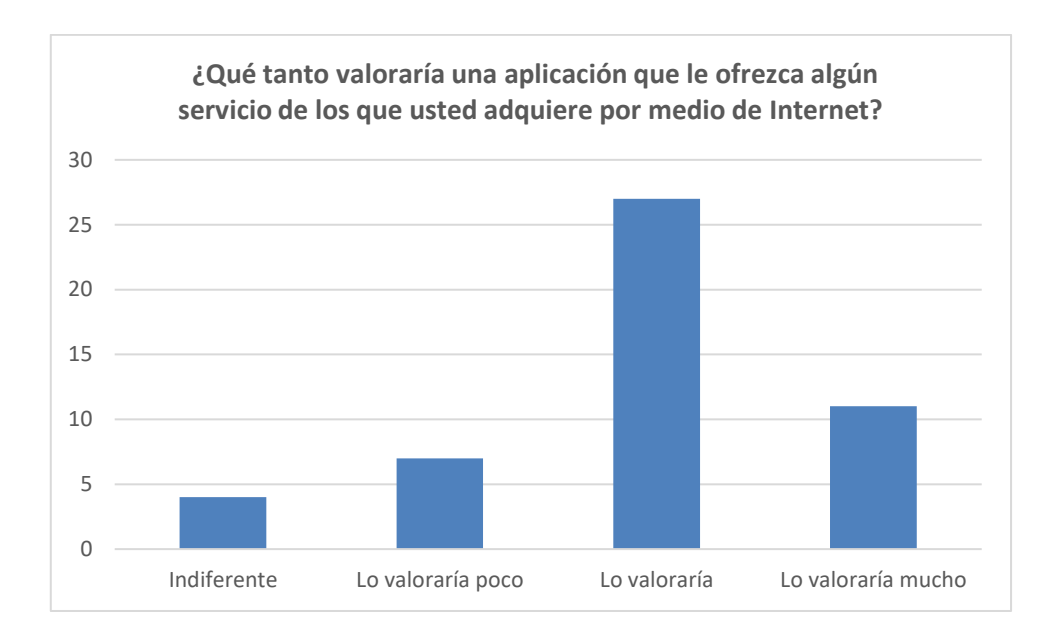

**Anexo II - Principales resultados de encuesta a artistas**

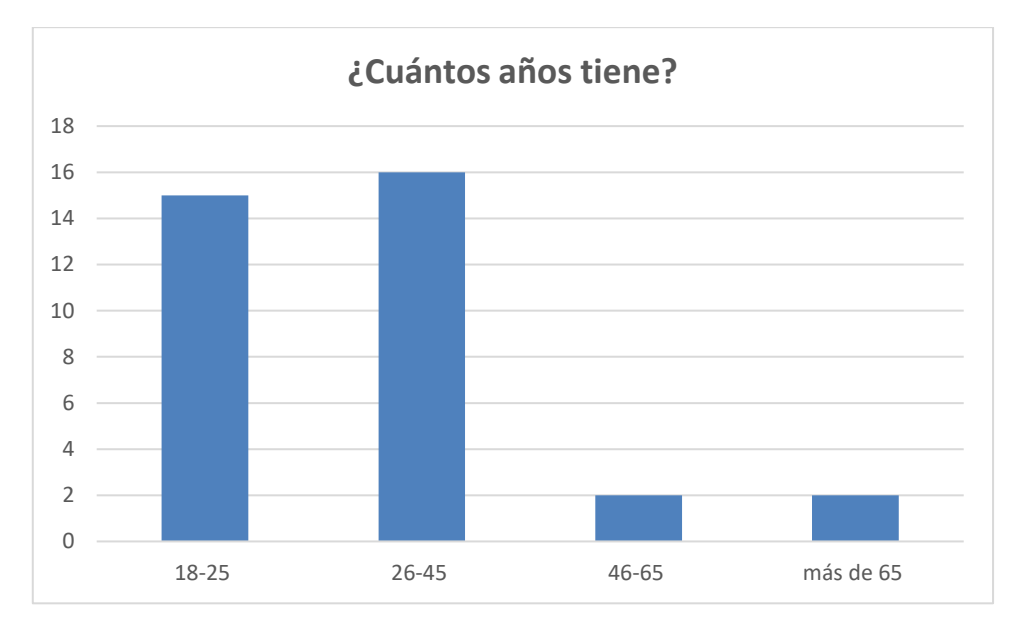
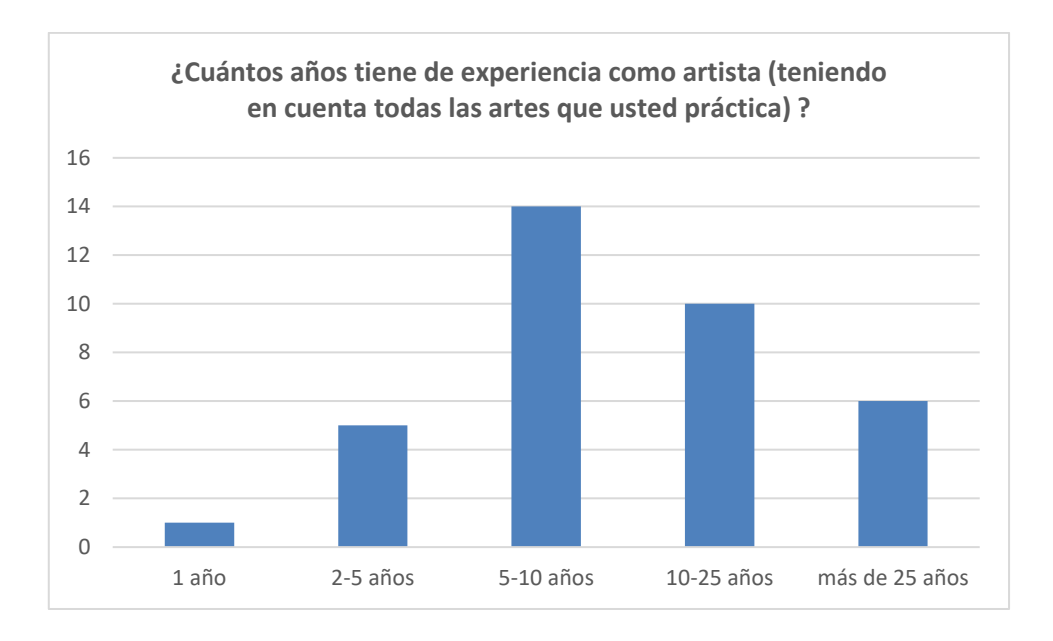

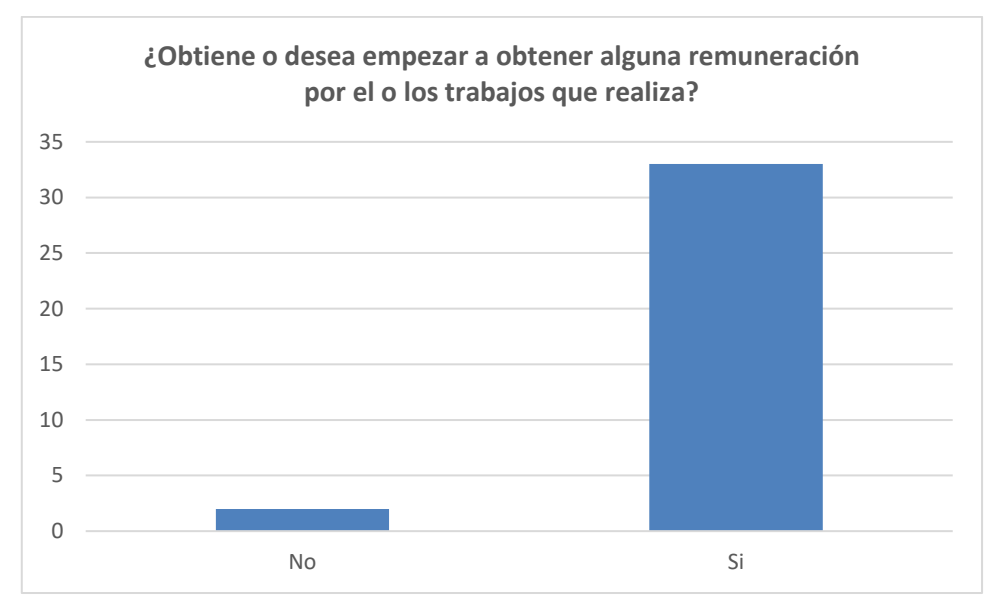

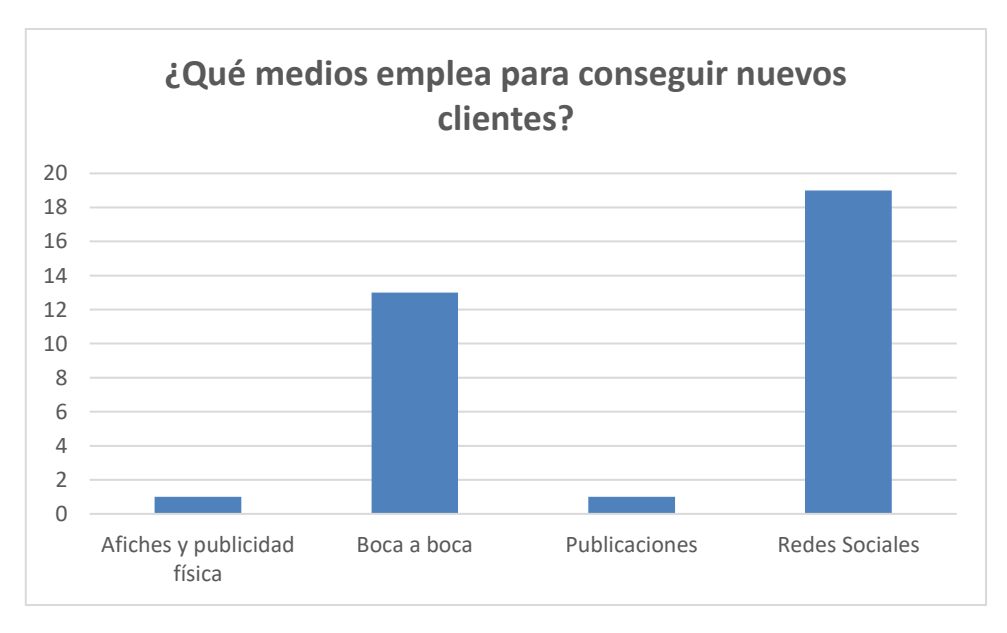

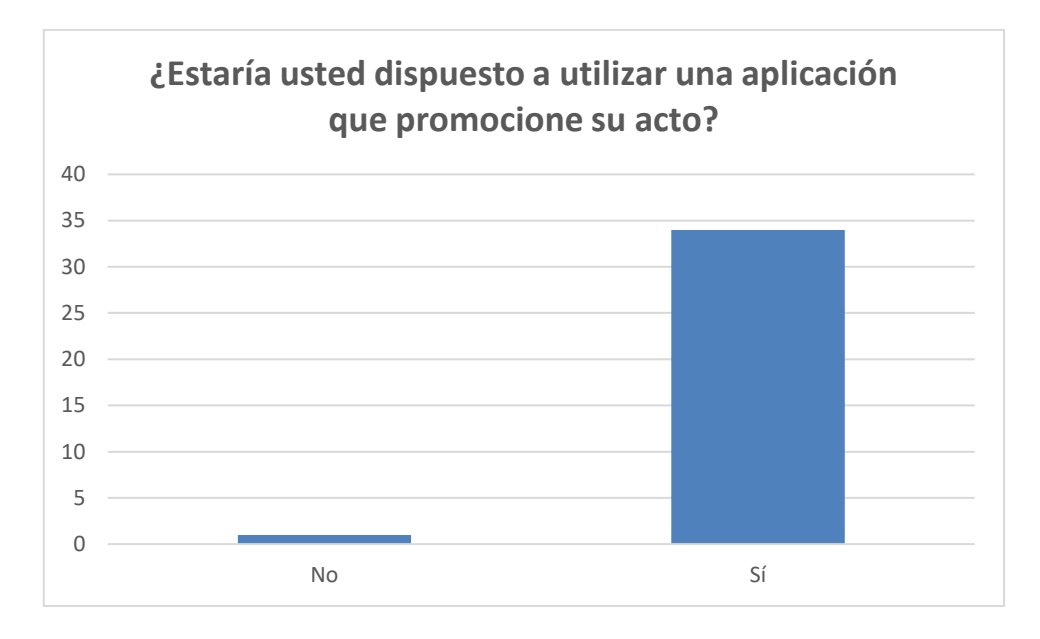

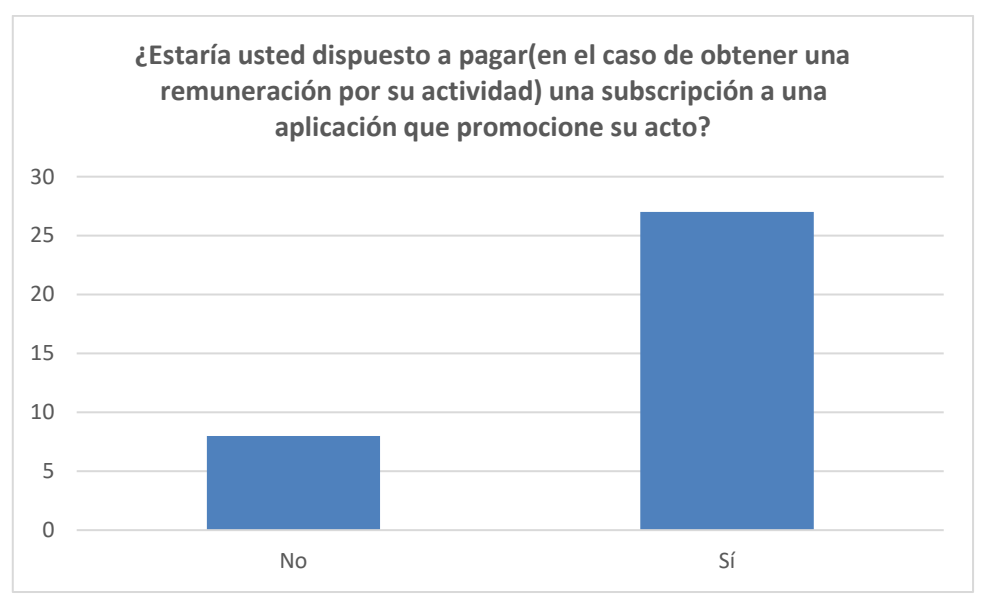

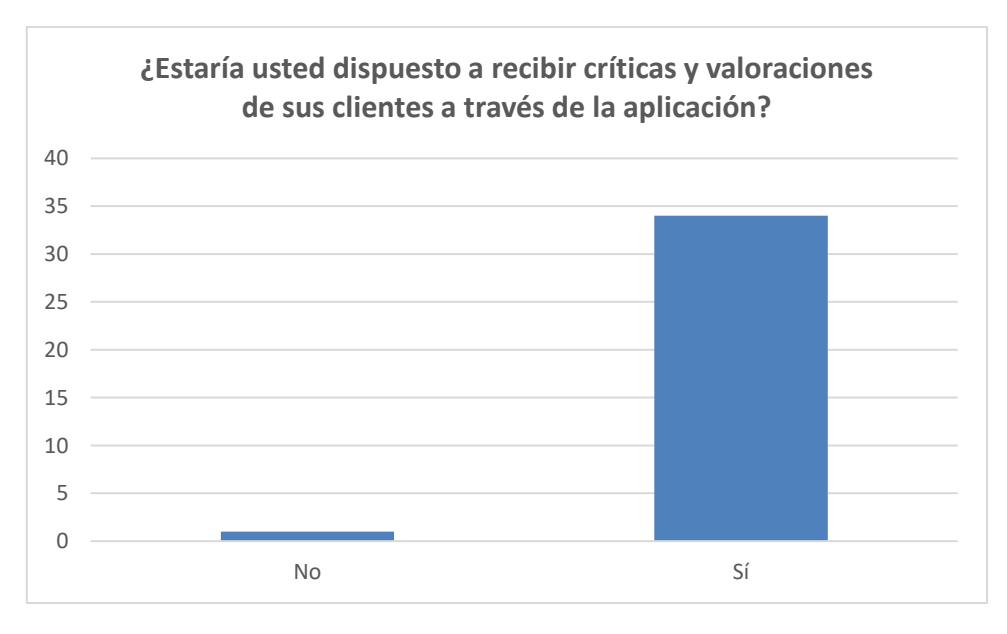

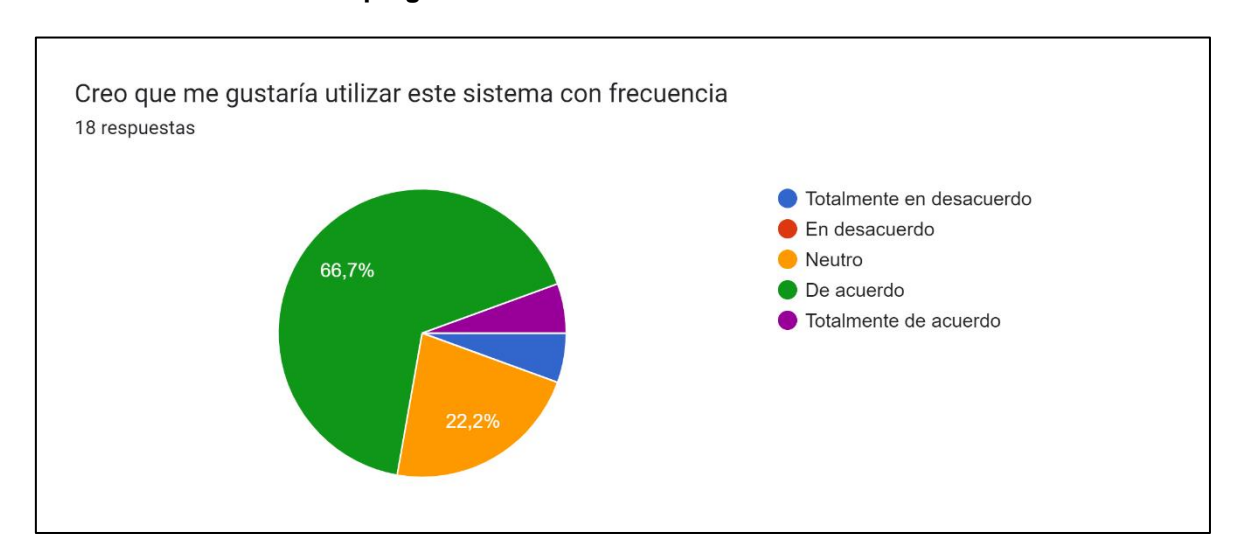

## **Anexo III – Resultados de preguntas de evaluación SUS**

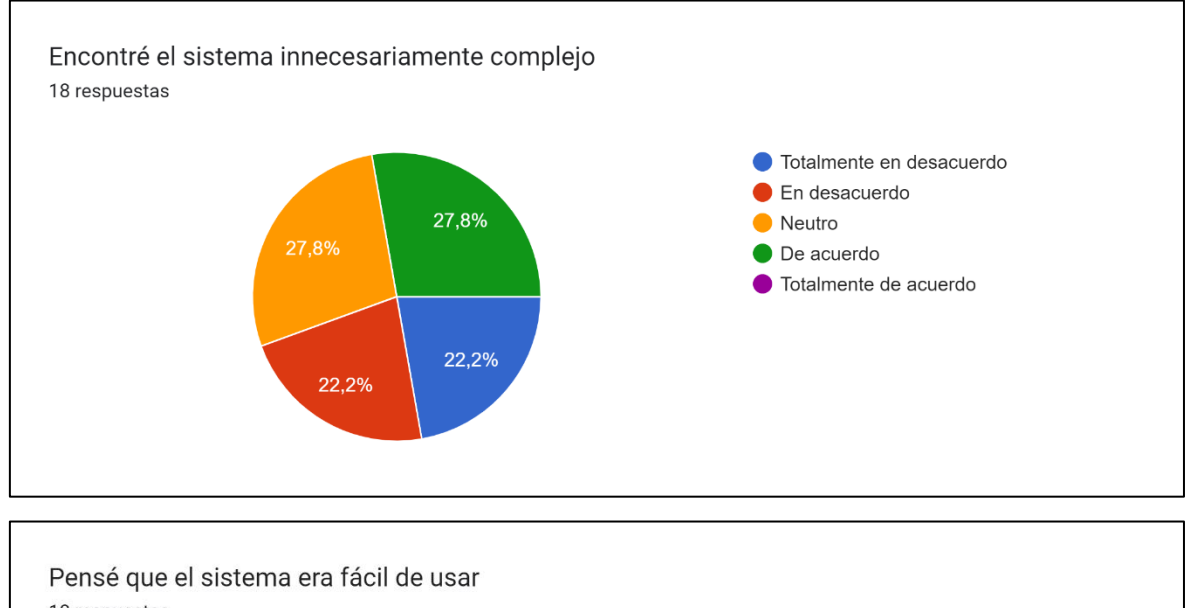

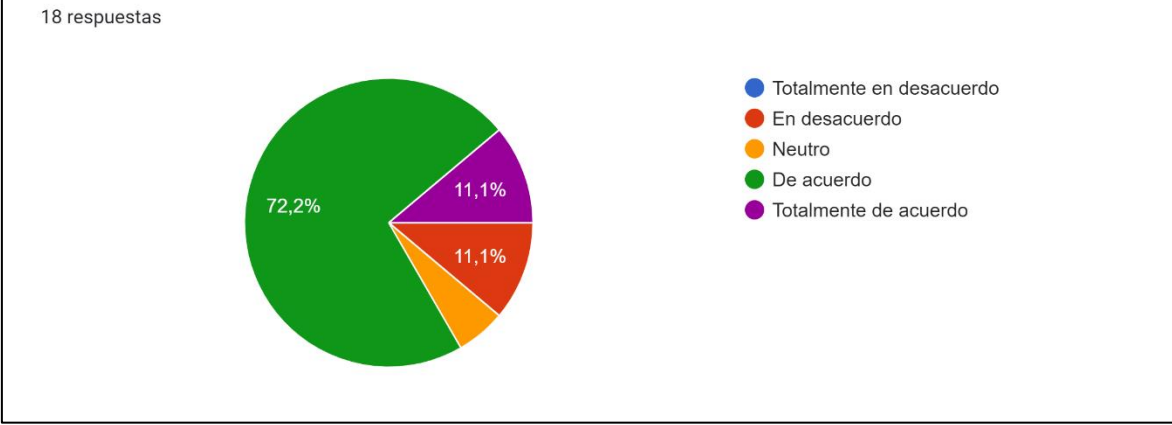

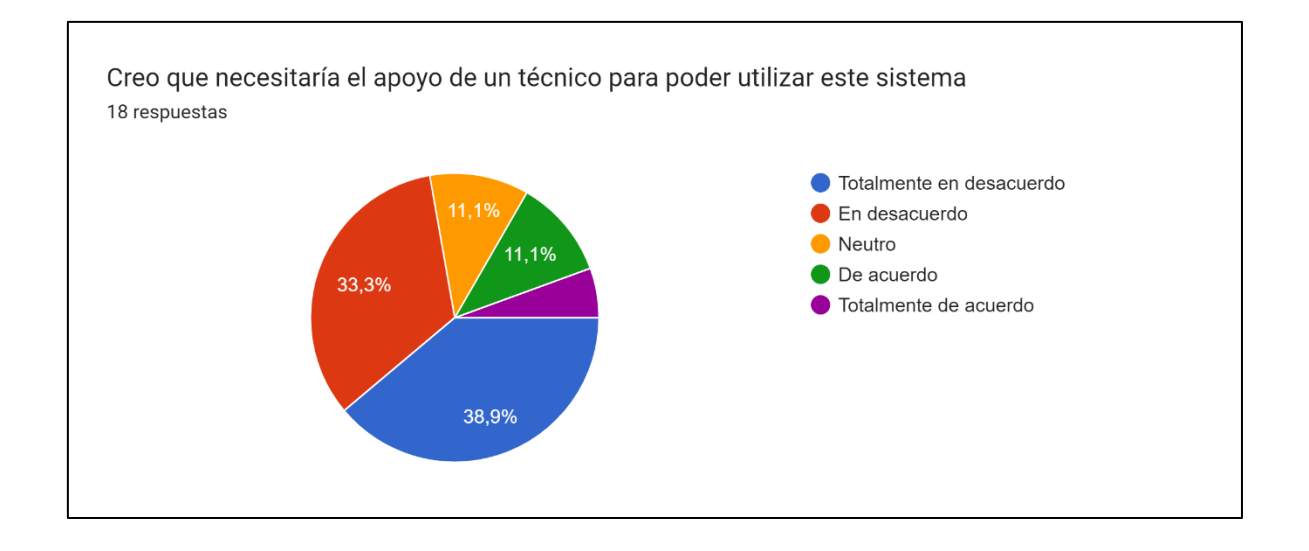

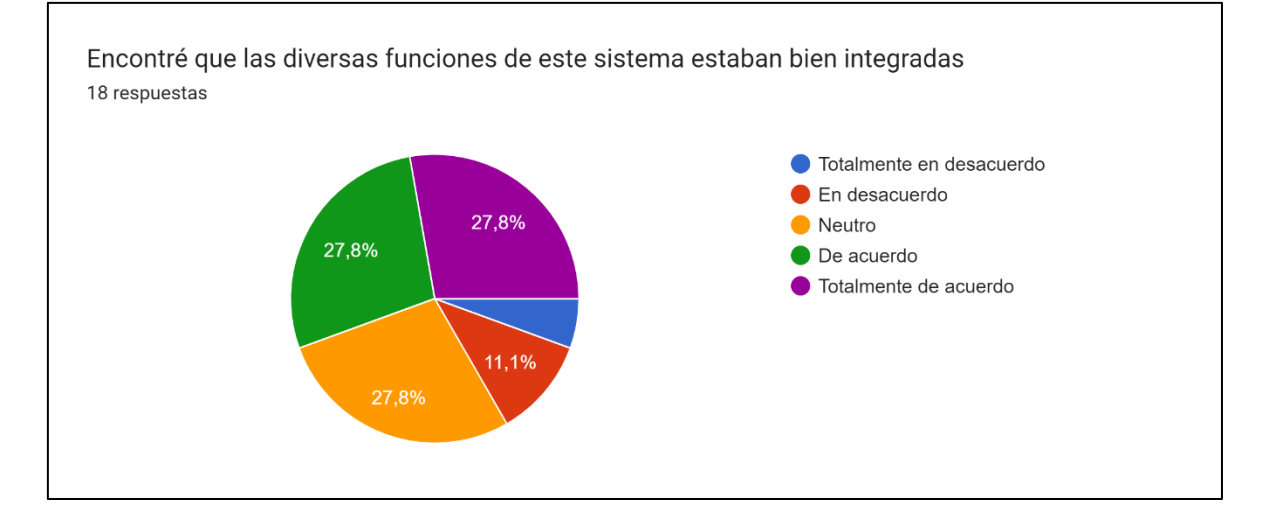

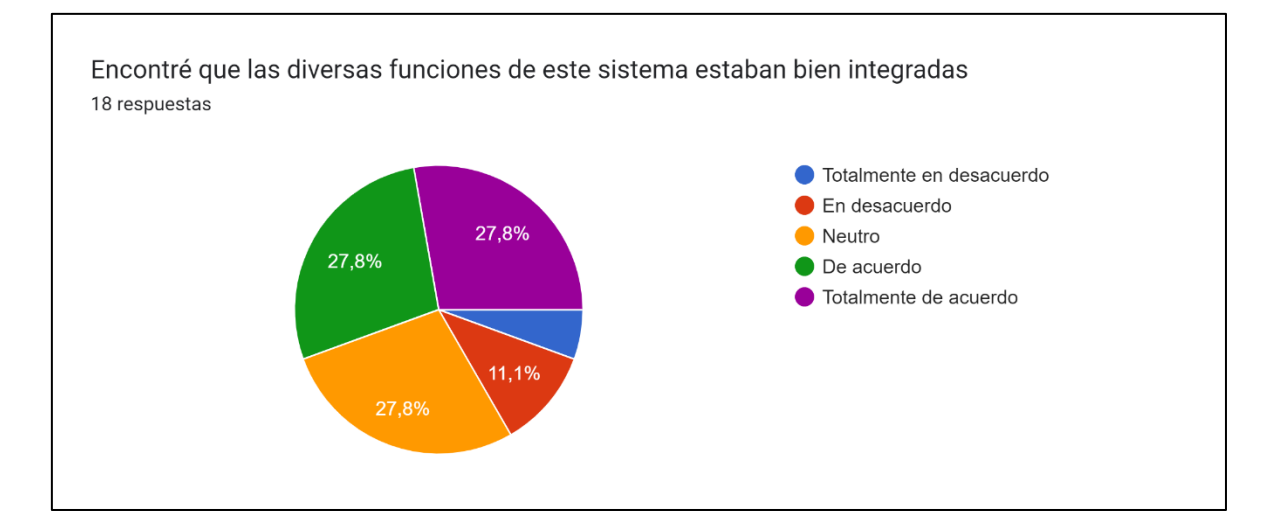

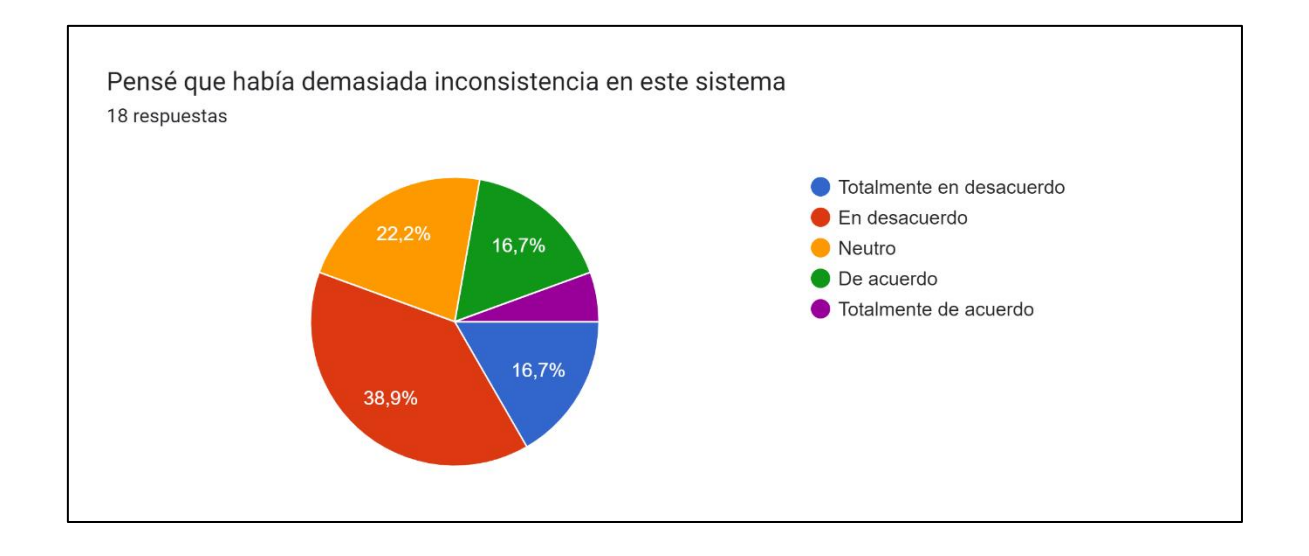

Me imagino que la mayoría de la gente aprendería a utilizar este sistema muy rápidamente 18 respuestas ● Totalmente en desacuerdo En desacuerdo • Neutro  $\bullet$  De acuerdo 66,7% -<br>11,1% ● Totalmente de acuerdo

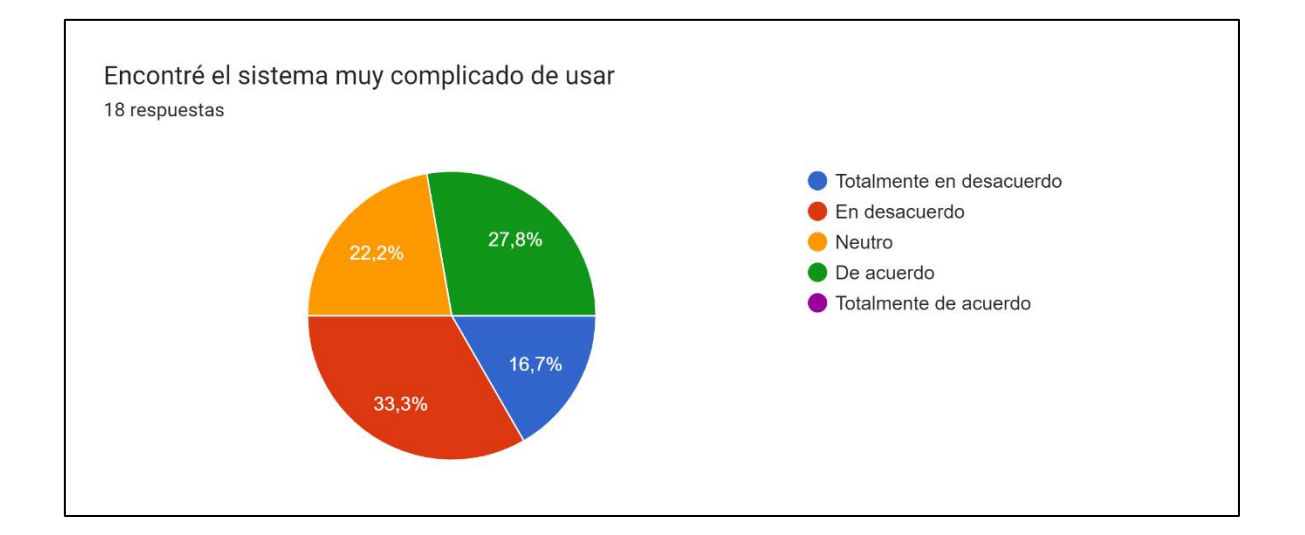

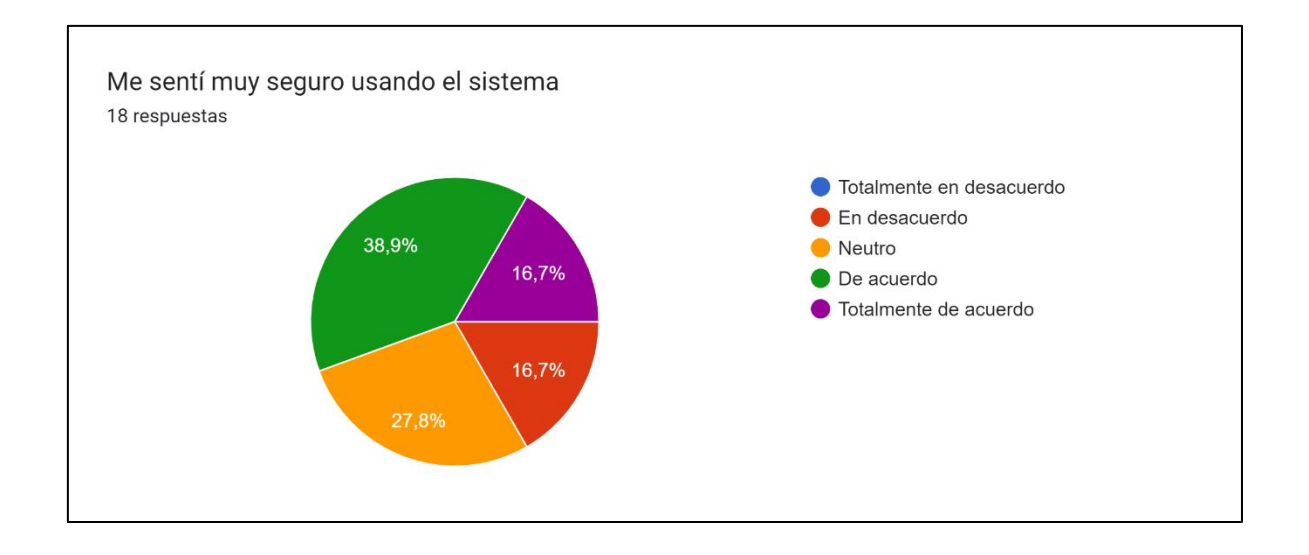

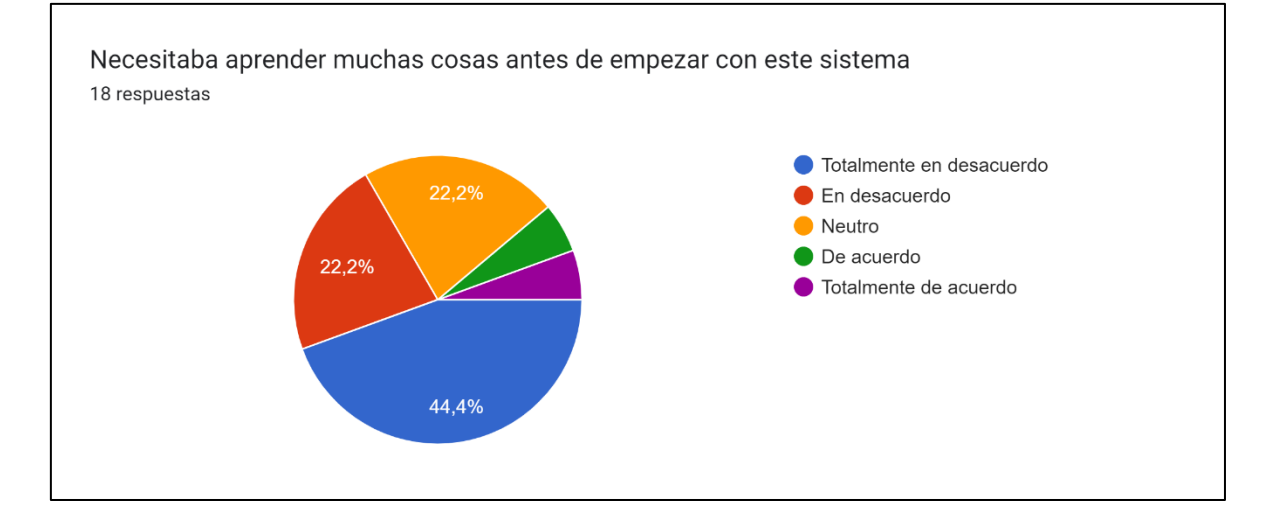